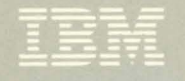

 $\overline{a}$ 

**VS FORTRAN Compiler and Library** Installation and Customization

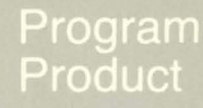

# **IRRCI,J) = 1 IRICI,J) =** <sup>~</sup> **CONTINUE PRINT 20,<br>I = 1, 3)** l I **= I, 3) FORMAT (3(1) STOP END**

Program Numbers: Release 4.0 5748-F03 Compiler and Library 5748-LM3 Library Only

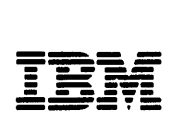

**VS FORTRAN** Compiler and Library Installation and **Customization** 

Program Numbers 5748-F03 (Compiler and Library) 5748-LM3 (Library Only) Release 4.0

SC26-3987 -3

# Fourth Edition (October 1984)

This is a major revision of, and makes obsolete, SC26-3987-2.

This edition applies to Release 4.0 of VS FORTRAN, Program<br>Products 5748-F03 (Compiler and Library) and 5748-LM3 (Library<br>only), and to any subsequent releases until otherwise indicated only, and to any subsequent refeases unt.

in da<br>San An

The changes for this edition are summarized under "Summary of Amendments" following the preface. Specific changes are Amenuments collowing the preface. Specific changes are<br>indicated by a vertical bar to the left of the change. These indicated by a vertical bar to the fert of the change. These<br>bars will be deleted at any subsequent republication of the page<br>affected. Editorial changes that have no technical significance are not noted.

Changes are made periodically to this publication; before using this publication in connection with the operation of IBM systems, consult the latest IBM System/370 and 4300 Processors Bibliography, GC20-0001, for the editions that are applicable<br>Bibliography, GC20-0001, for the editions that are applicable<br>and current.

References in this publication to IBM products, programs, or services do not imply that IBM intends to make these available in all countries in which IBM operates. Any reference to an IBM program product in this publication is not intended to state or imply that only IBM's program product may be used. Any functionally equivalent program may be used instead.

Publications are not stocked at the address given below; requests for IBM publications should be made to your IBM representative or to the IBM branch office serving your locality.

A form for readers' comments is provided at the back of this publication. If the form has been removed, comments may be addressed to IBM Corporation, P.O. Box 50020, Programming Publishing, San Jose, California, U.S.A. 95150. IBM may use or Publishing, San Jose, California, U.S.A. 95150. IBM may<br>distribute whatever information you supply in any way it believes appropriate without incurring any obligation to you.

© Copyright International Business Machines Corporation 1981, 1982, 1983, 1984

This manual is designed for system programmers and planners who<br>supervise the generation and maintenance of an organization's supervise the generation and maintenance of an organization's operating system. It contains material for installing the VS operating system. It contains material for installing the vs<br>FORTRAN Compiler and Library and is to be used in conjunction<br>with the VS FORTRAN Program Directory that applies to your with the V3 rukikan rrogram Directory that applies to your<br>system. Version 1, Release 4, Modification 0 of VS FORTRAN is referred to in this manual as Release 4.0.

#### ORGANIZATION OF THIS BOOK

- Part 1 contains high-level information for installing VS FORTRAN. It includes a brief description of the VS FORTRAN Compiler and library, and a list of installation prerequisites. This section also lists the system, machine and storage requirements for installation of the compiler and library, and describes the macros needed at installatior time.
- Part 2 describes the installation process as it applies to the particular operating systems under which VS FORTRAN can be installed. It includes chapters for MVS/SP and MVS/XA, VSE/Advanced Functions, and VM/SP.
- Part 3 describes the features of VS FORTRAN that may be customized for your installation. It includes chapters for customization features that are specific to MVS/SP and MVS/XA, VSE/Advanced Functions, and VM/SP.

There are also two Appendixes.

- Appendix A explains the program product support services and structure.
- Appendix B lists Compiler and Library modules.

### INDUSTRY STANDARDS

The VS FORTRAN Compiler and library program product is designed according to the specifications of the industry standards listed below, as understood and interpreted by IBM as of May, 1982.

The following two standards are technically equivalent. In this manual, references to the current standard are references to these two standards:

- American National Standard Programming Language FORTRAN, ANSI X3.9-l978 (also known as FORTRAN 77)
- International Organization for Standardization ISO 1539-1980 Programming languages-FORTRAN

The bit string manipulation functions are defined in ANSI/ISA-S6l.l.

The following two standards are technically equivalent. In this manual, references to the old standard are references to these two standards:

- American Standard FORTRAN, X3.9-l966 (also known as FORTRAN 66)
- International Organization for Standardization ISO R 1539-1972 Programming languages-FORTRAN

Both the FORTRAN 77 and the FORTRAN 66 standard languages<br>include IBM extensions. In this book references to **current** FORTRAN are references to the FORTRAN 77 standard, plus the IBM extensions valid with it. References to old FORTRAN are references to the FORTRAN 66 standard, plus the IBM extensions valid with it.

# RELATED PUBLICATIONS

VS FORTRAN

VS FORTRAN Programming Guide, SC26-4118

VS FORTRAN language and library Reference, 5C26-4119

VS FORTRAN Compiler and library Reference Summary, 5X26-3731

VS FORTRAN Compiler and library: Diagnosis Guide, 5C26-3990

MVS/SP

OS/VS Virtual Storage Access Method (VSAM) Programmer's Guide, GC26-3838

OS/VS System Modification Program (SMP): 5ystem Programmer's Guide, GC28-0673

OS/VS System Modification Program (SMP): Messages and Codes, GC38-1047

System Modification Program Extended (SMP/E): User's Guide, SC28-1302

System Modification Program Extended (SMP/E): Messages and Codes, GC28-11D8

OS/VS2 MVS Data Management Services Guide, GC26-387S

OS/VS2 Access Method Services, GC26-3841

OS/VS2 MVS JCl, GC28-0692

OS/VS2 MVS Supervisor Services and Macro Instructions, GC28-1114

#### MVS/EXTENDED ARCHITECTURE lMVS/XA)

MVS/Extended Architecture Integrated Catalog Administration: Access Method Services Reference, GC26-4019

MVS/Extended Architecture JCL, GC28-1148

MVS/Extended Architecture Data Administration Guide, GC26-4013

MVS/Extended Architecture VSAM Administration Guide, GC26-4015

MVS/Extended Architecture Supervisor Services and Macro Instructions, GC28-1154

# VSE/ADVANCED FUNCTIONS

VSE/Advanced Functions System Management Gyide, SC33-6094 VSE System Data Management Concepts, GC24-5209 VSE/Advanced Functions System Control Statements, SC33-6095 VSE/Advanced Functions Maintain System History Program (MSHP) User's Guide, SC33-6l0l VSE/VSAMProgrammer's Reference, SC24-5l45 Using VSE/VSAM Commands and Macros, SC24-5144

VH/SP

VM/SP CP Command Reference for General Users, SC19-6210 VM/SP CMS Command and Macro Reference, SC19-6Z09 VM/SP CMS User's Guide, SC19-62l0 VM/SP Planning Guide and Reference, SCl9-6201 VM/SP Installation Guide, SC24-S237 VM/SP System Programmer's Guide, SC19-6203

VH/PC

IBM Virtual Machine/Personal Computer User's Guide, SC24-5254

VS FORTRAN INTERACTIVE DEBUG

VS FORTRAN Interactive Debug Guide and Reference, SC26-41l6 VS FORTRAN Interactive Debug Installation, SC26-4117 VS FORTRAN Interactive Debug Reference Summary, SX26-3742

PROGRAM SUPPORT

Field Engineering Programming Systems General Information, *G229-2228* 

#### RELEASE NOTES

#### VS FORTRAN COMPILER AND LIBRARY

38

# I RELEASE 4.0, OCTOBER 1984

I VSAM Key-Sequenced Data Sets

VS FORTRAN programs can now load and access VSAM KSDS filesl

- Records can be retrieved, added, replaced, and deleted, using key values (designated fields within the records).
- Both direct and sequential processing (by key value) are allowed.
- Multiple alternate keys, as well as a primary key, can be used.

REWRITE and DELETE statements have been added to the language to process these files, and some existing I/O statements have been expanded.

#### I Reentrant Object Code (MVS and VMl

The compiler can create a reentrant version of the object-code<br>portion of a program. When object code is reentrant (and placed<br>in a reentrant area), multiple end-users can share a single copy<br>of it, thereby saving executio

# | Execution-Time Loading of Library Routines

The library has been restructured to allow more execution-time loading of library routines. This has multiple benefits:

- Reduces auxiliary storage requirements for load modules.
- Speeds execution for users in compile-link-go mode.
- In an MVS/XA environment, allows many library routines to reside above 16 megabytes, thus providing virtual-storage constraint relief.

(This new library design will not impact users who have Release 2 or Release 3 load modules that access the old reentrant I/O library (via IFYVRENT), and who do not want to relink. Maintenance is automatically provided, and relinking is only necessary if Release 4.0 function is desired.)

#### I Automatic Precision Increase

This feature allows a user to boost the precision of floating-point items in an existing program without recoding it. Single precision items can be made double; double can be made extended. Users merely recompile the program with a specified option (AUTODBL).

vi VS FORTRAN Compiler and Library Installation and Customization

Character assignment and comparison operations are now handled by in-line code, rather than by calls to the Library. This by In-Time code, rather than by calls to the Library. The<br>speeds execution time, and eliminates all error messages<br>previously issued, including overlap detection.

# Improved Diagnostic Support

The following enhancements allow easier program maintenance and debugging.

- MAP and XREF output can be formatted to fit a terminal screen.
- LIST output gives ISNs, and XREF output identifies variables referenced but not initialized.
- An explicit SDUMP compiler option is available (previously, this was evailable only as an installation-wide default).
- Object module size has been decreased by condensing and simplifying the SDUMP table. The symbol table size, however, remains the same.
- Execution-time error messages have been expanded to supply line numbers, ISNs, and offsets.

### Improved I/O Support

The following improvements have been made to VS FORTRAN I/O statements:

- For sequential unformatted 1/0, you can now use all record formats. Fixed (blocked or unblocked), undefined, variable (blocked or unblocked), and variable spanned (blocked or unblocked) formats are supported.
- You can specify a character type unit designator for list-directed READ and WRITE statements. This allows you to do list-directed reads and writes to an internal file.
- The NUM parameter is now a valid control list parameter for ine num parameter is now a valid control list parameter<br>all unformatted I/O statements for LANGLVL(77). The NUM parameter returns the number of bytes transferred, and suppresses the indication of an error if the I/O list represents more data contained in the record.
- Several extensions have been made to the NAMELIST READ and WRITE statements. You can now use the keywords UNIT and FMT. The unit designator for NAMELIST I/O can be character type, so you can do NAMELIST reads and writes to an internal file. The unit designator can also be an asterisk to represent an installation-dependent unit. You can now use a NAMELIST in the PRINT statement at LANGLVL(77).

# Miscellaneous Changes

- You can now use data initialization values in the character and double precision, explicit-type statements.
- The SC compiler option has been deleted.

# I RELEASE 3.1, MARCH 1984

### I VS FORTRAN Interactive Debug Support

When a VS FORTRAN program is executed, the user has a choice of two different execution options:

- DEBUG, which activates VS FORTRAN Interactive Debug immediately; and
- NODEBUG, the IBM default, which does not invoke VS FORTRAN Interactive Debug.

Note: The TEST compiler option is not necessary for VS FORTRAN Interactive Debug.

RELEASE 3.0~ MARCH 1983

Character Data Type Handling

VS FORTRAN Release 3.0 provides for passing CHARACTER length arguments in a manner that is not apparent to the user.

In addition:

- CHARACTER and non-CHARACTER data types are allowed in the same COMMON block.
- CHARACTER and non-CHARACTER data types are allowed in an EQUIVAlANCE relationship.
- The CHARLEN compiler option may be specified to set the maximum length of the CHARACTER data type to a range of 1 through 32767. The default maximum length remains 500 characters, or whatever was set at installation time.
- The SC option has been removed because the character length is now passed in a manner that is not apparent to the user.

Debugging and Diagnostic Aids

- The TRMFlG compiler option may be specified to display a source statement in error on the SYSTERM data set, along with the diagnostic message.
- A symbolic dump of variables at abnormal termination can be obtained for modules <u>not</u> compiled with the NOSDUMP compiler<br>option.
- A symbolic dump of variables in a module not compiled with the NOSDUMP option can be obtained on request by calling the SDUMP library routine.
- The SYM compiler option may be specified to produce SYM cards along with the object deck.
- The SRCFLG compiler option may be specified to insert The SKCTLO COMPITER OPTION May be specified to INS.<br>diagnostic messages in the printed source listing.

# INCLUDE Statement Improvement

- INCLUDE statements can be selectively activated during compilation.
- Blocked file support has been added to the INCLUDE facility.

# Miscellaneous Changes

- OPEN, CLOSE, and INQUIRE parameters that are constants are checked at compile time.
- VS FORTRAN continues executing after transmission input/output errors have occurred.
- Formatting for a new direct-access data set has been provided for the OPEN statement.
- For direct-access  $1/0$ , the records of a file must be either all formatted or all unformatted, not mixed.
- Various service changes have been made.

Warning: Every program that has been compiled with versions of VS FORTRAN previous to Release 3.0, and that either references or defines a user subprogram that has character-type arguments or is itself of character type, must be recompiled with VS FORTRAN Release 3.0.

 $\label{eq:2.1} \frac{1}{\sqrt{2\pi}}\int_{0}^{\infty}\frac{1}{\sqrt{2\pi}}\left(\frac{1}{\sqrt{2\pi}}\int_{0}^{\infty}\frac{1}{\sqrt{2\pi}}\left(\frac{1}{\sqrt{2\pi}}\int_{0}^{\infty}\frac{1}{\sqrt{2\pi}}\right)\frac{1}{\sqrt{2\pi}}\right)\frac{1}{\sqrt{2\pi}}\frac{1}{\sqrt{2\pi}}\int_{0}^{\infty}\frac{1}{\sqrt{2\pi}}\frac{1}{\sqrt{2\pi}}\frac{1}{\sqrt{2\pi}}\frac{1}{\sqrt{2\pi}}\frac{1}{\sqrt{2\pi$ 

 $\label{eq:2.1} \frac{1}{2}\int_{\mathbb{R}^{3}}\left|\frac{1}{\sqrt{2}}\left(\frac{1}{\sqrt{2}}\right)^{2} \left(\frac{1}{\sqrt{2}}\right)^{2} \left(\frac{1}{\sqrt{2}}\right)^{2} \left(\frac{1}{\sqrt{2}}\right)^{2} \left(\frac{1}{\sqrt{2}}\right)^{2} \left(\frac{1}{\sqrt{2}}\right)^{2} \left(\frac{1}{\sqrt{2}}\right)^{2} \left(\frac{1}{\sqrt{2}}\right)^{2} \left(\frac{1}{\sqrt{2}}\right)^{2} \left(\frac{1}{\sqrt{2}}\right)^{2} \$ 

 $\label{eq:2.1} \begin{split} \mathcal{L}_{\text{max}}(\mathbf{r},\mathbf{r})&=\mathcal{L}_{\text{max}}(\mathbf{r},\mathbf{r})\left(\mathbf{r},\mathbf{r}\right)\\ &\leq \mathcal{L}_{\text{max}}(\mathbf{r},\mathbf{r})\left(\mathbf{r},\mathbf{r}\right)\left(\mathbf{r},\mathbf{r}\right)\\ &\leq \mathcal{L}_{\text{max}}(\mathbf{r},\mathbf{r})\left(\mathbf{r},\mathbf{r}\right)\left(\mathbf{r},\mathbf{r}\right)\\ &\leq \mathcal{L}_{\text{max}}(\mathbf{r},\mathbf$ 

 $\begin{array}{c} \lambda \\ \lambda \\ \lambda \end{array}$ 

 $\label{eq:2.1} \mathcal{L}_{\mathcal{A}}=\mathcal{L}_{\mathcal{A}}\left(\mathcal{L}_{\mathcal{A}}\right)=\mathcal{L}_{\mathcal{A}}\left(\mathcal{L}_{\mathcal{A}}\right)=\mathcal{L}_{\mathcal{A}}\left(\mathcal{A}\right)=\mathcal{L}_{\mathcal{A}}\left(\mathcal{L}_{\mathcal{A}}\right)=\mathcal{L}_{\mathcal{A}}\left(\mathcal{L}_{\mathcal{A}}\right)$ 

# CONTENTS

 $\mathbf{I}$ 

 $\mathcal{Y}$ 

Part 1. Installation Planning Guide 1 Chapter 1. Introduction 2<br>Overview of the Product 2 Overview of the Product Where to Find More Installation Information 2 Chapter 2. System, Machine, and storage Requirements 3 System Requirements 3<br>A Note About VM/PC 3 A Note About VM/PC Machine Requirements 3<br>Storage Requirements 4 Storage Requirements 4 Chapter 3. The Installation Macros: VSFORTC and VSFORTL 5 VSFORTC Macro *S*  VSFORTL Macro 8 Part 2. Installation Guide 11 Chapter 4. Installation Under MVS 12 Basic Machine-Readable Material Additional Storage Requirements 12 Data Sets 12 SMP 12 SMPTLIB 13 Target and Distribution Libraries 13 Library Descriptions 13 Installation Overview 13 Installation Procedures 14 Unloading the SMP Installation Procedures and Jobs 14 Preparing to Invoke the Installation Procedures 16 Using the ALLCPROC and INITPROC procedures 16 Using the FORTPROC Procedure 16 Specifying Defaults 16 Using the ACCVSF Procedure 17 Using the INSTALL Job 17<br>Verifying Success 17 Verifying Success 17 Using the ACCEPT Job Chapter 5. Installation Under VSE 18 Basic Machine-Readable Material 18 Additional Storage Requirements 18 Target Libraries 18 Description of Libraries 18 Installation Overview 19 Installation Procedures 19 Using MSHP 19 Installing Basic Material into Private Libraries 20 Installing Basic Material into Trivate Libraries<br>Installing Basic Material into Work Libraries 21 Making Modifications 22 Verifying Success 22 Chapter 6. Installation Under VM 23 Basic Machine-Readable Material 23 Additional Storage Requirements 23 Target Libraries 23 Library Descriptions 24 Installation Overview 24 Installation Procedures 24 Preparing to execute the EXEC 24 Beginning the installation 26 Linking to the disk 26 Loading the EXEC 26 Executing the EXEC 26 Verifying Success 27 Shared System Installation 27 Part 3. Customization Guide 29

Chapter 7. Customization Under All Systems 30 Extended Error-Handling Facility 30 Modifying the Action Taken by the Error Monitor 30 Changing Error Option Table Entries During Customization 31 Calling ERRMON to Execute Your Own Error Handling<br>Changing Error Option Table Entries Dynamically 36 Changing Error Option Table Entries Dynamically Chapter 8. Customization under MVS 38 Alternative Mathematical Library Subroutines 38 Cataloged Procedures 39 Compiling 40 Link-Editing 40<br>Executing 41 **Executing** Loading 41 The Separation Tool 42 Reentrant I/O Library Modules--Transitional Support 42 Execution-time Loading of Library Modules 43 Composite Modules 43 Selection of Load Mode or Link Mode 44 Deciding What to Include in Composite Modules 45 Building the Composite Modules 45 Chapter 9. Customization Under VSE 52 Alternative Mathematical Library Subroutines 52 Cataloged Procedures 53 Compiler and Library Defaults 53 Modifying Compiler Default Options 53 Modifying Library Object-Time I/O Options 54 Execution-time Logical Units 55 Execution-time Loading of Library Modules 55 Composite Modules 56 Selection of Load Mode or Link Mode 56 Deciding What to Include in Composite Modules 57<br>Building the Composite Modules 57 Building the Composite Modules 57 Chapter 10. Customization Under VM 61 Alternative Mathematical Library Subroutines 61 The Compiler as a Discontiguous Shared Segment 61 Extended Precision Operations 62 The Separatioh Tool 63 Execution-time Loading of Library Modules 64 Composite Modules 64 Selection of Load Mode or Link Mode 65 Deciding What to Include in Composite Modules 66 Building the Composite Modules 66 IFYVRENC as a Discontiguous Shared Segment 70 Appendix A. Program Support 73 Appendix B. Compiler and Library Modules 74 Compiler Modules 74 Modules for Specific Systems 76 Library Modules 77 Modules for Specific Systems 79 Reentrant Library Modules 80 Members of VALTLIB, VLNKMLIB, VFLODLIB 81

Index 82

ı  $\mathbf{I}$ 

# PART 1. INSTALLATION PLANNING GUIDE

 $\mathcal{Y}$ 

The VS FORTRAN Compiler and Library, and the VS FORTRAN Library<br>only, are available as separate program products. Each program<br>product is distributed on its own tape containing the necessary<br>modules, as well as the test pr installation procedures. If you have ordered the VS FORTRAN Library only, refer to the appropriate section about your system for any special installation considerations.

#### OVERVIEW OF THE PRODUCT

The VS FORTRAN Compiler translates programs written in the VS FORTRAN language and produces object modules for subsequent execution with the support of a suitable FORTRAN library.

The VS FORTRAN Library contains mathematical, character, bit,<br>service, input/output, and error routines. The library is designed to support all the features of the VS FORTRAN language.

# I WHERE TO FIND MORE INSTALLATION INFORMATION

In the following sections of this book, we describe the installation requirements and the steps needed to install the Compiler and Library. Before installing VS FORTRAN Release 4.0, contact your IBM Support Center or check the RETAIN/370 Preventive Service Planning (PSP) Facility for updates to the information and procedures in this book.

For specific information on space allocations, module and macro numbers, and other details needed to install the Compiler and<br>library, see the VS FORTRAN Program Directory for your system. Library, see the VS FORTRAN Program Directory for your system. The program directory is shipped in the same package as the ine program directory is shipped in the same package as the<br>installation tapes for the VS FORTRAN product. It describes all the installation materials, and gives installation instructions specific to the product release level and modification level, and to the operating system, if any beyond that supplied in this book are necessary.

# CHAPTER 2. SVSTEM, MACHINE, AND STORAGE REQUIREMENTS

To install the VS FORTRAN Compiler and Library, you need the distribution tape for the VS FORTRAN program product. You will need to refer to this manual, the Program Directory for your system, and the RETAIN/370 PSP facility. You also need to meet the following system, machine, and storage requirements before beginning installation of VS FORTRANz

#### SVSTEM REQUIREMENTS

- The VS FORTRAN Compiler and Library runs under the following<br>systems:
	- MVS/SP (All releases)
	- MVS/XA (Release 1.0 and any subsequent releases)
	- VSE/Advanced Functions (Release 3.0 and any subsequent releases)
	- VM/SP (All releases)
	- VM/PC (Release 1.0 and any subsequent releases)  $\rightarrow$
- The distribution tape for the VS FORTRAN program product requires one of the following:
	- Under MVS/SP and MVS/XA, the System Modification Program 4 (SMP4) or the System Modification Program Extended (SMP/E)
	- Under VSE/Advanced Functions, the Maintain System History Program (MSHP)
	- Under VM/SP, the EXEC procedures for installation provided as part of VS FORTRAN

#### I A NOTE ABOUT VM/PC

Because the VS FORTRAN Compiler and Library cannot be directly installed on the VM/PC system, this manual does not contain information about installation under VM/PC. If you are using VM/PC, the VS FORTRAN Compiler and Library must first be installed on your host system. For more information about VM/PC, see IBM Virtual Machine/Personal Computer User's Guide.

# MACHINE REQUIREMENTS

Before installing VS FORTRAN, you need the following machine configuration:

- Compile-time Machine Requirements:
	- Any processing unit supported by MVS/SP (with or without TSO), MVS/XA (with or without TSO-E), VSE/Advanced Functions, or VM/SP
	- I/O devices used by the compiler, normally disks
- Object-time Machine Requirements
	- Any processing unit supported by MVS/SP (with or without TSO), MVS/XA (with or without TSO-E), VSE/Advanced Functions, or VM/SP
	- I/O devices used by the object program during execution

Chapter 2. System, Machine, and Storage Requirements 3

- Supported Devices
	- Under MVS/SP, MVS/XA, and VM/SP, IBM devices suppor<mark>ted</mark><br>by the BSAM, BDAM, and VSAM access methods can be used by object programs produced by the VS FORTRAN compiler when used with the VS FORTRAN library.
	- Under VM/SP, any devices supported by VSAM, or by BSAM or BDAM for MVS compatibility, are supported by VS FORTRAN.
	- Under VSE/Advanced Functions, the VS FORTRAN device-independent interface supports IBM devices transparent through the VSAM interface, the SAM interfaces for non-DASD devices, and the SAM/DAM device-independent interface provided by the Basic Access Method.

# STORAGE REQUIREMENTS

To install VS FORTRAN, you will need space available on one of the following:

- Under MVS/SP or MVS/XA, space for the various product libraries on your disks
- Under VSE/Advanced Functions, space in the core image<br>(system or private), relocatable, and source statement libraries
- Under VM/SP, space on 2 target disks

For specific DASD space requirements, refer to the VS FORTRAN Program Directory. The VS FORTRAN Compiler requires 980K bytes<br>of virtual storage to handle a typical FORTRAN source program of 100 statements. Storage requirements for the VS FORTRAN Library vary according to the customization features selected, and according to the size of user programs.

Two installation macros, VSFORTC and VSFORTL, are provided with VS FORTRAN. The compiler macro instruction VSFORTC specifies the compiler default options. The library macro instruction VSFORTL specifies library default options and input/output information. This section will help you plan which options to include as defaults for your installation. For information on how to code and use the macros, see the chapter for your system in the nInstallation Guide,n in Part 2 of this book.

# VSFORTC MACRO

You must use the VSFORTC installation macro to specify the system on which VS FORTRAN will run. VSFORTC also permits you to specify the default values for compiler options.

When you code the VSFORTC macro instruction, you establish system defaults for the compiler options that can be specified by the individual user. These defaults will be assumed if the parameters are not overridden by the user.

If you want to find out what possible errors can occur during VSFORTC macro assembly, use the INSTERR option with the appropriate SYSTEM option to produce a list of error messages. After you have the list, be sure to remove the INSTERR option from the macro. Otherwise, you will continue to receive a return code of 16 from the assembler.

The following table shows the pairs of options that will create ine rollowing table shows the pairs of options that will create<br>an error message, if both are used. The VSFORTC macro will not an error message, it both are used. The vorukit macro will r<br>allow the installation to proceed if any of these conditions occurs.

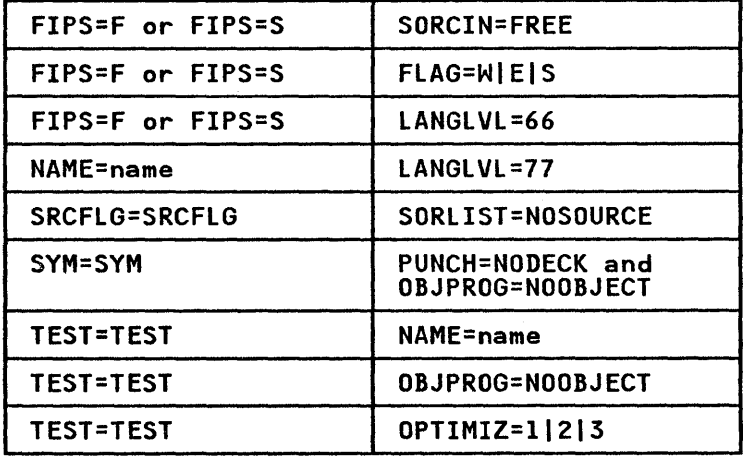

The IBM-supplied <u>default parameters</u> are underlined in the<br>following parameter lists. If a given operand is not coded in the VSFORTC installation macro, these parameters are assumed when the macro is assembled. The options that can be specified for the VSFORTC installation macro are as follows:

#### CHARLEN =  $number|500$

specifies the maximum length for any character variable, character array element, or character function. Specify number as an integer from 1 to 32767. Within a program unit, you cannot specify a length for a character variable, array element, or function greater than the CHARLEN specified.

DATE =  $MDY$ | YMD specifies the format of the date to be printed by the compiler. DATE = VMD specifies that DATE is to be in the format yymmdd  $(y=year, m=month, d=day)$ . DATE = MDV specifies that DATE is to be in the format mmddyy (m=month, d=day, y=year). FIPS = SIFINOFIPS specifies whether or not standard language flagging is to be performed, and, if it is, the standard language flagging<br>level: FIPS = S specifies subset standard language flagging.  $FIPS = F$ specifies full standard language flagging. FIPS = NOFIPS specifies no standard language flagging. Items not defined in the current American National Standard are flagged. Flagging is valuable only if you want to write a program that conforms to the American National Standard for FORTRAN implemented in LANGLVL(77). If you specify LANGLV(66) and FIPS flagging at either level, the specify LANGLV(66) and FIPS flagging at either level, the<br>FIPS option is ignored.  $FLAG = I|W|E|S$ specifies the level of diagnostic messages to be written.  $FLAG = I$ specifies that all messages, including informational messages (return code 0 or higher) are to be written. FLAG = W specifies that warning messages (return code 4 or higher) are to be written. FLAG = E specifies that error messages (return code 8 or higher) are to be written. FLAG = S specifies that severe error messages (return code 12 or higher) are to be written. FLAG allows you to suppress messages that are below the level desired. Thus, if you want to suppress all messages that are warning or informational, specify FLAGCE).  $INSTERR = NOLIST | LIST$ specifies whether or not to list the messages that could be issued by the compiler installation macro. If LIST is chosen, all possible messages are listed and compiler installation does not occur. LANGLVL = 66177 specifies the language level at which the input source program is written.  $LANGLVL = 66$ specifies the old FORTRAN level--the 1966 language<br>standard plus IBM extensions.  $LMGLVL = 71$ specifies the current FORTRAN level--the 1978 language standard plus IBM extensions.

6 VS FORTRAN Compiler and Library Installation and Customization

#### $LINECNT = number160$

specifies the maximum number of lines on each page of the printed source listing. Specify number as an integer from 5 to 32765. The advantage of using a large LINECNT number is that there are fewer page headings to look through if is that there are fewer page headings to look through if<br>you are using only a terminal. Your output, if printed,<br>will run together from page to page without a break.

 $NAME = name |$ 

can only be specified when LANGLVL(66) is specified. It can only be specified when tanotvittor, is specified: it name of the CSECT generated in the object module. It only applies to main programs. When NAME is omitted, the applies to main programs. When NAME is omitted, the<br>default name (MAIN) is used.

OBJATTR = RENTINORENT

specifies whether or not reentrant object code is to be generated by the compiler.

- OBJID = GOSTMT|<u>NOGOSTMT</u><br>specifies whether or not internal sequence numbers (for traceback purposes) are to be generated for a call sequence to a subprogram.
- OBJLIST = LISTINOLIST specifies whether or not the object module listing is to be produced.

OBJPROG = OBJECTINOOBJECT

**So - <u>Googor</u> Nooboec**<br>specifies whether or not the object module is to be<br>produced. If OBJECT is specified, it requires an object output file.

OPTIHIZ = Ol112131NOOPTIHIZE

specifies the optimizing level to be used during compilation.

OPTIMIZ = 0 or <u>NOOPTIMIZE</u>

specifies no optimization.

OPTIHIZ = 1

specifies register and branch optimization.

OPTIMIZ = 2

specifies partial code-movement optimization, code movement that can not introduce logic changes into the program.

OPTIMIZ = 3

specifies full code-movement optimization, which can possibly introduce logic changes into the program.

If you are debugging your program, it is advisable to use ~NOOPTIMIZE. To create more efficient code and, therefore, a shorter execution time with (usually) a longer compile time, use OPTIMIZE(2) or (3).

PUNCH =  $DECK|NODECK$ 

specifies whether or not the object module is to be produced in card-image format. If DECK is specified, it requires a punch output file.

 $SORCIN = FREE | FIXED$ 

n - rreei<u>riacu</u><br>specifies whether the input source program is to be in free format or in fixed format.

SORLIST = SOURCE | NOSOURCE specifies whether or not the source listing is to be produced.

SORTERM = TERMINALINOTERMINAL specifies whether or not error messages and compiler diagnostics are to be written on the terminal or a SYSTERM data set.

Note: If your users are not using a SYSTERM data set, specify NOTERMINAL because there is no terminal available.

# SORXREF = XREF|NOXREF

specifies whether or not a cross-reference listing of all variables and labels in the source program is to be produced.

#### SRCFLG = SRCFLG|NOSRCFLG

allows error diagnostics to be inserted into the source listing immediately following the statement in error.

#### $STORMAP = MAP | NONAP$

and the manufactured in the control of the control of the specifies whether or not a table of source program names<br>and statement labels is to be written.

# $SXM = SXM|NOSXM$

improves readability of XREF or map listing output at a terminal. SXM formats listing output for a 72-character wide terminal screen; NOSXM formats listing output for a printer.

#### $SYM = SYM/NOSYM$

**Sim<u>inson</u>**<br>invokes the production of SYM cards in the object text<br>file. The SYM cards contain location information for variables within a FORTRAN program. SYM cards are useful to MVS users.

#### $SYMDUMP = SDUMP | NOSDUMP$

specifies whether or not symbol table information is to be generated in the object module and in the object module listing.

#### SYSTEM = OS/VSICMSIDOS/VSE

specifies the system on which VS FORTRAN will run.

Note: You must specify the system on which you are installing VS FORTRAN.

There is no system default.

# TEST = TESTINOTEST

TEST overrides any optimization level above OPTIMIZE(0),<br>and adds execution-time overhead. Specifies whether or not to create input for VS FORTRAN Interactive Debug C5668-903) and symbol table information.

TRMFLG = <u>TRMFLG</u>|NOTRMFLG<br>presents the statement in error and the diagnostic message **presents the statement in error and the diagnostic message<br>presents the statement in error and the diagnostic message<br>together, whenever possible, on your terminal. Specify the** together, whenever possible, on your terminal. Specity<br>NOTRMFLG option if you are running batch jobs on MVS or VSE.

Note: If your users are not using a SYSTERM data set, note: It your users are not using a sisinkn data set,<br>specify NOTRMFLG because there is no terminal available.

#### VSFORTL MACRO

The VSFORTl macro instruction specifies input/output information for the VS FORTRAN library. The VS FORTRAN library object-time input/output routines require information on the number of input/output routines require information on the number of<br>logical input/output units that are available to the system; the UNTABLE operand provides this information.

These routines also require that defaults be established for the logical input/output units to be used for READ statements, PUNCH statements, error messages, and dumps. The ONLNRD, ONLNPCH, and OBJERR operands establish default data set reference numbers to be used. The FORTRAN programmer using the library may use these defaults and need not supply a data set definition statement.

8 VS FORTRAN Compiler and library Installation and Customization

The SYSTEM operand is required; all other VSFORTL keyword<br>operands are optional. If any other operand is omitted, the default value for that operand is used.

The IBM-supplied <u>default parameters</u> are underlined in the<br>following parameter lists. The VSFORTL macro instruction keyword operands and their parameters area

 $ARCH = STD|XA$ 

specifies whether YOU want standard (non-XA) or XA specifies whether you want standard thom AA7 or AA<br>installation. You may specify ARCH=XA on a non-XA<br>installation if Assembler H Version 2 Release l (5668-962)<br>is used. You must specify XA when the library is to run on is used. You must specify XA when the library is to run on<br>MVS/XA.

DECIMAL = PERIODICOMMA

specifies the character to be used as the decimal indicator in printed output.

 $0$ BJERR = unitl06

specifies the logical I/O unit number to be used with object-time error messages, with any WRITE statement specifying an installation-dependent form of the unit, and with the PRINT statement. The number specified must not exceed the value specified for the UNTABLE operand, and must not be the same as specified for ONLNRD or ONLNPCH.

Specify unit as a 2-digit number from 01 to 99.

ONLNPCH = unitl<u>07</u><br>specifies, for LANGLVL(66) only, the logical I/O unit number to be used with the PUNCH statement to output data to the card punch. The number specified must not exceed the value specified for the UNTABlE operand, and must not be the same as specified for ONLNRD or OBJERR.

Specify unit as a 2-digit number from 01 to 99.

 $ONLRD = unit|05$ 

specifies the logical I/O unit number to be used with any READ statement specifying an installation-dependent form of the unit. The number specified must not exceed the value specified for the UNTABlE operand, and must not be the same as specified for ONlNPCH or OBJERR.

Specify unit as a 2-digit number from 01 to 99.

SYSTEM = OS/VSICMSIDOS/VSE

specifies the system on which VS FORTRAN will run.

Note: You must specify the system on which you are installing VS FORTRAN.

There is no system default.

UNTABLE =  $number108$ 

)

specifies the largest unit number you can include in a VS FORTRAN program. Because the unit numbers begin with 0, the UNTABlE number plus 1 indicates how many units are allowed.

Specify number as a 2-digit integer from 08 to 99. The storage required for a unit table using the default of 08 is 160 bytes. Each additional unit added to the table adds 16 bytes of storage. If you specify UNTABlE=99, your table will occupy 1616 bytes of storage.

# PART 2. INSTALLATION GUIDE

-

)

# CHAPTER 4. INSTALLATION UNDER MVS

This chapter describes the standard installation of the VS FORTRAN Compiler and Library under MVS/SP and MVS/XA. The procedure for installing the Library only is the same as the procedure for the Library when installed with the Compiler.

For specific information on space allocations, module and macro names and other details needed to install the Compiler and Library, see the VS FORTRAN Program Directory. For information<br>on the features that you can customize to fit your installation's needs, see Chapter 8, "Customization under MVS" on page 38.

# *BASIC MACHINE-READABLE MATERIAL*

The distribution medium for VS FORTRAN Compiler and Library, and the UISC/IDUCTON Medium for vs forfaan compiler and clorary, and<br>the VS FORTRAN Library only, is a standard-labeled 9-track tape<br>written at either 1600 or 6250 BPI, which contains SMP minition at Situation colorer statements, JCLIN, modules, and macros.

See the Program Directory for the order of files and their descriptions.

# ADDITIONAL STORAGE REQUIREMENTS

See the Program Directory for information on the additional track and directory block space required by VS FORTRAN when the COMPRESSCALL) keyword is not used in the SMP ACCEPT and APPLY processing.

# DATA SETS

SMP

The following SMP data sets are needed during the installation process:

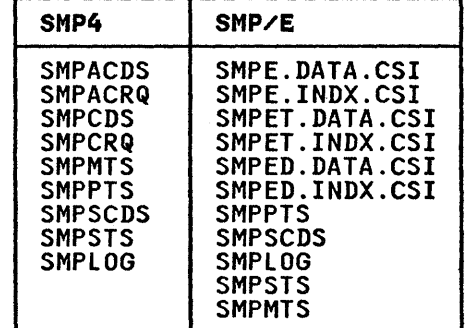

For exact block sizes and DASD space requirements, see the Program Directory. The SMP space allocations contained there reflect the minimum requirement. If you plan to do subsequent maintenance, you will need to increase the size.

Eight SMPTlIB data sets are allocated by the RECEIVE process. The DSSPACE subentry of the PTS SYSTEM entry must be of sufficient size to accommodate a maximum SMPTLIB data set size of six cylinders and SO directory blocks on a 3330. The SMPTlIB data sets will be used in the APPLY and ACCEPT steps described under nInstallation Procedures" on page 14. They are uncataloged data sets, and are deleted if the ACCEPT is uncataloged data sets, and are deleted if the ACCEPT is successful.

# TARGET AND DISTRIBUTION LIBRARIES

The following libraries are needed for the installation process:

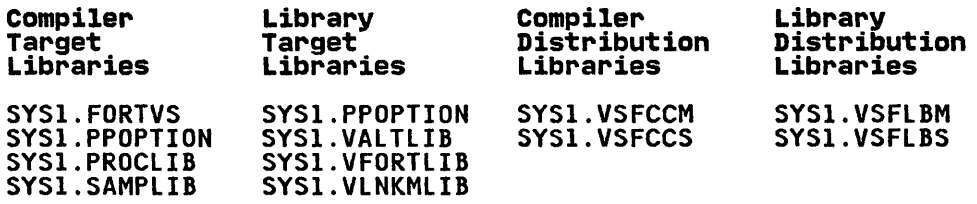

Note that all the target libraries must be allocated to complete SMP install, whether you choose to use them later or not.

#### I LIBRARY DESCRIPTIONS

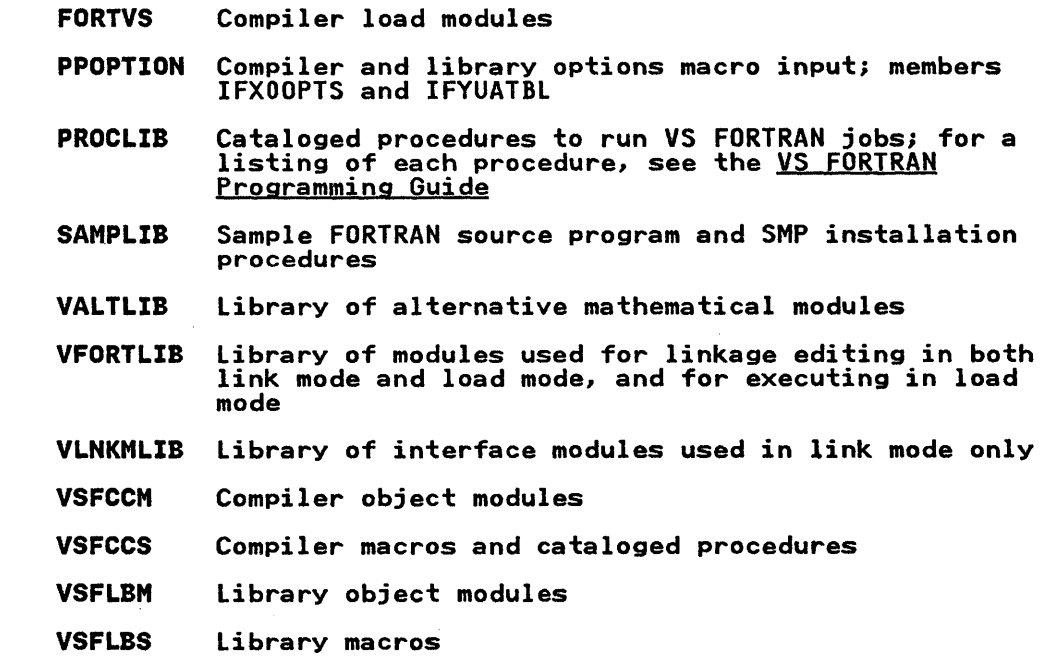

# INSTALLATION OVERVIEW

To install VS FORTRAN using SMP, take the following steps:

- 1. Unload the SMP installation jobs and procedures from the PID ontoad the SM Installation jobs and procedures from the FID<br>tape using JCL similar to the example given in "Installation Proceduresn on page 14.
- 2. Examine the installation jobs and procedures and change them Examine the installation jobs and procedures and change<br>as necessary to suit your local requirements. You must as necessary to suit your focal requirements: You must supply local denaults<br>the installation job.
- 3. Execute the INSTAll job to receive and apply VS FORTRAN. This job performs the following functions:
	- a. Allocation of SMP data sets using the procedure AllCPRI
	- b. Initialization of SMP data sets using the procedure INITPROC
	- c. Allocation of product data sets using the procedure FORTPROC
	- d. Creation of PPOPTION members for VSFORTC and VSFORTl macro defaults
	- e. Invocation of SMP to accomplish the receive and apply using the procedure ACCVSF
- 4. Optionally, run a sample program to verify that installatio is complete.
- *s.* Use the ACCEPT job to accept the product into the distribution libraries.

# I INSTALLATION PROCEDURES

The following sections give you detailed descriptions of the steps outlined in the installation overview. If a previous version of VS FORTRAN is already installed on your system, you may want to save it in an alternate library to prevent it from being overlaid by Release 4.0.

To install VS FORTRAN Compiler and library, use the System Modification Program (SMP) Release 4 or System Modification Program Extended (SMP/E) service aid. Refer to the <u>OS/VS Syste</u><br>Modification Program (SMP): System Programmer's Guide or <u>System</u><br>Modification Program Extended (SMP/E): User's Guide for information regarding the use of SMP.

#### I UNLOADING THE SMP INSTALLATION PROCEDURES AND JOBS

With the sample Job Control language (JCl) shown below, you can copy the installation procedures from the PID tape to disk. Executing this JCl takes the jobs and procedures off the Executing this oct takes the jobs and procedures off the<br>installation tape, catalogs them in a data set, and prin<mark>ts a</mark> copy.

//GETPROCS JOB .... (user information) //\* GET SMP INSTALLATION PROCEDURES FROM PID TAPE //\* EXEC PGM=IEBCOPY<br>DD SYSOUT=A //SYSPRINT\_DD SYSOUT=A<br>//IN DD DSN=filename,UNIT=2400-3,VOL=SER=volser,DISP=SHR, // LABEL=(x,SL)<br>//OUT DD DSN=FORTRAN.SMPPROCS,DISP=(NEW,PASS),SPACE=(TRK,(1,1,2)),<br>// UNIT=SYSDA,VOL=SER=volid,<br>// DCB=(RECFM=FB,LRECL=80,BLKSIZE=4000)<br>//SYSUT3 DD SPACE=(TRK,(1)),UNIT=SYSDA<br>//SYSUT4 DD SPACE=(TRK,(1)),UNI //SYSIN DD \*<br>//SYSIN DD=IN,OUTDD=OUT SELECT MEMBER=(ALLCPROC,INITPROC,FORTPROC,ACCVSF,INSTALL,ACCEPT) /\* //\* PRINT THE PROCEDURES //\* EXEC PGM=IEBPTPCH<br>RINT DD SYSOUT=A //SYSPRINT DD<br>//SYSUT1 DD //SYSUTI DD DSN=FORTRAN.SMPPROCS,DISP=(OLD,CATLG)<br>//SYSUT2 DD SYSOUT=A<br>//SYSIN DD \*  $\overline{\prime}$ /SYSIN PRINT TYPORG=PO,MAXFLDS=9 RECORD FIELD=(80)  $\overline{X}$ 

 $\mathbf{I}$ 

Note: See the VS FORTRAN Program Directory for the specific names and profile position you need to insert in place of x, filename and volser in the example above. (Volid is your own data.)

Each of the SMP installation procedures has the format shown below. The section of each procedure required for SMP/E is commented out. If you are using SMP/E, the SMP4 portions of the procedures should be deleted or commented out, and the leading //\* should be removed from the SMP/E statements.

//\*\*\*\*\*\*\*\*\*\*\*\*\*\*\*\*\*\*\*\*\*\*\*\*\*\*\*\*\*\*\*\*\*\*\*\*\*\*\*\*\*\*\*\*\*\*\*\*\*\*\*\* //\* //\* PROCEDURE TO, -------------- //\* //\*\*\*\*\*\*\*\*\*\*\*\*\*\*\*\*\*\*\*\*\*\*\*\*\*\*\*\*\*\*\*\*\*\*\*\*\*\*\*\*\*\*\*\*\*\*\*\*\*\*\*\* SMP4 VERSION // // //  $\cdots$ //\*\*\*\*\*\*\*\*\*\*\*\*\*\*\*\*\*\*\*\*\*\*\*\*\*\*\*\*\*\*\*\*\*\*\*\*\*\*\*\*\*\*\*\*\*\*\*\*\*\*\*\* //\* SMP/E VERSION //\* //\*\*\*\*\*\*\*\*\*\*\*\*\*\*\*\*\*\*\*\*\*\*\*\*\*\*\*\*\*\*\*\*\*\*\*\*\*\*\*\*\*\*\*\*\*\*\*\*\*\*\*\* //\*// //\*//  $\ddot{\phantom{0}}$  $11$   $\times 11$ 

#### I PREPARING TO INVOKE THE INSTALLATION PROCEDURES

Before invoking the installation procedures, you may want to change the job control statements for UNIT, VOLID, or BLKSZ in enange the job control statements for only volid, or bikse in you do, you must make the corresponding changes in each procedure. You must examine the INSTALL job and supply the required variable information that is needed there.

After making the required changes to all the procedures, insert them into either a PROCLIB or the INSTALL job where they will be invoked.

The space allocations in the procedures are for an IBM 3330 Disk Storage and will have to be adjusted for other devices. Refer to the Program Directory for precise information on block sizes and DASD space requirements.

#### I USING THE ALLCPROC AND INITPROC PROCEDURES

The two procedures, ALLCPROC and INITPROC, set up the SMP environment. ALLCPROC allocates the data sets required for SMP. INITPROC initializes the SMP data sets SMPCDS, SMPACDS, and SMPPTS for SMP4, and initializes the global, target, and distribution zones for SMP/E. You should execute these distribution zones for SMP/E. You should execute these<br>procedures only if you do not intend to use existing SMP data sets.

Note that, if you are using existing SMP data sets, the space and directory block allocations given will be required in addition to existing allocations. You should have a distribution library (DLIB) pack with adequate space for the VS FORTRAN Compiler and Library data sets; the space requirements are included in the JCL.

These data sets are used only for software service, and the DLIB pack will normally be online only when the system is being updated.

#### USING THE FORTPROC PROCEDURE

This procedure allocates the data sets that contain VS FORTRAN Compiler and Library load modules and macros. Allocations given in the procedure are for a 3330 device; you must adjust for other device types, and for any existing data sets (for example, SYSl.SAMPLIB).

#### SPECIFYING DEFAULTS

In the CREATE step of the INSTALL job, you must specify the default VS FORTRAN Compiler and Library options for your installation. The CREATE step executes IEBGENER to place your defaults for the macros VSFORTC and VSFORTL in members IFXOOPTS and IFYUATBL of the PPOPTION data set.

Code the VSFORTC and VSFORTL macro instructions as follows: Column 1 must be blank. VSFORTC or VSFORTL may appear anywhere before column 72 but must precede the operands by at least one blank. The operands are separated by commas and may be continued on any number of logical records as long as column 72 contains a nonblank character and the data on the following record begins in column 16.

Refer to Chapter 3, "The Installation Macros: VSFORTC and VSFORTL" on page 5, for the VSFORTC and VSFORTL options you may choose, and the IBM-supplied defaults. In both macros, you must specify the SYSTEM option.

Note that the default number of units in VSFORTL is 8 (UNTABLE option). You will probably want to specify a larger number of units. If you will not be using a SYSTERM data set and will be

compiling with VS FORTRAN in a batch environment in the VSFORTC macro, specify NOTRMFLG and NOTERMINAL to avoid messages about having no terminal "online." You only need to code the options you specifically want to control.

# USING THE ACCVSF PROCEDURE

This procedure invokes SMP to perform initial installation or periodic service of the product. For ease of reference, the data sets it refers to have been grouped as:

- SMP data sets
- FORTRAN data sets

# USING THE INSTALL JOB

The INSTALL job invokes the four procedures described above to accomplish the installation. The job allocates, initializes, receives, and applies the program product.

If you are installing in a target library that has not previously contained this product, the message IEW0342 will be generated during link-editing. A condition code of 4 may result from SMP, and a condition code of 4 or 8 from the linkage editor. This message and the condition codes resulting from it may safely be ignored.

# VERIFYING SUCCESS

In order to verify the success of the installation process, you may want to run a sample program. Below is sample JCL to execute the compile-load-go procedure, FORTVCLG, provided in SYSI.PROCLIB, and to run the sample program, IFYSMPFT, provided in SYSI.SAMPLIB.

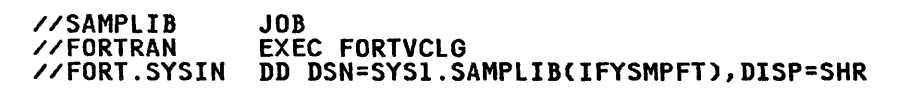

#### USING THE ACCEPT JOB

)

When you are satisfied that VS FORTRAN Release 4.0 is operating correctly, use the ACCEPT job to store the product in your system's distribution libraries (DLIBs). Installation of VS FORTRAN Release 4.0 is now complete.

If you are installing in distribution libraries that have not previously contained VS FORTRAN, you will receive the message HMA2471 for modules IFYUATBL and IFXOOPTS. These messages can be ignored.

The DIS(WRITE) at the end of the APPLY and ACCEPT specifies that The DISTANTICJ at the end of the APPLY and ACCEPT specifies the<br>the directory for the SMPCDS and SMPACDS data sets is to be in storage during processing. This decreases the wait time for I/O operations. A description of the DIS operand is found in the OS/VS System Modification Program (SMP): System Programmer's

# CHAPTER S. INSTALLATION UNDER VSE

This chapter describes the standard installation of the VS FORTRAN Compiler and library under VSE/Advanced Functions. The procedure for installing the Library only is the same as the procedure for installing the Compiler and Library.

For specific information on space allocations, module and macro names and other details needed to install the Compiler and Library, see the VS FORTRAN Program Directory. For information on the features that you can customize to fit your<br>installation's needs, see Chapter 9, "Customization Under VSE" on page 52.

#### I BASIC MACHINE-READABLE MATERIAL

The distribution medium for the basic material of the VS FORTRAI Compiler and library, and the VS FORTRAN Library only, is an unlabeled 9-track tape written at either 1600 or 6250 BPI.

The basic material tape is in a format suitable for installatiol with MSHP.

For more information on the order of files and their descriptions, see the Program Directory.

# ADDITIONAL STORAGE REQUIREMENTS

See the Program Directory for details on the additional system library storage required to install the VS FORTRAN Compiler and Library.

# TARGET LIBRARIES

The libraries required by the installation process for VSE are.

#### Relocatable

A5748F03.SYSRLB.VLNKMLIB

A5748F03.SYSRLB.VFORTLIB

### Core Image

A5748F03.SYSCLB.VFLODLIB

#### Source Statement

AS748F03.SYSSLB.VSRCLIB

#### I DESCRIPTION OF LIBRARIES

- VLNKMLIB Library of interface modules used in the link-edit step in link mode only.
- VFORTLIB Library of VS FORTRAN library processing modules needed in the link-edit step for both link mode and load mode.
- VFLODLIB Library of VS FORTRAN library modules required at execution in load mode only. After installation, this library also contains the VS FORTRAN compiler. It is required at compilation time.
- VSRCLIB Library of VS FORTRAN options macros and sample program.
- 18 VS FORTRAN Compiler and Library Installation and Customization

### INSTALLATION OVERVIEW

To install VS FORTRAN under VSE/Advanced Functions using MSHP, take the following steps'

- 1. Use the INSTALL COMPONENT to install the compiler and the library.
- 2. Optionally, code the VSFORTC macro instruction to change the compiler default options, and code the VSFORTL macro instruction to change the library default options. Assemble these macros, and relink-edit the compiler to put the changed defaults into effect.

#### INSTALLATION PROCEDURES

The following sections give detailed descriptions of the steps<br>outlined in the installation overview. If a previous release of VS FORTRAN is already installed on your system, you may wani io move it to a private relocatable library to prevent it from being overlaid by Release 4.0.

#### I USING MSHP

)

You must use the Maintain System History Program (MSHP) to install the VS FORTRAN Compiler and Library. Refer to VSE/Advanced Functions Maintain System History Program (MSHP)<br>User's Guide for information regarding the use of MSHP.

Run the MSHP function INSTALL COMPONENT. See "Installing Basic Material into Private Libraries" on page 20 or "Installing Basic Material into Work Libraries" on page 21, for a sample job stream to install the VS FORTRAN Compiler and Library.

If you are installing the VS FORTRAN Compiler and Library in private libraries using MERGE, you will have to add appropriate<br>ASSGN, DLBL, and EXTENT statements for the private libraries.

MSHP will invoke the appropriate system utilities to catalog the affected modules in your private core image, relocatable, and source statement libraries.

#### INSTALLING BASIC MATERIAL INTO PRIVATE LIBRARIES

You can use the following sample job stream to install basic material into private libraries.

// JOB 3E INSTALLATION OF 5748-F03 THIS JOB WILL RESTORE THE FORTRAN LIBRARIES 3E 3E 3E 3E 3E 3E 3E 3E \*<br>// ASSGN SYS006,182 FROM THE DISTRIBUTION TAPE INTO PRIVATE LIBRARIES (DEFINED BY THE 'DEFINE' MSHP STATEMENTS). THE RESTORED LIBRARIES CAN BE INCLUDED IN YOUR SYSTEM LIBRARIES BY USING THE 'MERGE' OPTION ON THE MSHP INSTALL STATEMENT INSTEAD OF 'ATTACH'.<br>NOTE: ALLOCATIONS GIVEN ARE FOR IBM 3330. FOR OTHER DASD TYPES, ADJUST ACCORDINGLY. // ASSGN SYS006,182 INPUT DISTRIBUTION TAPE OUTPUT UNIT FOR PRIV CL OUTPUT UNIT FOR PRIV RL OUTPUT UNIT FOR PRIV SL AUX HISTORY FILE // ASSGN SYS008,SYS007<br>// ASSGN SYS009,SYS007<br>// ASSGN SYS002,SYS007<br>// MTC REW,SYS006<br>// OPTION CATAL // EXEC MSHP INSTALL COMPONENT FROMTAPE ATTACH REWIND INPUT TAPE DEFINE CLIB PRIV EXTENT = xxxxryyy DIR = v - ID = 'A5748F03.SYSCLB.VFLODLIB' DEFINE RLIB PRIV EXTENT =  $xxxxxyy$  DIR =  $v$  -ID = 'A5748F03.SYSRLB.VFORTLIB' DEFINE SLIB PRIV EXTENT =  $xxxxxyy$  DIR = v -ID = 'A5748F03.SYSSLB.VSRCLIB' DEFINE HISTORY AUX EXTENT = xxxx:yyy UNIT = SYS002 -<br>ID = 'A5748F03.HISTORY.FILE' RETRACE COMP ID=5748-FO-300 /3E // ASSGN SYS006,182 // ASSGN SYS007, UA // ASSGN SYS008,130,VOL=VOLSER,SHR // // ASSGN SYS006,182<br>// ASSGN SYS007,UA<br>// ASSGN SYS008,130,VOL=VOLSER,SHR<br>// ASSGN SYS002,SYS008<br>// ASSGN SYS002,SYS008  $/$ INPUT DISTRIBUTION TAPE OUTPUT UNIT FOR PRIV RLIB AUX HISTORY FILE // DLBL IJSYSHF,'A5748F03.HISTORY.FILE'<br>// EXTENT SYSREC,VOLSER,1,0,xxxx,yyy<br>// MTC REW,SYS006 REWIND INPUT TAPE<br>// MTC FSF,SYS006,5 FORWARD TAPE TO 6TH FILE // MTC REW,SYS006<br>// MTC FSF,SYS006,5 FORWARD TAPE TO 6TH FILE // MTC FSF,SYS0<br>// OPTION CATAL // EXEC MSHP INSTALL COMPONENT FROMTAPE ATTACH DEFINE RLIB PRIV EXTENT = xxxx:yyy DIR = v - ID = 'A5748F03.SYSRLB.VLNKMLIB' DEFINE HISTORY AUX EXTENT = xxxx:yyy UNIT = SYS002 - ID = 'A5748F03.HISTORY.FILE' RETRACE COMP ID=5748-FO-300  $/$ /&

#### Notes:

- 1. Core image library allocations should be doubled if you plan to relink-edit the compiler later.
- 2. SYS006 shows the device address of a 9-track product tape unit on 182.
- 3. SYS007 shows the device address of a 3330 DASD unit on 130. The 'VOLSER' should be replaced with the VOLID of the DASD to be used.
- 4. xxxx specifies the relative track or block of the start of XXXX SPECITIES the relative track or block of the start of<br>the private libraries and auxiliary history file which are created on SYS007, SYS008, SYS009, and SYS002. For count-key-data devices, xxxx must be on a cylinder boundary.
- S. yyy specifies the number of tracks or blocks to be allocated for the private library.
- 6. v specifies the number of tracks or blocks allocated for the library directory.
- 7. For exact space requirements (xxxx, yyy, and v), see the VS FORTRAN Program Directory.

# INSTALLING BASIC MATERIAL INTO WORK LIBRARIES

 $\mathbf{r}$ 

You can use the following sample JCL to install basic material into work libraries, and merge them into system or previously assigned private libraries.

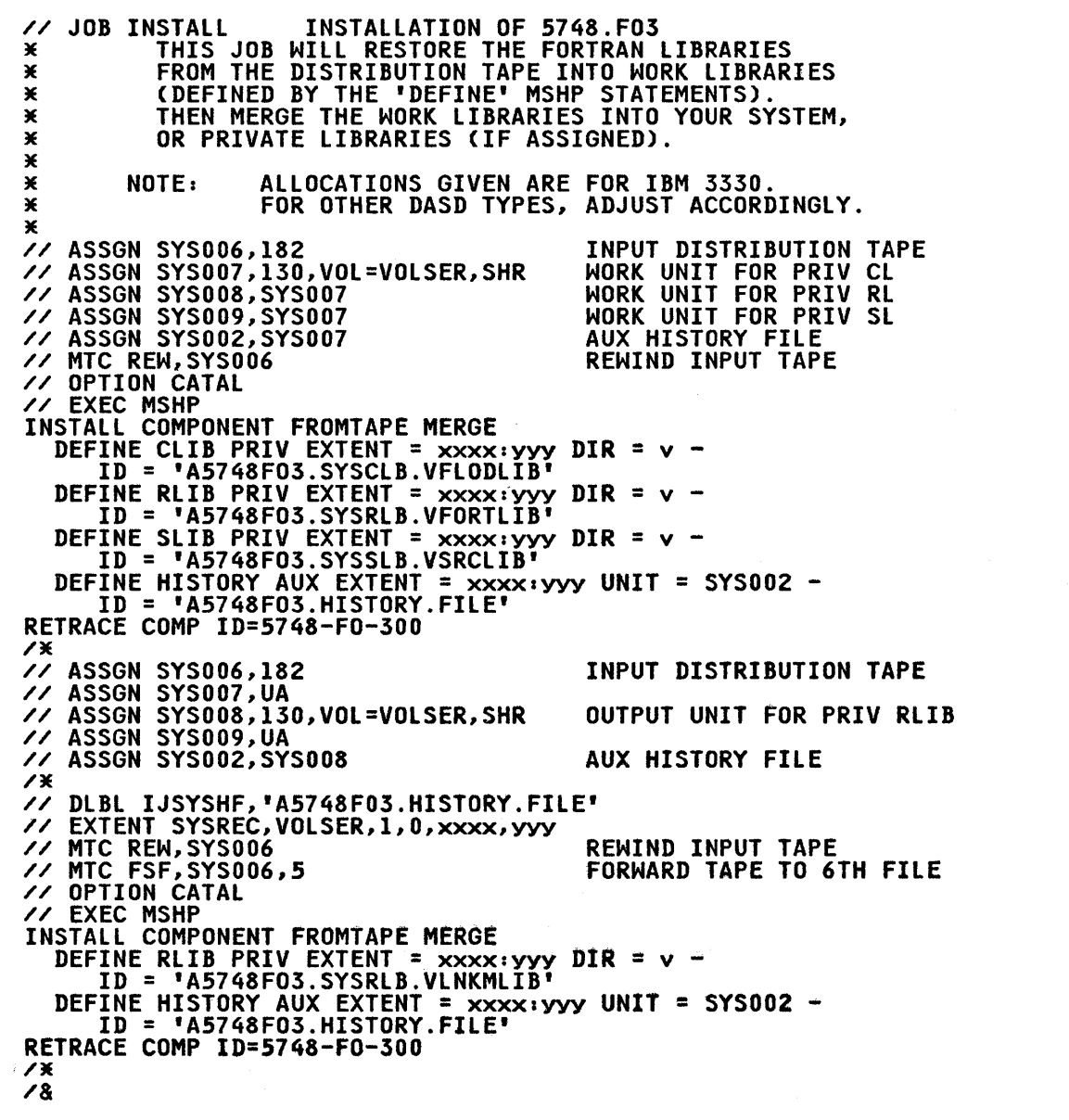

Notes *<sup>a</sup>*

- 1. Core image library allocations should be doubled if you plan to relink-edit the compiler later.
- 2. SYS006 shows the device address of a 9-track product tape unit on 182.
- 3. SYS007 shows the device address of a 3330 DASD unit on 130. The 'VOLSER' should be replaced with the VOLID of the DASD to be used.
- 4. xxxx specifies the relative track or block of the start of the private libraries and auxiliary history file which are created on SYS007, SYS008, SYS009, and SYS002. For count-key-data devices, xxxx must be on a cylinder boundary.
- 5. yyy specifies the number of tracks or blocks to be allocated for the private library.
- 6. v specifies the number of tracks or blocks allocated for the library directory.
- 7. For exact space requirements (xxxx, yyy, v), see the VS FORTRAN Program Directory.

# I MAKING MODIFICATIONS

If your installation requirements are satisfied by the IBM-supplied compiler defaults in IFXOOPTS and unit assignment table values in IFYUATBL, then this completes the installation of the VS FORTRAN Compiler and Library.

If you want to change either or both of the IFXOOPTS and IFYUATBL modules, then proceed to "Compiler and Library Defaults" on page 53 for instructions, and run the sample program after completing your modifications.

#### VERIFYING SUCCESS

A sample VS FORTRAN program (IFYSMPFT) is available in the source statement library to verify the success of the compiler<br>installation. You may, optionally, now run the sample program to verify that VS FORTRAN has been installed correctly. To do this, code and execute the following job:

// JOB SAMPLEPG THIS JOB WILL COMPILE AND EXEC THE SAMPLE PGM // OPTION LINK,PARTDUMP // EXEC VFORTRAN,SIZE=AUTO,PARM='LIST,XREF,MAP,FIXED' INCLUDE (IFYSMPFT) /\* // EXEC LNKEDT /\* // EXEC ,SIZE=AUTO  $/8$ 

This chapter describes the standard installation of the VS FORTRAN Compiler and library under VM/SP. If you have ordered the Library only, follow the installation procedures as described for the Compiler and library, but use the library installation exec as noted in "Basic Machine-Readable Material," below.

For specific information on space allocations, module and macro names and other details needed to install the Compiler and Library, see the VS FORTRAN Program Directory. For information<br>on the features that you can customize to fit your installation's needs, see Chapter 10, "Customization Under VM" on page 61.

# BASIC MACHINE-READABLE MATERIAL

The distribution medium for the VS FORTRAN Compiler and Library,<br>and the VS FORTRAN Library only, is an unlabeled 9-track tape<br>written at either 1600 or 6250 BPI in EBCDIC in CMS tape dump<br>format. It is intended to be used Monitor System (CMS) component of the IBM Virtual Machine Facility/370 (VM/370).

See the Program Directory for the order of files and their descriptions when installing either the library only, or the compiler and library.

If you are installing the library only, follow the instructions for installing the Compiler and library, but use EXEC 15748lM3.

#### ADDITIONAL STORAGE REQUIREMENTS

See the VS FORTRAN Program Directory for details on the additional system library storage required to install the VS FORTRAN Compiler and library.

# I TARGET LIBRARIES

)

The libraries required for the installation process for VM are:

Text Libraries

VAlTlIB VlNKMlIB

VFORTlIB

Load Libraries

VFlODlIB

# Macro Libraries

VFMAClIB
### I LIBRARY DESCRIPTIONS

- VALTLIB library of alternative mathematical routine modules.
- VLNKMLIB library of interface modules used in link mode only. This library must be concatenated ahead of VFORTlIB for the creation of an executable program.
- VFORTLIB library of VS FORTRAN library processing modules needed for the creation of an executable program in both link mode and load mode.
- VFLODLIB library of VS FORTRAN library modules required at execution in load mode only.
- VFMACLIB Library of VS FORTRAN library customization macros.

## **INSTALLATION OVERVIEW**

To install VS FORTRAN under VM, take the following steps:

- 1. Log on to VM. In write status, link to the disk that will hold the files needed for service applications, and access it as your A-disk. This disk must not be accessed during execution of a VS FORTRAN program.
- 2. Link to a second disk in write status. This disk will be the product disk to hold executable modules and txtlibs. You will be prompted during the installation process for the access mode of this disk.
- 3. Mount the distribution tape on virtual address 181.
- 4. Load the first file onto the work disk. (This file contains the installation EXEC procedure.)
- *S.* Execute EXEC IS748F03, the installation EXEC, which begins product installation.
- 6. Respond to the prompts from the installation EXEC. As you answer the prompts, the EXEC performs the installation.

For complete details on the installation process under VM, see the VS FORTRAN Program Directory and the following section, "Installation Procedures. <sup>R</sup>

## I INSTALLATION PROCEDURES

The following sections give detailed descriptions of the steps<br>outlined in the installation overview. If a previous version of VS FORTRAN is already installed en your system, you may want to VS FORTRAN is already installed on your system, you may want t<br>save it somewhere other than your product disks to prevent it<br>from being overlaid by Release 4.0.

Load the install EXEC for the VS FORTRAN Compiler and Library using the CMS TAPE LOAD commands from File 1 of the distributior tape. Complete the installation by executing the installation EXEC.

#### PREPARING TO EXECUTE THE EXEC

Before executing the EXEC, complete the following steps:

1. Determine where you will store the components required for service application to this product. The disk you choose must be your A-disk during the installation process. It must not be the disk containing the installed executable product.

If you do not have enough free space, create a temporary work disk and access it as your A-disk. This disk will be

24 VS FORTRAN Compiler and Library Installation and Customization

used as a work disk during installation, and must contain the equivalent of *2S* cylinders on a 3330 disk drive.

If you use a temporary disk, unload its contents to tape<br>after the install to rétain the files needed for service installation.

- 2. Determine where you will install the executable product.<br>This may be the system disk or a minidisk containing 10 cylinders of space on a 3330 disk drive, or the equivalent.
- 3. During installation, you will be prompted for information. To be prepared for the prompts, consider the following:
	- a. You will be asked to accept the CMS default DCB characteristics:

RECFM F, lRECL 80, BLOCK 80, BUFNO 1,

or to choose  $05/VS$  characteristics:

RECFM U, LRECL 800, BLOCK 32756, BUFNO 2.

b. The default number of units in the FORTRAN unit assignment table is 8. If you want to change the number of units in the FORTRAN unit assignment table, or the FORTRAN unit numbers that will be used as defaults for READ, PUNCH, and WRITE statements, respond EDIT to the prompt about editing the VSFORTl macro.

When coding the macro, column 1 must be blank. VSFORTl may appear anywhere before column 72 but must precede the operands by at least one blank. The operands are separated by commas and may be continued on any number of cards as long as column 72 contains a nonblank character and the data on the following card begins in column 16. You do not need to code all keyword parameters. Code only those whose default you wish to parameters. Code only those whose defeatt you wish to<br>change. Chapter 3, "The Installation Macros: VSFORTC and VSFORTL" on page 5, describes the options you may choose, and the IBM-supplied defaults.

- c. Determine whether or hot the alternative mathematical petermine whether or not the aiternative mathematical<br>routines are to be installed. If your response is YES, they will be loaded into an alternate TXTLIB containing<br>only those routines. Refer to <u>VS FORTRAN Programming</u><br><u>Guide</u> for more information on the use of these routines.
- d. If you are satisfied with the IBM-supplied options to the compiler, reply NOEDIT to the prompt about editing the VSFORTC macro. If you are compiling with VS FORTRAN in a batch environment and will not be using a SYSTERM data set, specify the options NOTRMFlG and NOTERMINAl to avoid messages about having no terminal online.
- Determine whether or not you want the compiler to be installed as a discontiguous shared segment. If so, be sure that space has been reserved on a CP-owned DASD volume for the shared segment, and that the segment name has been placed in the VM/SP system table.

Also, determihe the size of virtual storage you need to include the compiler shared segment during the install. See "The Compiler as a Discontiguous Shared Segment" on page 61 for more detail.

Note: To execute the compiler as a module, you need a 2-megabyte virtual machine size.

 $\mathbf{x}_\perp$ 

)

### I BEGINNING THE INSTALLATION

Log on to VM/SP and mount the distribution tape on virtual address 181.

If necessary, define a size of virtual storage large enough to it necessary, detine a size ot virtual storage large enougn to<br>include a compiler shared segment. For example, if you want the VS FORTRAN compiler to be located from 2 megabytes to 3 vs rokikan compiler to be located from 2 megabytes to 3<br>megabytes, then your virtual machine size should be at least 3 megabytes, their your virtual machine size should be at lead.

DEFINE STORAGE 3M

(You must be a Class E user to initialize the DCSS.)

LINKING TO THE DISK

Link, in write status, to the system disks or minidisks that will hold the product. Remember, you may not choose the A-disk because the A-disk is used as a work disk.

I LOADING THE EXEC

Load the first tape file containing the IS748F03 EXEC onto the work disk by giving the command:

TAPE LOAD  $\times$   $\times$  A

### I EXECUTING THE EXEC

Execute the IS748F03 EXEC. This will load VS FORTRAN modules onto the A-disk and begin installation of the product.

Respond to the prompts from the installation EXEC which ask you to:

- Provide the file mode of the product disk, for examples C.
- Verify that the distribution tape is mounted on device 181.
- Choose the CMS file characteristics or VS FORTRAN-supplied characteristics found in the unit assignment table.
- Edit the library options or accept defaults.
- Change the default VFORTLIB name or accept the default.
- Change the default VlNKMlIB name or accept the default.
- Change the default VFlODLIB name or accept the default.
- Choose whether or not to install alternate mathematical library subroutines.
- Edit the compiler options or accept the defaults.
- Choose whether or not to install the compiler in a DCSS, and if so, provide the hexadecimal starting address of the DCSS. IT SO, provide the nexadecimal starting address of the DC.<br>For example, a 2-megabyte shared segment starting address converts to 200000. Enter this hexadecimal number in response to the prompt.
- Compile and execute the sample program if you have not installed a shared segment.

You can halt execution of the installation EXEC by responding to Tou can nait execution of the installation exec by responding t<br>any request with QUIT. If you do this, you must start the EXEC again from the beginning.

After you have responded to the prompts, the installation EXEC will complete the installation. You will see the following message, indicating successful completion of the installation.

'VS FORTRAN COMPILER & LIBRARY INSTALLATION IS COMPLETE'

### I VERIFYING SUCCESS

The EXEC will allow you to run a sample program, IFYSMPFT, to verify the success of your installation. That will complete your use of the installation EXEC.

However, if you have just installed the compiler as a discontiguous shared segment, you must define a virtual machine to fit below the address of the shared segment and re-IPL. For to rit below the address or the shared segment and re-irl. r<br>example, if the compiler begins at 2 megabytes (2M), you must enter the following to run the sample program.

CP DEFINE STORAGE 2M CP IPL CMS ACCESS 333 A FORTVS IFYSMPFT GLOBAL TXTLIB VFORTLIB CMSLIB GLOBAL LOADLIB VFLODLIB LOAD IFYSMPFT (NOAUTO START

where 333 A is the disk where the sample program, IFYSMPFT, is loaded.

### **I SHARED SYSTEM INSTALLATION**

If you want to install the library module IFYVRENC as a shared system, see nIFYVRENC as a Discontiguous Shared Segmentn on system, see "IFTVRENC as a Discontiguous snared segment" on<br>page 70 for more information. IFYVRENC and its copies must be installed separately because they may contain a variable number of CSECTs. CSECT IFYCRNAM must be built separately, to accommodate user installation requirements.

# PART 3. CUSTOMIZATION GUIDE

 $\sim$ 

)

The VS FORTRAN extended error-handling facility, which can be customized regardless of which operating system you are using, is discussed in this chapter. Other customization features are discussed in separate chapters for each operating system.

### EXTENDED ERROR-HANDLING FACILITY

By allowing you to modify information in an area of main storage called the error option table, the extended error-handling facility gives you considerable control over errors that occur<br>during execution. The error option table specifies the action<br>that will take place when an error occurs. A permanent copy of that will take place when an error occurs. A permanent copy of the error option table is maintained as a VS FORTRAN library module.

When an error is detected by the VS FORTRAN Library, you can.

- Continue execution after the error with standard VS FORTRAN corrective action,
- Or, optionally, specify your own corrective action.

When an error occurs, a brief message is printed, along with an<br>error identification number. The data in error (or some other The data in error (or some other associated information) is printed as part of the message text. associated information) is printed as part of the message text.<br>A summary error count, printed when a job is completed, informs you how many times each error occurred. (A complete listing of Journow many times each error coourred.<br>library messages can be found in <u>VS FORTRAN Language and Library</u><br>Reference.)

For each error condition detected, you have both dynamic and default control over:

- The number of times the error is allowed to occur before your program terminates
- The maximum number of times the message may be printed
- Whether or not the traceback map is to be printed with the message
- Whether or not a user-written error exit routine is called

### MODIFYING THE ACTION TAKEN BY THE ERROR MONITOR

When an error is detected by a VS FORTRAN library routine, the VS FORTRAN error monitor receives control. The error monitor prints the necessary diagnostic and informative messages and then takes one of the following actions.

- Terminates the job.
- Returns control to the library routine, which takes a standard corrective action and then continues execution.
- Calls a subroutine that you provide to resolve the error situation, and then returns to the library routine. The routine then continues execution.

The actions of the error monitor are controlled by settings in the error option table. You can, if you choose, modify the action taken by the error monitor by modifying the error option table. IBM provides a standard set of 182 entries in the table. The default error option table supplied by IBM is shown in The defeative first opinion varie suppried by Infi is shown

You can modify the action taken by the error monitor at either of two times:

• Following installation, during customization

You can customize the error option table by providing<br>additional entries, or by modifying the IBM-supplied<br>defaults for the standard entries. These modifications detailly for the standard entries. These modification<br>change the copy of the error option table that is permanently maintained as a VS FORTRAN library module.

• At execution

If an error option table entry is specified as "modifiable," you can update an error option table entry dynamically at execution time. You can specify a user exit address, or change several other options in the error option table entry. These changes are temporary, and apply only to the entry: These changes are temporary, and apply only to the<br>program you are executing. To make the changes dynamically, your program must call the error-handling subroutines supplied with VS FORTRAN. These subroutines are described under nSpecifying Dynamic Control" on page 37.

### CHANGING ERROR OPTION TABLE ENTRIES DURING CUSTOMIZATION

Before beginning to customize the error option table entries, you must do some planning. For example, you must assign error numbers to the error conditions you want detected, and you must plan the error option table entries for these conditions. Remember that these modifications will affect everyone at your installation who uses VS FORTRAN.

## I Planning for the Modifications

When planning your modifications, consider the following:

- You must plan the error condition numbers for your installation's programs. IBM-designated error conditions have reserved error codes from 120 to 301. The error codes you assign for installation-designated error conditions must be in the range 302 to 899. VS FORTRAN uses the error code to find the range 502 to 633: We rowthan uses the error of
- You must know the number of error conditions for your installation, so that appropriate entries will be provided in the error option table.
- The routine that uses the VS FORTRAN error monitor for error service should have a general-purpose function.

### I An Overview

)

The error option table is supplied by IBM, and installed as a module in the VS FORTRAN library. Using the VSFUOPT macro, you can:

• Add new error message numbers to the error option table.

You, can then write your own message text and call ERRMON in your program to write the message.

Change the default values in the error option table.

You can change the default values for IBM-supplied messages, or for new message numbers you have previously added.

The defaults for IBM-supplied error messages are documented in Chapter 10 of VS FORTRAN Language and Library Reference.

You must complete the following steps to customize the error<br>option table. More detail is provided for each step in the sections that follow.

- 1. Code the VSFUOPT macro instructions.
- 2. Using the VSFUOPT macro instructions you have written in Step 1, assemble the module IFYUOPT.
- 3. Replace the object module IFYUOPT in VFORTLIB.
- 4. Rebuild the composite module IFYVlBCM.

### | Step 1: Coding the VSFUOPT Macro Instructions

To create new entries in the error option table, or change the<br>defaults for existing entries, code one or more VSFUOPT macro instructions, followed by an END statement. In all cases, you must code at least the first macro instruction and the END must code at least the first macro instruction and the END<br>statement.

CODING THE REQUIRED VSFUOPT MACRO INSTRUCTION: The first macro instruction has the following syntax:

VSFUOPT [ADDNTRY=n] [,ARCH=STD|XA]

where

ADDNTRY

nı<br>is a positive integer specifying the number of additional. error message numbers to be added to those supplied by IBM.<br>Include this parameter if you want to add your own new message numbers to the error option table. Additional<br>error message numbers will begin at 302 and continue sequentially, up to, a maximum of 899. Thus, the maximum value for ADDNTRY is 598.

ARCH

specifies whether you want a standard (non-MVS/XA) or MVS/XA error option table.

**STD** 

specifies that you want a standard error option table. STD is the default.

XA

specifies that YOU want an MVS/XA error option table. You canspecify'XA in any operating system environment if Assembler H, Version 2, Release 1, is used to assemble the error option table. However, you must assemble the efform prior table.

If you want to add additional error messages without modifying any existing entries in the error option table, follow your<br>VSFUOPT instruction with an END statement, and go on to "Step 2. Assembling the Module IFYUOPT" on page 36.

If you want to modify defaults for IBM-supplied message numbers,<br>but you do not want to add your own new message numbers, you but you do not want to add your own new message numbers, you<br>must still code the first VSFUOPT instruction. Then code one or<br>more optional VSFUOPT macro instructions.

CODING THE OPTIONAL VSFUOPT MACRO INSTRUCTION: If you want to modify the default values in the error option table, for either IBM-supplied message numbers or your own additional message<br>IBM-supplied message numbers or your own additional message<br>numbers, you must also code one or more of the following VSFUOPT macro instructions. 'Follow your final macro instruction with an END statement. The optional macro instructions have the following svntax' '

 $\overline{1}$ 

32 VS FORTRAN Compiler and Library Installation and Customization

VSFUOPT MSGNO=(ermsno,qty) [,AllOW=errs] [,PRINT=prmsg] [,MODENT={YESINO)] [,PRTBUF={YESINO)] [,INFOMSG={YESINO}] [,TRACBAK={YESINO}] [,USREXIT=exitname]

where

**MSGNO** 

specifies which error message numbers will be affected by the default changes.

ermsno

specifies the first error message number in a series of consecutive numbers.

qty

specifies the number of consecutive error message<br>numbers, beginning with **ermsno**. If the defaults for only one error message number are to be changed, then only the critic message named: are to be only go<br>qty, the preceding comma, and the surrounding<br>parentheses may be omitted.

For example, if the parameter were coded MSGNO=(153,4),<br>then the defaults for four error messages, beginning with number 153, will be changed as specified by the remaining parameters. Thus, the defaults for messages 153 through 156 will be changed.

#### ALLOW

specifies the number of times the error may occur before the program is terminated.

errs

specifies the number of errors allowed. To specify an spectives the number of errors attowed. To spectrices positive integer with a maximum of 255. A zero, or any number greater than 255, means the error can occur an unlimited number of times.

Be aware that altering an error option table entry to allow "unlimited" error occurrence may cause a program to loop indefinitely.

If the message number is an IBM-supplied message number, IT the message number is an ibn-supplied message number,<br>the default value for this parameter is listed in the table in Chapter 10 of <u>VS FORTRAN language and library Reference</u>.<br>If the message number has been added by your installation, the default value is 10.

#### PRINT

)

specifies the number of times the error message is to be printed. Subsequent occurrences of the error do not cause the message to be printed again.

prmsg<br>specifies the number of times the message is printed.<br>To specify an exact number of times printed, prmsg must be a positive integer, with a maximum of 254. A zero means the message will not be printed. Specifying 255 means the message can be printed an unlimited number of times.

If the message number is an IBM-supplied message number,<br>the default value for this parameter is listed in the table In Chapter 10 of <u>VS FORTRAN language and library Reference</u>.<br>If the message number has been added by your installation,<br>the default value is 5.

MODENT

specifies whether or not the ERRSET subroutine may be used to modify the error option table entry for this message.

**VES** 

specifies that the entry may be modified.

NO

specifies that the entry may not be modified.

If you code a YES value for an IBM-supplied error message<br>whose default is NO, and you subsequently modify this entry results. Check the table in Chapter 10 of VS FORTRAN Language and Library Reference to find out which message numbers have a "Modifiable Entry" value of NO.

See "Default Values for the Optional Macro Instruction Parameters" on page 35 for the default for this parameter'.

PRTBUF

specifies whether or not the I/O buffer is to be printed following certain I/O errors.

**YES** 

specifies that the contents of the buffer are to be printed.

NO

specifies that the contents of the buffer are not to be printed.

This option applies only to IBM-supplied error messages. Do not code YES unless the IBM-supplied default for this error message number already allows the buffer to be printed. Check the table in Chapter 10 of VS FORTRAN <u>ranguage ang riprary keterence</u> to fing out which message<br>numbers have a "Print Buffer" value of YES.

See "Default Values for the Optional Macro Instruction Parameters" on page 35 for the default for this parameter.

#### INFOMSG

specifies whether the message is an informational or an error message.

YES

specifies that the message is informational onlY. In this case:

- No user error exit is taken.
- The value of ALLOW is ignored. Execution will not terminate, even if it reaches the designated number of errors allowed.
- The error summary printed after termination of your program does not include a count of the number of times the condition occurred.

NO

specifies that the message is an error message.

See "Default Values for the Optional Macro Instruction Parameters" on page 35 for the default for this parameter.

TRACBAK

specifies whether or not a module traceback listing is to be printed following the error message.

YES

specifies that the traceback listing is to be printed.

specifies that the traceback listing is not to be printed.

See "Default Values for the Optional Macro Instruction Parameters" for the default for this parameter.

USREXIT

NO

specifies the user error exit routine that will be invoked following the printing of the error message.

ex1tname

ame<br>specifies the entry point name of the user error exit<br>routine. If the routine is specified here, instead of being specified as a parameter passed to the ERRSET subroutine, the routine will be invoked when the error subfourine, the routine will be invoked when the error be invoked, regardless of whether the ERRSET routine be invoked, regardless of whether the EKKSET routine<br>was used or not. (However, programs can still call exas used of not. thowever, programs can stiff caff instead of the one specified by USREXIT.)

For programs operating in link mode, the user error exit routine must be link-edited with all users' programs. To make the user error exit routine available to users who operate in load mode, the routine must be included in the composite module IFYVLBCM.

If the user error exit routine must communicate with the VS FORTRAN program in which the error was detected, it must do so using a dynamic common area, not a static one.

There is no default value for this parameter.

DEFAULT VALUES FOR THE OPTIONAL MACRO INSTRUCTION PARAMETERS: The default values for four parameters on the optional VSFUOPT macro instruction vary according to two conditions. These conditions and the default values are as follows:

1. The message number is an IBM-supplied message number, and none of the default values for MODENT, PRTBUF, INFOMSG, TRACBAK are being changed.

For this condition, the default values are those found in the table in Chapter 10 of <u>VS FORTRAN Language and Library</u><br>Reference.

2. The message number is an IBM-supplied message number, and the default values for one or more of the following are being changed: MODENT, PRTBUF, INFOMSG, or TRACBAK.

OR

The message number has been added by your installation.

For this condition, the default values for the unspecified parameters are as follows:

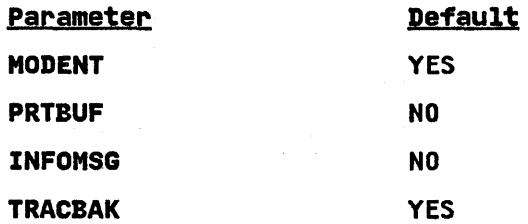

#### I step 2: Assembling the Module IFYUOPT

Using the VSFUOPT macro instructions you have written in Step 1,<br>assemble the module IFYUOPT. To assemble the module, make the VS FORTRAN library that contains the VSFUOPT macro definition available to the assembler. If you are running under:

• MVS: You will find the VSFUOPT macro in SYSl.VSFlBS.

Make this library available to the assembler using a SYSlIB DD statement.

• VSE: You will find the VSFUOPT macro in A5748F03.SYSSlB.VSRClIB.

Make this library available to the assembler using a lIBDEF command.

• VM: You will find the VSFUOPT macro in VFMAClIB MACLIB.

Make this library available to the assembler using a GLOBAL MACLIB command.

### I step 3: Replacing the Object Module IFYUOPT

Replace the existing module IFYUOPT in VFORTLIB with the new module IFYUOPT, assembled in Step 2. If you are running under:

- MVS: You must link-edit the module into VFORTLIB.
- VSE: You must catalog the module using the CATAlR control statement of the MAINT program.
- VM: You must delete the existing module in VFORTLIB TXTlIB, and then add the new IFYUOPT using the CMS TXTLIB command.

#### I step 4: Rebuilding the Composite Module IFYVLBCM.

**Because the module IFYUOPT is a required module in the composite<br>module IFYVLBCM, your new IFYUOPT module must be added to** IFYVLBCM. Any user exit error routines specified in USREXIT parameters must also be included in IFYVlBCM. For more detail parameters must exist be included in intersent for more details<br>on rebuilding IFYVLBCM, follow the instructions for "Building<br>the Composite Modules" in the chapter on customization under your system.

### CALLING ERRMON TO EXECUTE YOUR OWN ERROR HANDLING

If you have added your own error messages, any program can call the VS FORTRAN error monitor (ERRMON) routine to write them out. ERRMON examines the error option table for the appropriate error number and its associated entry, and takes the actions specified.

For information on how to use ERRMON, see <u>VS FORTRAN Programming</u><br>Guide.

### CHANGING ERROR OPTION TABLE ENTRIES DYNAMICALLY

As a VS FORTRAN programmer, you can modify entries in the error As a volvoinant programmer, you can modify entries in<br>option table at execution time for a specific program.

#### I Planning for Your Own Messages

If you plan to print any of your own messages in the range 302 through 899, the installer must have assigned the error numbers for your use. IBM-designated error conditions have reserved error codes from 120 through 301.

#### specifying Dynamic Control

)

You can specify dynamic error control during your program's execution by calling the following subroutines supplied with VS FORTRAN.

- ERRSAV--to obtain a copy of an error option table entry
- ERRSTR--to store an entry in the error option table
- ERRSET--to change parameters in the error option table
- ERRTRA--to request a trace of program execution
- ERRMON--to write out your own error message

For reference information on the extended error-handling subroutines, and information describing actions you can take to correct an error, see VS FORTRAN Language and Library Reference.

For example, a common application of dynamic error handling is to specify a user exit address in the error option table. When the table entry defined as the user exit address contains an address, the user exit is taken; otherwise, only the standard corrective action is taken. If you want to specify that no corrective action, either standard or your own, is to be taken, corrective action, either standard or your own, is to be taken,<br>you must indicate in the table entry that only one error is to be allowed before termination of execution.

You can dynamically modify other error option table entries<br>besides the user exit routine. For a complete list and song description of these options, see the discussion of the ERRSET subroutine in VS FORTRAN Language and Library Reference.

### CHAPTER 8. CUSTOMIZATION UNDER MVS

The following features, which can be customized under MVS, are discussed in this chapter:

Alternative mathematical library subroutines

Cataloged procedures

The separation tool

Reentrant I/O library modules

Execution-time loading of library modules

#### ALTERNATIVE MATHEMATICAL LIBRARY SUBROUTINES

 $\sim$ 

You may choose to replace the supplied standard VS FORTRAN routines with the alternative mathematical library subroutines, or you may insert the alternative routines into a local user library so they can be made available when needed by the individual user.

The alternative mathematical library subroutines are link-edited in SYSI.VALTLIB by the installation process.

To make the alternative mathematical routines available to all users, you should change the cataloged procedures FORTVCl, FORTVClG, etc., provided in SYSI.PROClIB to concatenate SYSl.VAlTlIB ahead of SYSI.VFORTlIB in the link-edit step SYSlIB DD statement. For example, use these statements in load mode:

//SYSLIB DD DSN=SYSI.VALTLIB, .. . // DD DSN=SYSI.VFORTLIB, .. .

Or use these statements in link mode:

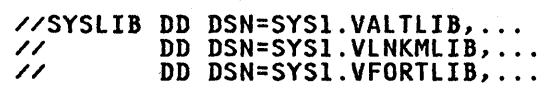

### CATALOGED PROCEDURES

Cataloged procedures are placed in the procedure library, SYSI.PROClIB. You may want to edit the supplied procedures to fit your system's requirements. For additional information on writing and processing cataloged procedures under MVS, see VS FORTRAN Programming Guide.

A typical example of a cataloged procedure is FORTVClG, which compiles, link-edits, and executes a VS FORTRAN program in load mode. To help you understand the various functions and statements, Figure I is a listing of this procedure for your reference during the discussion below.

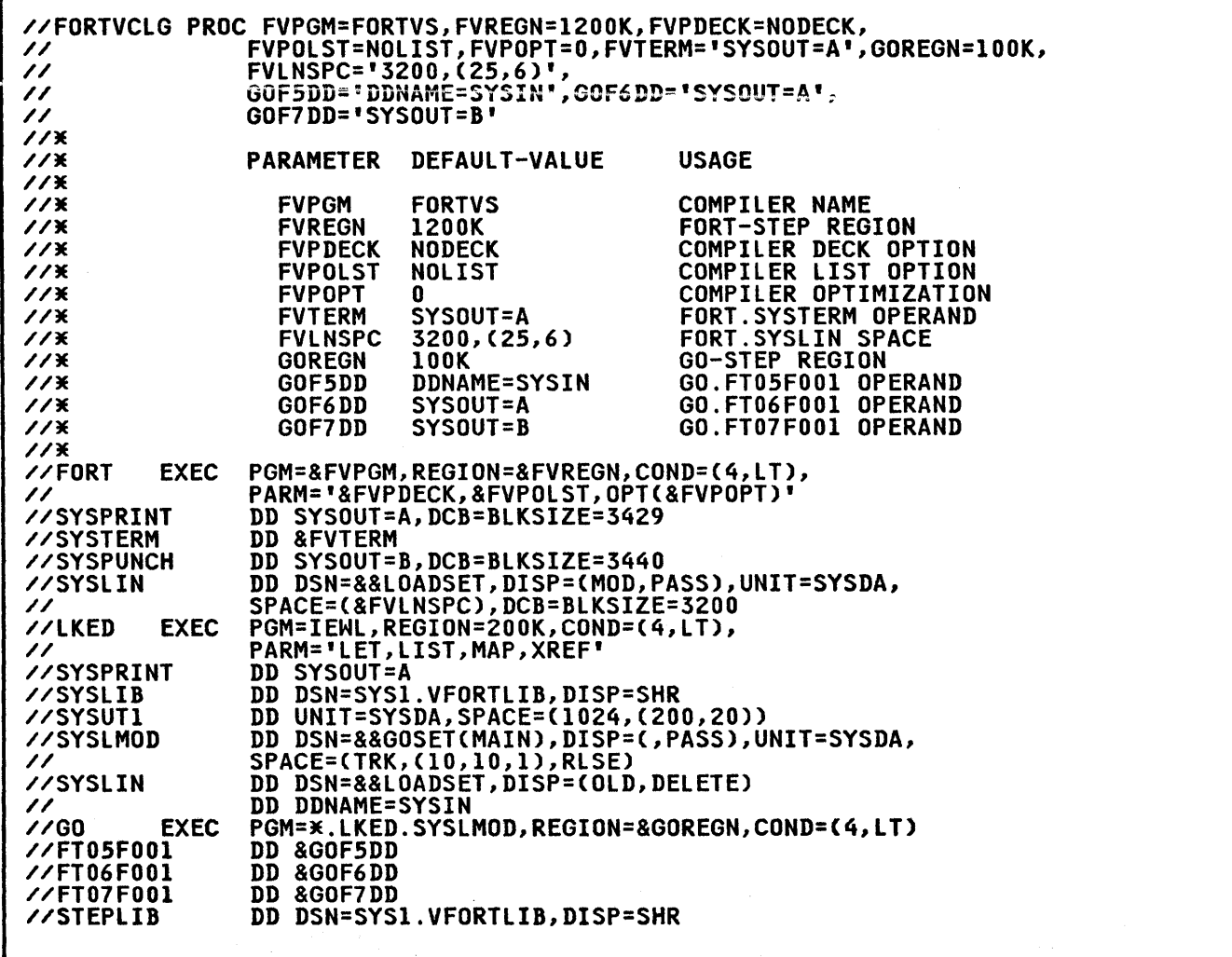

I Figure 1. An example of a cataloged procedure (FORTVClG)

The first job control statement in each cataloged procedure is the PROC statement. The PROC statement assigns default values to symbolic parameters.

Symbolic parameters make it easier for you to modify a cataloged<br>procedure when it is called. You may assign values to symbolic procedure when it is called. Tou may assign values to symbo<br>parameters when a cataloged procedure is called, or you may accept the default value assigned by the PROC statement.

The statements shown in Figure I have specific functions when compiling, link-editing, executing, and loading.

#### COMPILING

When compiling, the statements have the following functions:

The EXEC statement for the compilation step named FORT specifies the compiler as the program to be executed. It does this through the PGM parameter (PGM=FORTVS).

The DD statements describe data sets required by the compiler.

SYSLIN describes the output of the compilation step, an object module stored as a temporary data set named &&LOADSET.

The DISP parameter is coded (MOD,PASS). MOD permits more than one object module to be stored if many source modules are submitted for compilation, and PASS permits the data set to be used in later job steps.

You must specify the source module data set in a SYSIN DD statement as follows:

//FORT.SYSIN DD {\*Idata set name}

#### LINK-EDITING

When link-editing, the statements have the following functions:

The EXEC statement for the link-edit step named LKED specifies the linkage editor as the program to be executed (PGM=IEWL).

In FORTVCL and FORTVCLG, the EXEC statement COND parameter<br>indicates that the program is to be executed only if the FORT step has returned a code less than or equal to 4.

The DD statements describe required data sets.

SYSLMOD describes the output of the link-edit step. This output is a load module named MAIN, which is stored as a member of a temporary library named &&GOSET.

SYSLIN is the input to the linkage editor.

SYSLIB describes the library module data files.

When the linkage editor is the first step to be executed, as in FORTVLG, SYSLIN points to the object module defined by a SYSIN DD statement. You must supply the following statement:

//LKED.SYSIN DD {\*|data set name}

SYSLIB points to the location of the FORTRAN library routines. In link mode, use these statements:

//SYSLIB DD DSN=SYSl.VLNKMLIB,DISP=SHR // DD DSN=SYSl.VFORTLIB,DISP=SHR

In load mode, use this statement:

//SYSLIB DD DSN=SYSl.VFORTLIB,DISP=SHR

If you want to make the alternative mathematical library<br>routines available, see "Alternative Mathematical Library<br>Subroutines" on page 38. For information on choosing link mode or load mode, see "Selection of Load Mode or Link Mode" on page 44.

 $\sum_{\substack{m\in\mathbb{N}^d\\ m\neq m}}\frac{m!}{m!}\sum_{\substack{m\in\mathbb{N}^d\\ m\neq m}}\frac{m!}{m!}\sum_{\substack{m\in\mathbb{N}^d\\ m\neq m}}\frac{m!}{m!}\sum_{\substack{m\in\mathbb{N}^d\\ m\neq m}}\frac{m!}{m!}\sum_{\substack{m\in\mathbb{N}^d\\ m\neq m}}\frac{m!}{m!}\sum_{\substack{m\in\mathbb{N}^d\\ m\neq m}}\frac{m!}{m!}\sum_{\substack{m\in\mathbb{N}^d\\ m\ne$ 

#### EXECUTING

When executing, the statements have the following functions:

The EXEC statement for the go step named GO specifies that<br>the load module created in the link-edit step is the program<br>to be executed (PGM=\*.LKED.SYSLMOD).

The parameter COND indicates that the program is to be executed only if previous steps returned a code less than or equal to 4.

The DD statements describe required data sets. DD statement FTOSFOOI indicates that the input data set *is* to be defined by a SYSIN DD statement, which you must supply. FT06FOOl defines a printer data set; FT07FOOl defines a card punch data set.

You must specify input to a program using a SYSIN DD statement as follows:

//GO.SYSIN DD {\*Idata set name}

 $\Delta \sim 10^5$ 

For load mode, YOU need a STEPlIB statement that provides the execution-time modules needed for proper execution of the program. The statement looks like this:

//STEPlIB DD DSN=SYSl.VFORTlIB,DISP=SHR

For information on choosing link mode or load mode, see nd and the matter of choosing find mode of fodd mode.

#### LOADING

)

Although the example supplied above does not have a loader statement, some cataloged procedures, such as fORTVCG, do.

When loading, the statements have the following functions:

The EXEC statement for the loader step is named GO, and specifies the loader as the program to be executed (PGM=lOADER). .

The DD statements describe required data sets.

SYSlOUT describes printed output, such as a module map.

The other data sets are the same as those used by the linkage<br>editor and the load module. Note that a SYSLMOD DD statement is not specified; the loader places the load module directly into storage for execution.

When the loader is the first step to be executed, as in FORTVL, you must define the object module in the following SYSllN DD statement (not SYSIN):

//GO.SYSlIN DD {\*Idata set name}

You must define input to the load module in a SYSIN DD statement coded as follows:

//GO.SYSIN DD {~Idata set name}

SYSlIB points to the location of the FORTRAN library routines. In link mode, use these statements:

//SYSlIB DD DSN=SYSl.VlNKMlIB,DISP=SHR // DD DSN=SYSl.VFORTLIB,DISP=SHR

In load mode, use these statements:

//SYSLIB DD DSN=SYSl.VFORTlIB,DISP=SHR //STEPlIB DD DSN=SYSl.VFORTlIB,DISP=SHR

If you want to make the alternative mathematical library routines available, see "Alternative Mathematical Library Subroutines" on page 38. For information on choosing link mode or load mode, see "Selection of Load Mode or Link Mode" on page 44.

## I THE SEPARATION TOOL

The VS FORTRAN separation tool separates the compiler's object output from a compile with the RENT option into reentrant and nonreentrant portions. This allows you to build shared modules with the reentrant portions.

The separation tool uses the object output (object deck or text file) from the compiler as input. It generates a listing file indicating the activity that took place, and also generates two object output files. The first file Cddname=SYSUTl) contains the nonreentrant text files. The second file Cddname=SYSUT2) contains the reentrant CSECTs and the table generated by the separation tool to help locate these CSECTs.

The separation tool is distributed with the VS FORTRAN Library in the form of two load modules, IFYVSFST and IFYVSFIO. Some of the ways to reinstall and execute the separation tool are described below. Note that DD statements or allocate statements are not given here but are available in <u>VS FORTRAN Programming</u><br><u>Guide</u> or in PROCLIB.

One way to use the separation tool is to access it from SYSl.VFORTLIB.

//A EXEC PGM=IFYVSFST,PARM='RENTPART' //STEPLIB DD DSN=SYSl.VFORTLIB,DISP=SHR

• Another way is to link-edit the modules into one load module and insert this module into SYSl.LINKLIB. Note that the separation tool is not intended to run as an authorized program; it is intended only for use in program state.

The link-edit control statements you need are.

INCLUDE VFORTLIBCIFYVSFST) INCLUDE VFORTLIBCIFYVSFIO) ENTRY IFYVSFST NAME IFYVSFST(R)

- Another way of accessing the separation tool is to put both modules into the link pack area CSYSl.LPALIB). Both modules are reentrant and reusable.
- In the MVS/XA environment, IFYVSFST may be put into the extended link pack area, and IFYVSFIO may be put into the link pack area.

As long as the modules of the separation tool are in SYSI.VFORTLIB, maintenance done with SMP or SMP/E is available immediately. If you choose to insert the separation tool in some other library or in the link pack area, then you must be sure the updated separation tool is also inserted in the appropriate place.

### REENTRANT I/O LIBRARY MODULES-TRANSITIONAL SUPPORT

The previously supported facility for loading the reentrant I/O library modules has been replaced in Release 4.0 by more extensive loading of library modules during execution. In Release 4.0, an IFYVRENT module is installed in SYSl.VFORTLIB, and contains a version of .these previous modules compatible with load modules created prior to Release 4.0. However, these **modules contain no new Release 4.0 functions. After your load<br>modules contain no new Release 4.0 functions. After your load<br>Release 4.0 library modules, then all library modules linked** 

42 VS FORTRAN Compiler and Library Installation and Customization

into that load module must be at the Release 4.0 level. The former IFYVRENT mechanism will then no longer be used for that load module.

Load modules created with Release 1.0 or Release 1.1 are not compatible with the module IFYVRENT from Release 2.0 or later. If you have such load modules, they must be relink-edited using the Release 4.0 library.

To make the reentrant compatibility module IFYVRENT available to all users at execution, do one of the following:

- In the procedures that compile, link, and execute VS FORTRAN programs, add a STEPlIB DD statement for SYSl.VFORTlIB to the GO step for loading IFYVRENT. This is a change from the former requirement for referring to SYSI.VRENTLIB.
- You may choose to put the module IFYVRENT in the pageable link pack area by moving it to SYSl.lPAlIB. In an MVS/XA system, this module will reside below 16 megabytes.

### EXECUTION-TIME LOADING OF LIBRARY MODULES

When you link-edit a program using the Release 4.0 library, you can choose to have all library modules (other than the mathematical routines) either link-edited into the load module with compiler-generated code, or to have many of them loaded<br>dynamically at execution time. Execution-time loading has<br>several advantages. It reduces auxiliary storage requirements<br>for load modules, speeds link-editing, an environment, allows some library routines to be placed in the extended link pack area. Note that this new feature replaces<br>the previous technique used to load the reentrant library.

#### I COMPOSITE MODULES

)

)

If you choose the link-edit method, or link mode, no further loading is required at execution time. If you choose execution-time loading, or load mode, each module is loaded the first time it is used, unless it has been previously loaded. rirst time it is used, unless it has been previously loaded.<br>Because execution-time performance suffers if a large number of library modules are individually loaded, the modules to be loaded at execution time may be combined into composite load modules.

There are three of these composite modules installed in VFORTLIB for an MVS/XA system and two for other systems:

- IFYVlBCM contains nonreentrant library modules, including the library common work area and the initialization module.
- I FYVRENA contains reentrant library modules that can reside above 16 megabytes in an MVS/XA system. Many library modules that previously resided in IFYVRENT (below 16 megabytes) may now be placed in this module for virtual storage constraint relief. In non-XA systems, this module is not used.
- IFYVRENB contains reentrant library modules that must reside below 16 megabytes in an MVS/XA system. In non-XA systems, this module is not used.
- IFYVRENC includes all the loadable reentrant modules for systems other than MVS/XA. In an MVS/XA system, this systems other than **i**<br>mod<mark>ule is not used.</mark>

As part of its initialization procedure in load mode, the library loads the composite modules listed above. The only modules that need to be loaded separately after initialization are those that are not contained in the composite modules. At installation time (or at any time thereafter), you may add or

delete library modules from the composite load modules to<br>further tune your system. For example, if keyed access (VSAM<br>KSDS) is not normally used at your installation, you may choose not to place the modules that perform these functions in the composite load modules. This reduces their size. You will then have to load the direct access and keyed access I/O modules individually if you ever need them. (These modules may reside in the link pack area so they don't need to be brought into your<br>region, or they may be brought into your region from the library<br>containing them.)

# I SELECTION OF LOAD MODE OR LINK MODE

After installation of the VS FORTRAN library, you may update the installation's cataloged procedures (for example, FORTVClG for compile, link-edit, and go), to specify the libraries needed for use in link mode. All procedures provided with the product are ase in finit mode. All procedures provided with the product are in load mode or link mode are described below.

#### I SpeCifying Libraries in Load Mode

For operation in load mode, provide SYS1.VFORTLIB but <u>not</u> SYS1.VLNKMLIB to the linkage editor to use when including VS FORTRAN library modules. Specify only SYSI.VFORTlIB in the DD statement for SYSlIB in the linkage editor step:

//SYSlIB DD· DSN=SYSI.VFORTlIB,DISP=SHR

To execute a program that has been link-edited in load mode, make VFORTlIB available for the execution step by performing one of the following steps.

- 1. Concatenate SYSI.VFORTlIB to SYSI.lINKlIB in the system link list so that SYSI.VFORTlIB will be searched as part of the link library without JOBlIB or STEPlIB DD statements. The reentrant composite modules IFYVRENA (MVS/XA only), IFYVRENB (MVS/XA only), and IFYVRENC (non-XA only), as well as selected individual reentrant modules, may be placed in the link pack area (SYSI.lPAlIB). The copy of the modules in the link pack area will be used without searching SYSl.VFORTlIB. (If maintenance affects any modules in the link pack area, the updated copies of the modules must be copied into the link pack area from SYSI.VFORTlIB.)
- 2. Place the following JOBlIB DD statement in the JCl for the job which executes the VS FORTRAN program:

//JOBlIB DD DSN=SYSl.VFORTlIB,DISP=SHR

or place the following STEPlIB DD statement in the JCl for the step which executes the VS FORTRAN program'

//STEPlIB DD DSN=SYSl.VFORTlIB,DISP=SHR

This technique does not let you use reentrant modules that are in the link pack area, because step libraries and job libraries are searched before the link pack area. (Refer to OS/VS2 MVS Supervisor Services and Macro Instructions, or MVS/Extended Architecture Supervisor Services and Macro Instructions, in the discussion of program management.)

- 3. If you want to use a step library or job library in addition to loading reentrant modules from the link pack area, you must do the following:
	- a. After tailoring the composite modules, place the reentrant composite modules IFYVRENA (MVS/XA only),<br>IFYVRENB (MVS/XA only), and IFYVRENC (non-XA only) in the link pack area (library SYSl.lPAlIB).

44 VS FORTRAN Compiler and library Installation and Customization

- b. Optionally, place any reentrant modules that are not in a composite module into the link pack area.
- c. Create a new library that contains all modules from<br>SYS1.VFORTLIB minus the modules (either composite SYS1.VFORTLIB minus the modules (either composite<br>modules or individual modules) that have been placed in the link pack area. Make this library available as either a step library or as a job library for the execution of the VS FORTRAN program.

If maintenance affects any of the modules in the link pack area or your new library, the updated modules must be copied from SYSI.VFORTLIB.

Specifying Libraries in Link Mode

For operation in link mode, concatenate VLNKMLIB ahead of For operation in link mode, concatenate VLNKMLIB ahead of<br>VFORTLIB for use by the linkage editor when it includes VS<br>FORTRAN library modules. Specify both VLNKMLIB and VFORTLIB in the DD statement for SYSLIB in the linkage editor step:

//SYSLIB DD DSN=SYSI.VLNKMLIB,DISP=SHR // DD DSN=SYSI.VFORTLIB,DISP=SHR

A program which is link-edited in link mode does not require any VS FORTRAN libraries at execution time (although other load module libraries may be required for reentrant programs).

### DECIDING WHAT TO INCLUDE IN COMPOSITE MODULES

You may update the composite modules IFYVLBCM, IFYVRENA (for<br>MVS/XA only), IFYVRENB (for MVS/XA only), and IFYVRENC (non-XA<br>only) to include only the library routines commonly used at your<br>installation. You should base you installation: Tou should base your oncleasted include or not<br>include a module in the composite module upon the following<br>considerations:

- Because IFYVLBCM contains the nonreentrant modules, it must be loaded into your region for each execution of a VS FORTRAN program. Including all possible nonreentrant modules may require the region size to be larger than would otherwise be necessary.
- If IFYVRENA, IFYVRENB, and IFYVRENC are not in the LPA, then IT IFIVKENA, IFIVKEND, and IFIVKENC are not in the Lr<br>they must be loaded into your region. Including all possible reentrant modules in them may require the region size to be larger than would otherwise be necessary.
- If IFYVRENA, IFYVRENB, and IFYVRENC are in the LPA, including a large number of the reentrant modules in the composite modules has no effect upon the region size. However, the larger IFYVRENA, IFYVRENB, and IFYVRENC do require additional virtual storage in the LPA.

Each library module not in the applicable composite module is Each library module not in the applicable composite module<br>loaded from the VFORTLIB library when the module is first referenced at execution-time. However, these modules could be placed in a link pack area under their own module names, and then loaded individually.

### I BUILDING THE COMPOSITE MODULES

)

The following tables list the library modules you can include in The rollowing tables list the library modules you can in<br>the various composite modules. The "Size" column lists approximate module sizes, in hexadecimal. The nDefault Setn approximate module sizes, in nexadecimat. The Default Set<br>column indicates which modules are placed into the composite<br>modules during installation. Except for those modules that must be in the composite modules, you can subsequently add or delete modules in this set to match the needs at your installation.

If a module performs a function used frequently at your<br>installation, you should consider including it in your composite<br>module even if you are trying to limit the size of the composite module.

 $\label{eq:2} \begin{split} \mathcal{C}(\mathbf{x}) = \mathbb{E}_{\mathbf{x}}\left[\mathbf{x}^{\mathbf{x}}_{\mathbf{x}}\right] = \mathbf{x} \\ \mathbb{E}_{\mathbf{x}}\left[\mathbf{x}^{\mathbf{x}}_{\mathbf{x}}\right] = \mathbf{x}^{\mathbf{x}}_{\mathbf{x}}\mathbb{E}_{\mathbf{x}}\left[\mathbf{x}^{\mathbf{x}}_{\mathbf{x}}\right] = \mathbf{x}^{\mathbf{x}}_{\mathbf{x}}\mathbb{E}_{\mathbf{x}}\left[\mathbf{x}^{\mathbf{x}}_{\mathbf{x}}\right] = \mathbf{x}^{\mathbf{x}}_{\mathbf{x}}\mathbb$ 

Following each list of modules is information on building the composite modules.

# Composite Module IFYVLBCM

 $\mathcal{L}(\mathcal{D})$  , we can also

REQUIRED MODULES

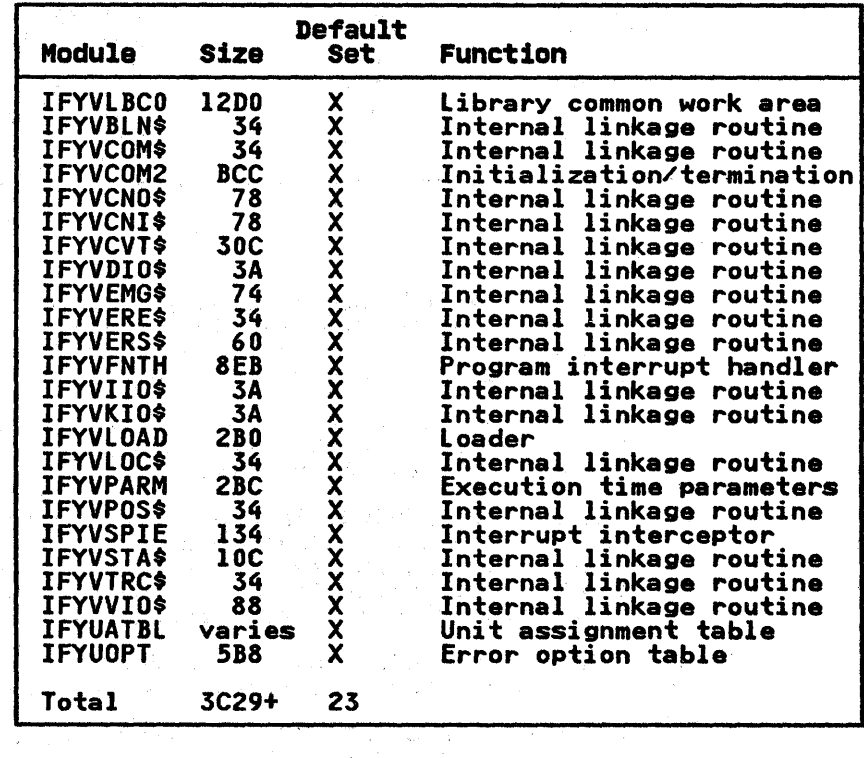

 $\mathcal{A}=\frac{1}{2}\sum_{i=1}^{N} \sum_{j=1}^{N} \mathcal{A}_{ij}$ 

 $\label{eq:2.1} \begin{split} \mathbf{x} \overset{\text{def}}{=} \mathbf{y} \cdot \mathbf{x} \\ \mathbf{y}^{\text{def}} &\in \mathcal{X} \end{split} \qquad \qquad \begin{split} \mathbf{y}^{\text{def}}_{\text{def}}(\mathbf{y}) = \mathbf{y} \\ \mathbf{y}^{\text{def}}_{\text{def}}(\mathbf{y}) = \mathbf{y}^{\text{def}}_{\text{def}}(\mathbf{y}) \end{split}$ 

 $\frac{1}{4}$ 

 $\begin{split} \mathcal{F}^{\mathcal{A}}_{\mathcal{A}}(\mathcal{G}) & = \mathcal{F}^{\mathcal{A}}_{\mathcal{A}}(\mathcal{G}) = \mathcal{F}^{\mathcal{A}}_{\mathcal{A}}(\mathcal{G}) = \mathcal{F}^{\mathcal{A}}_{\mathcal{A}}(\mathcal{G}) = \mathcal{F}^{\mathcal{A}}_{\mathcal{A}}(\mathcal{G}) = \mathcal{F}^{\mathcal{A}}_{\mathcal{A}}(\mathcal{G}) = \mathcal{F}^{\mathcal{A}}_{\mathcal{A}}(\mathcal{G}) = \mathcal{F}^{\mathcal{A}}_{\mathcal{A}}(\mathcal{G$ 

 $\sim$   $\sim$ 

46 VS FORTRAN Compiler and Library Installation and Customization

an Colorado<br>Senator Maria Colorado<br>Senator Maria Colorado

### OPTIONAL MODULES

1

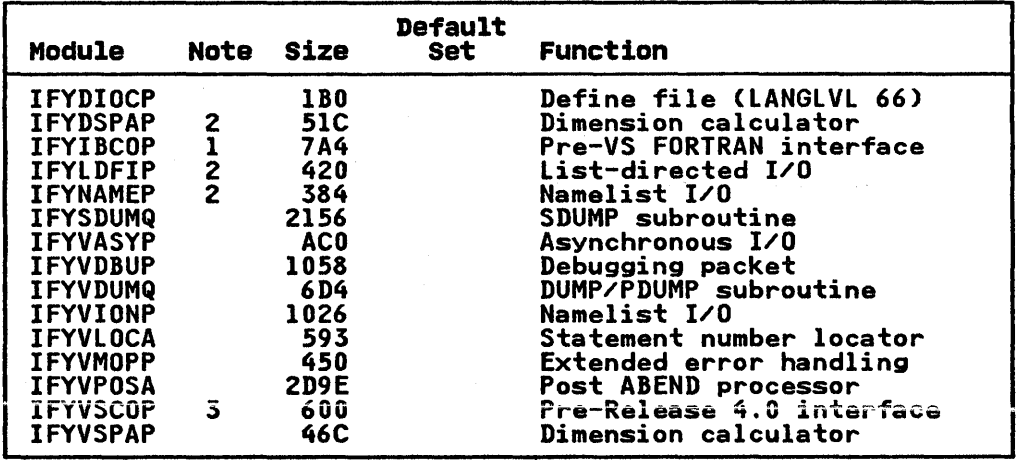

#### Notes:

- 1. The module IFYIBCOP is used when running object decks ine module Irilbuur is used when running object decks<br>produced by FORTRAN compilers prior to VS FORTRAN. It is needed for formatted and unformatted I/O and for initialization from a main program.
- 2. These modules are used for the specified functions that are ness meddles die becker in the specifical information which is performed from object decks produced by VS FORTRAN compilers prior to VS FORTRAN Release 4.0.
- 3. The module IFYVSCOP is used when running object decks produced by the VS FORTRAN compiler from releases prior to Release 4. It is needed for formatted and unformatted I/O and for initialization from a main program or from a subroutine with character arguments.

BUILDING THE COMPOSITE MODULE IFYVLBCM. The composite module IFYVLBCM is created in a linkage editor step as follows:

//LKEDLBCM EXEC PGM=IEHL,PARM='XREF,REUS' //SYSPRINT DD SYSOUT=A //SYSUTI DD UNIT=SYSDA,SPACE=(CYL,(1,1)<br>//SYSLMOD DD DSN=SYS1.VFORTLIB,DISP=OLD<br>//SYSLIB DD DSN=SYS1.VFORTLIB,DISP=SHR<br>//SYSLIN DD <del>x</del> INCLUDE SYSLIB(IFYVLBCO) INCLUDE SYSLIBCIFYxxxxx)

.<br>ORDER IFYVLBCO ENTRY IFYLBCOM NAME IFYVLBCMCR) /JE

The linkage editor step creates the load module IFYVLBCM in the library SYSl.VFORTLIB, and replaces a previous copy of the load module, if one exists. The inclusion of any of the optional modules in the composite module IFYVLBCM is controlled by the modules in the composite module in report is controlled by the<br>linkage editor INCLUDE statement, which refers to IFYxxxxx,<br>where IFYxxxxx is to be replaced by the name of the module to be included. A separate INCLUDE statement is required for each optional module you decide to include. Except for the module IFYVLBCO, no INCLUDE statements should be provided for the modules listed above as "Required."

### composite Module IFYVRENC for MVS/SP only (non-XA)

REQUIRED MODULES

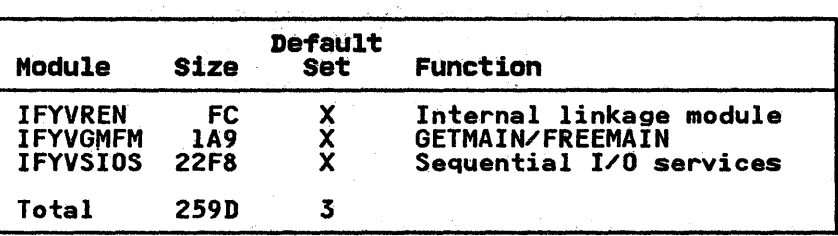

#### OPTIONAL MODULES

ı

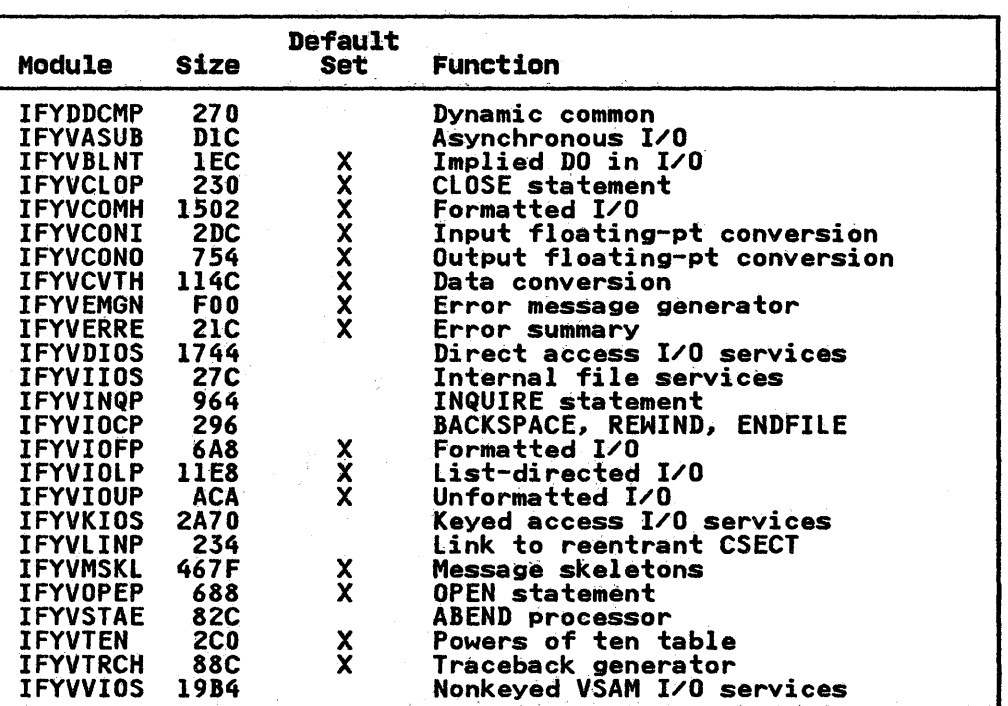

BUILDING THE COMPOSITE MODULE IFYVRENC IN MVS/SP (NON-XA): For<br>use in a non-XA version of an MVS/SP system, the composite<br>module IFYVRENC is created in a linkage editor step as follows:

//LKEDRENC EXEC PGM=IEWL,PARM='XREF,RENT'<br>//Sysprint dd sysout=a<br>//Sysuti dd unit=sysda,space=(Cyl,(1, //SYSUT1 DD UNIT=SYSDA,SPACE=(CYL,(1,1))<br>//SYSUT1 DD UNIT=SYSDA,SPACE=(CYL,(1,1))<br>//SYSLIB DD DSN=SYS1.VFORTLIB,DISP=SHR<br>//SYSLIN DD \*<br>INCLUDE SYSLIB(IFYYREN)<br>INCLUDE SYSLIB(IFYXXXXX)

ORDER IFYVREN ENTRY IFYVREN NAME IFYVRENCCR) /JE

The linkage editor step creates the load module lFYVRENC in library SYSI.VFORTLIB;any previous COpy of the load module is replaced. The inclusion of any of the optional reentrant modules in the composite lriodule IFYVRENC is controlled by the

linkage editor INCLUDE statement, which refers to <u>IFYxxxxx</u>,<br>where IFYxxxxx is to be replaced by the name of the module to be where IFIXXXXX is to be replaced by the hame of the module to<br>included. A separate INCLUDE statement is required for each optional module you decide to include. Except for the module IFYVREN, no INCLUDE statements should be provided for the modules listed above as "Required."

After the composite module IFYVRENC has been created, it may be placed in the pageable link pack area for shared use by all regions. If it is not placed in the link pack area, it is loaded from the library SYSl.VFORTLIB.

### Composite Module IFYVRENA (MVS/XA only)

ł

#### REQUIRED MODULES

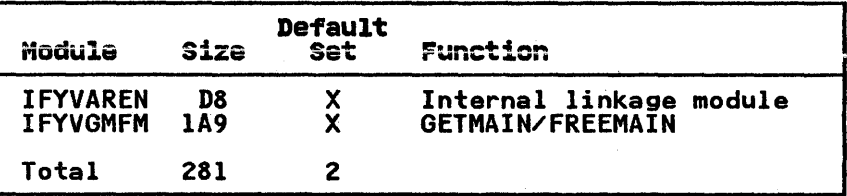

### OPTIONAL MODULES

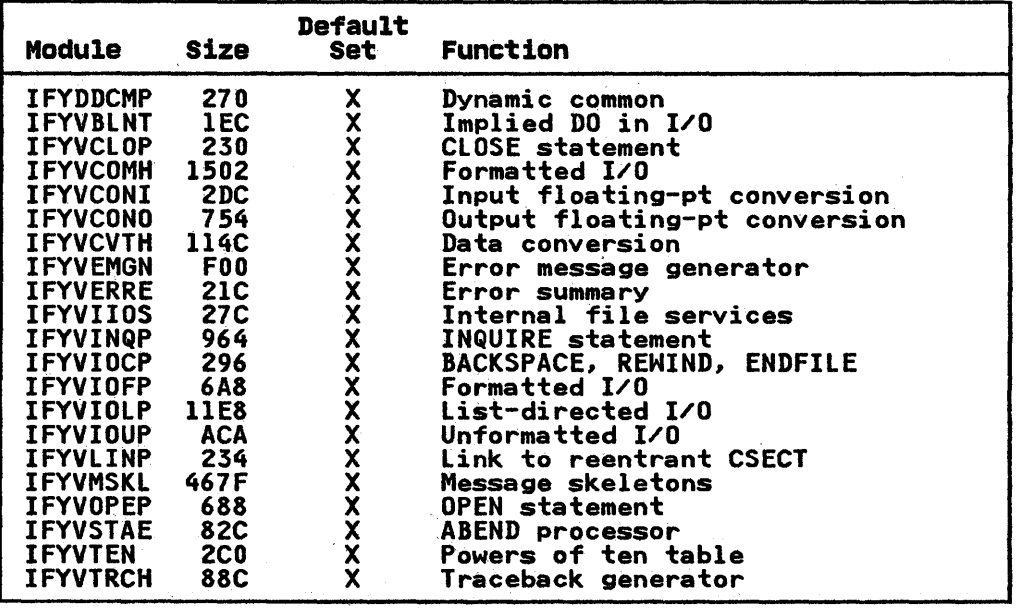

BUILDING THE COMPOSITE MODULE IFYVRENA FOR MVS/XA: The composite module IFYVRENA is created for use in an MVS/XA system in a linkage editor step as follows. //LKEDRENA EXEC PGM=IEWL,PARM='XREF,RENT' //SYSPRINT DD SYSOUT=A //SYSUTI" DD UNIT=SYSDA,SPACE=(CYL,(1,1))<br>//SYSLMOD DD DSN=SYSl.VFORTLIB,DISP=OLD<br>//SYSLIB DD DSN=SYSl.VFORTLIB,DISP=SHR<br>//SYSLIN DD \* INCLUDE SYSLIB(IFYVAREN) INCLUDE SYSLIB(IFYxxxxx) ORDER IFYVAREN

ENTRY IFYVAREN MODE AMODE(31),RMODECANY) NAME IFYVRENA(R) /)(

The linkage editor step creates the load module IFYVRENA in<br>library SYS<u>l</u>.VFORTLIB; any previous copy of the load module is replaced. The module should have a residence mode of ANY so that it can reside above the 16-megabyte virtual storage line. The inclusion of any of the optional reentrant modules in the composite module IFYVRENA is controlled by the linkage editor INCLUDE statement, which refers to IFYxxxxx, where IFYxxxxx is<br>to be replaced by the name of the module to be included. A<br>separate INCLUDE statement is required for each optional module you decide to include. Except for the module IFYVAREN, no INCLUDE statements should be provided for the modules listed above as "Required."

After the composite module IFYVRENA has been created, it may be<br>placed in the extended pageable link pack area (ELPA) for shared<br>use by all regions. If it is not placed in the link pack area,<br>it is loaded from the library

#### Composite Module IFYVRENB 'for MVS/XA system

ł

#### REQUIRED MODULES

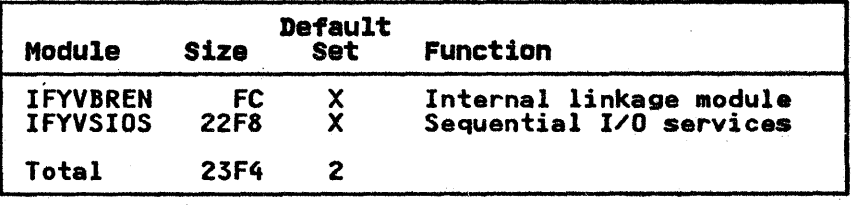

### OPTIONAL MODULES

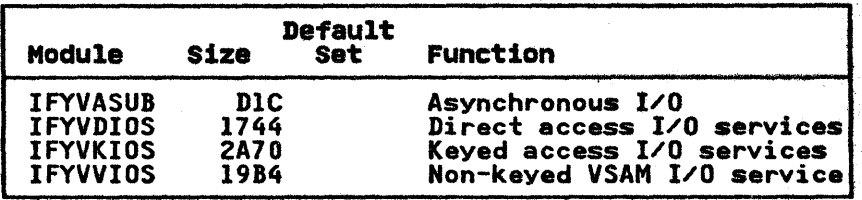

BUILDING THE COMPOSITE MODULE IFYVRENB IN MVS/XA: The composite module IFYVRENB is created for use in an MVS/XA system in a linkage editor step as follows:

//LKEDRENB //SYSPRINT //SYSUTI //SYSLMOD //SYSLIB //SYSLIN EXEC PGM=IEWL,PARM='XREF,RENT'<br>DD SYSOUT=A<br>DD UNIT=SYSDA,SPACE=(CYL,(1, DD UNIT=SYSDA,SPACE=CCYL,Cl,l» DD DSN=SYS1.VFORTLIB,DISP=OLD<br>DD DSN=SYS1.VFORTLIB,DISP=SHR<br>DD \* ~~~~~~~~ INCLUDE INCLUDE SYSLIBCIFYVBREN) SYSLIBCIFYxxxxx) ORDER IFYVBREN ENTRY IFYVBREN MODE AMODE(31),RMODE(24)<br>NAME IFYVRENB(R) /A

)

The linkage editor step creates the load module IFYVRENB in library SYS1.VFORTLIB; any previous copy of the load module is replaced. The module must have a residence mode of 24 so that it resides below the 16-megabyte virtual storage line. The inclusion of any of the optional reentrant modules in the composite module IFYVRENB is controlled by the linkage editor INCLUDE statement, which refers to IFYxxxxx, where IFYxxxxx is to be replaced by the name of the module to be included. A separate INCLUDE statement is required for each optional module you decide to include. Except for the module IFYVBREN, no INCLUDE statements should be provided for the modules listed above as "Required."

After the composite module IFYVRENB has been created, it may be Alter the composite module influent has been created, it may<br>placed in the pageable link pack area for shared use by all<br>regions. If it is not placed in the link pack area, it is loaded from the library SYSl.VFORTLIB.

### CHAPTER 9. CUSTOMIZATION UNDER YSE

The following features, which can be customized under VSE, are discussed in this chapter.

Alternative mathematical library subroutines

Cataloged procedures

Compiler and Library defaults

Execution-time logical units

Execution-time loading of library modules

#### ALTERNATIVE MATHEMATICAL LIBRARY SUBROUTINES

You may choose to replace the supplied standard VS FORTRAN routines with the alternative mathematical library subroutines, or you may insert the alternative routines into a local user library so they can be made available when needed by the individual user.

The INSTALL job places both the standard and alternative mathematical library subroutines into your VFORTLIB relocatable library. If you intend to use the alternatives, the standard routines must be deleted and the alternatives renamed using the MAINT program. The required statements are.

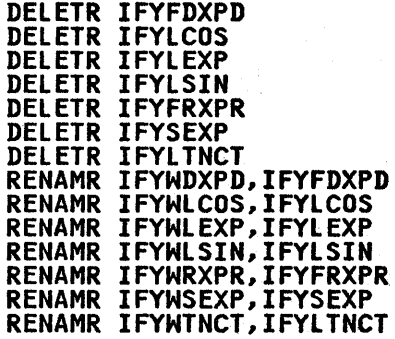

If you do not want to use the alternative routines, you can delete them using the following statements:

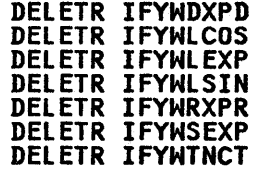

If you want to keep both the standard and the alternative mathematical subroutines, you can copy the alternative subroutines (those beginning with IFYH) to a private relocatable library. To make the alternative routines available, you need to rename them to the standard subroutine names, and use a LIBDEF statement at link-edit time to define the relocatable library you want to use. The LIBDEF statement should look like this.

52 VS FORTRAN Compiler and Library Installation and Customization

#### LIBDEF RL SEARCH=xxxx

where xxxx is the file name of the private relocatable library.

### CATALOGED PROCEDURES

You may want to write and catalog procedures for users to compile, link, and execute FORTRAN jobs. To catalog a procedure<br>in the procedure library, submit a CATALP statement specifying<br>the procedure name. Rules for naming the procedures are given<br>in <u>VSE/Advanced Functions System</u>

The statements to be included in the procedure follow the CATALP statement; they can be job control or linkage editor control statements, or both. The end of the control statements to be cataloged must be indicated by an end-of-procedure delimiter, which is usually  $/+$ .

Each procedure cataloged in the procedure library should have a unique identity. This identity is required if you want to<br>modify the job stream at execution. Therefore, when cataloging, identify each control statement in columns 73 through 79 (blanks may be embedded).

Additional information on writing and modifying VSE/Advanced Functions cataloged procedures can be found in <u>VS FORTRAN</u> Programming Guide.

### I COMPILER AND LIBRARY DEFAULTS

#### I MODIFYING COMPILER DEFAULT OPTIONS

The compiler default options provided by IFXOOPTS are described in Chapter 3, "The Installation Macros: VSFORTC and VSFORTL" on page *S.* If you want to change the default options, you must code the VSFORTC macro with the desired new default options. When coding, column I must be blank. VSFORTC may appear anywhere before column 72 but must precede the operands by at anywhere before column 72 but must precede the operands by at least one blank. The operands are separated by commas and may be continued on any number of cards as long as column 72 contains a nonblank character and the data on the following card begins in column 16. You do not need to code all keyword parameters (PUNCH, SORLIST, STORMAP, and so forth).

Assemble the macro and relink-edit the compiler. The following example must be coded and adjusted for your specific system configuration.

The first job below assembles the VSFORTC macro and punches the deck to temporary space allocated on DASD. Then the job catalogs the new version of IFXOOPTS in the relocatable library, making it available for the relink-edit of the compiler as shown in the second job sample.

If you will be compiling with VS FORTRAN in a batch environment and will not be using a,SYSTERM data set, specify the NOTRMFLG and NOTERMINAL options to avoid messages about having no terminal "online."

// JOB ASSEDCK // DLBL IJSYSPH,'PCHFILE',O ~\*\*\*NNNNNN=VOLID FOR DASD // EXTENT SYSPCH,NNNNNN",nnnnn,lOO ~\*\*\* nnnnn=starting track of file ASSGN SYSPCH,X'DDD' \*\*\*\* DDD=DEVICE ADDRESS<br>// Option Deck<br>// Cylion Deck // EXEC ASSEMBLY PUNCH ' CATALR IFXOOPTS ' VSFORTC SYSTEM=DOS/VSE, ....... OPTIONS AS DESIRED .. END<br>Z¥ ⁄\* ໋ CLOSE SYSPCH,X'00D'<br>// DLBL IJSYSIN,'PCHFILE'<br>// EXTENT SYSIPT ASSGN SYSIPT,X'DDD' \*\*\*\* DDD=DEVICE ADDRESS USED ABOVE<br>// EXEC MAINT ASSGN SYSIPT,<br>// EXEC MAINT<br>/& CLOSE SYSIPT,X'OOC' // JOB FORTLKED VFORTRAN <sup>~</sup>THIS JOB WILL LINK EDIT THE VS FORTRAN COMPILER // PAUSE READY TO LINK-EDIT VS FORTRAN COMPILER ACTION MAP, NOAUTO, CANCEL<br>INCLUDE VF03LINK // EXEC LNKEDT /&

### I MODIFYING LIBRARY OBJECT-TIME I/O OPTIONS

 $\mathbf{I}$ 

The VS FORTRAN object-time I/O options provided by lFYUATBL are described in Chapter 3, nThe Installation Macros: VSFORTC and VSFORTL" on page Sunder VSFORTL. If you want to change the number of units in the VS FORTRAN unit assignment table (or the VS FORTRAN unit numbers that will be used as defaults for READ, PUNCH, and WRITE statements), you must code the VSFORTL macro, assemble it, and catalog the resulting module in the relocatable library. Then relink-edit the composite module IFYVLBCM. Note that the default number of units in the VS FORTRAN unit assignment table is 8.

 $\mathcal{O}_{\mathcal{A},\mathcal{A}}$  and  $\mathcal{O}_{\mathcal{A}}$ 

The following example may be coded and adjusted for your specific system configuration.

// JOB ASSEDCK<br>// DLBL IJSYSPH,"PCHFILE",0 // DLBL IJSYSPH,'PCHFILE',O \*\*\*\* NNNNNN=VOLID ON DASD // EXTENT SYSPCH,NNNNNN~"nnnnn,lOO \*\*\*\* nnnnn=starting track of file ASSGN SYSPCH,X'DDD'<br>// Option Deck<br>// Option Deck // EXEC ASSEMBLY **ZX<br>CLOSE\_SYSPCH, X'00D'** PUNCH ' CATALR IFYUATBL ' VSFORTL SYSTEM=DOS/VSE, ..•.... OPTIONS AS DESIRED .• END ZZ DLBL IJSYSIN,'PCHFILE'<br>ZZ EXTENT SYSIPT<br>ASSGN SYSIPT,X'DDD' **ASSEX SUDD=DEVICE ADDRESS USED ABOVE** // EXEC MAINT /& CLOSE SYSIPT,X'OOC'

*S4* VS FORTRAN Compiler and Library Installation and Customization

### | EXECUTION-TIME LOGICAL UNITS

The following table lists the default use of the FORTRAN reference numbers 0 through 8, which are established when you<br>install the product. Units 9 through 99 may be added by<br>reassembling the VSFORTL macro and replacing the unit assignment<br>table module (IFYUATBL). See "Modifying Options" on page 54 for more information.

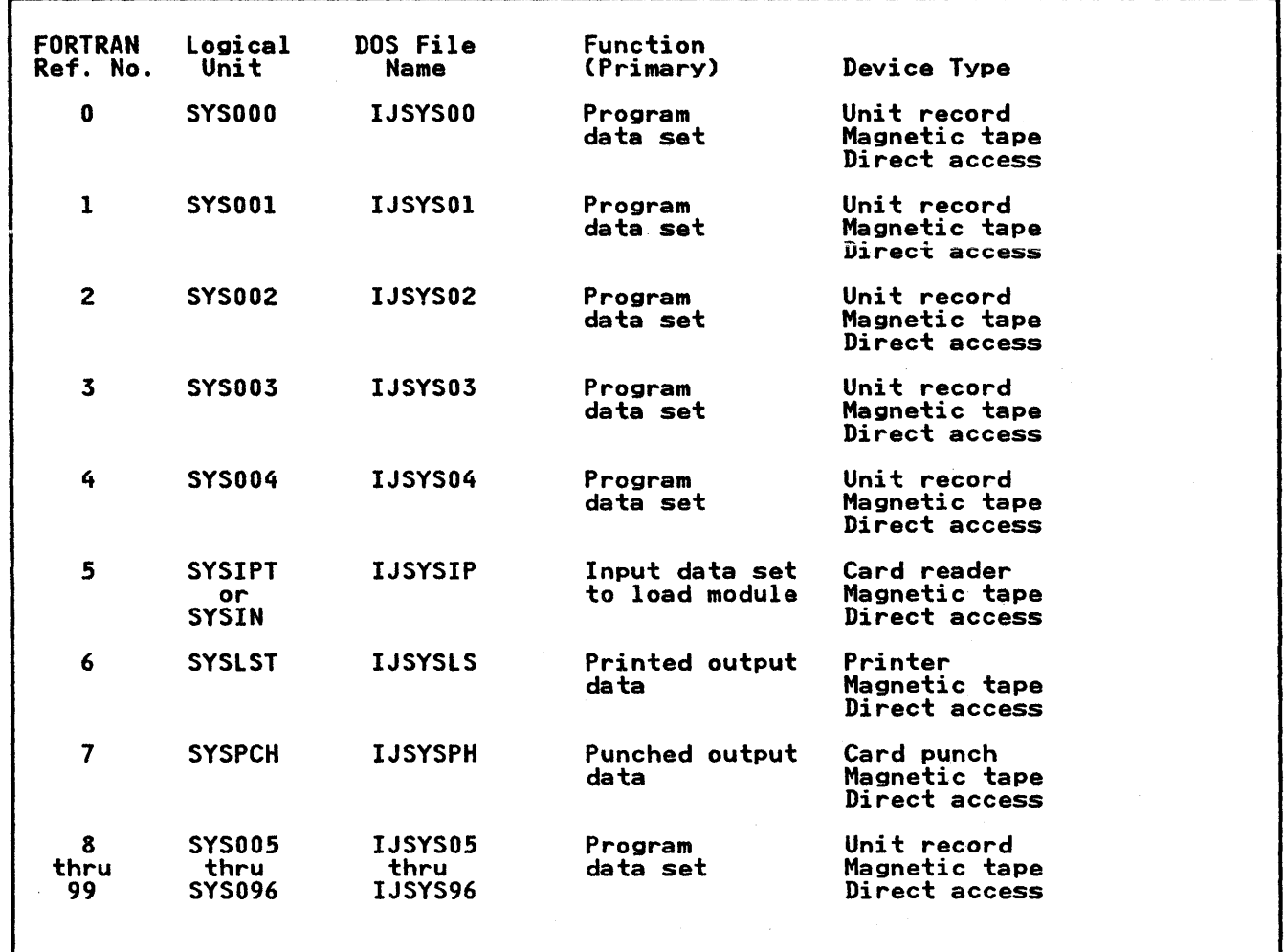

# I EXECUTION-TIME LOADING OF LIBRARY MODULES

)

When you link-edit a program using the Release 4.0 library, you may choose to have all library modules (other than the may choose to have all library modules to then than the mathematical routines) either link-edited into your phase with mathematical routines, either link-edited into your phase with<br>the compiler-generated code, or loaded dynamically at execution<br>time. Execution-time loading has several advantages. It reduces auxiliary storage requirements for phases in the core image library and speeds link-editing.

### | COMPOSITE MODULES

If you choose the link-edit method, or link mode, no further 11 you choose the fink edit method, or fink mode, no is execution-time loading, or load mode, each module is loaded the first time it is used, unless it has been previously loaded. rirst time it is used, unless it nas been previously loaded.<br>Because execution-time performance is not as good if a large<br>number of library modules are individually loaded, the modules be does are individually loaded, the modules to be loaded at execution time may be combined into composite modules. There are two composite modules built during installation:

IFYVLBCM contains nonreentrant library modules, including the library common work area and the initialization module.

IFYVRENC contains the loadable reentrant modules.

As part of its initialization procedure in load mode, the library loads the composite modules listed above. The only modules that must be loaded separately after initialization are those not contained in the composite modules. At installation<br>time (or at any time thereafter), you may add or delete library time (or at any time thereafter), you may add or delete library. modules from the composite load modules to further tune your system. For example, if direct access or keyed access is not normally used at your installation, you may choose not to place the modules that perform these functions in the composite modules. You could thus reduce the size of these modules. The direct access and keyed access I/O modules would then have to be loaded individually should they ever be needed. (These modules may reside in the shared virtual area so they don't need to be may reside in the shared virtual area so they don't heed to be<br>brought into your partition, or they may be brought into your<br>partition from the library containing them.)

### I SELECTION OF LOAD MODE OR LINK HODE

After installation of the VS FORTRAN library, you must update<br>the operational procedures to specify the libraries needed for use in load mode or link mode. If you need to specify the libraries, do the following:

### I Specifying Libraries in Load Mode

 $\setminus$ 

- For operation in load mode, provide VFORTLIB but <u>not</u><br>VLNKMLIB to the linkage editor for its use when it includes VS FORTRAN library modules. Make only the relocatable library VFORTLIB available for the linkage editor step.
	- // DLBL VFORTLI,'AS748F03.SYSRLB.VFORTLIB' // EXTENT SYSmmm,volser // ASSGN SYSmmm,cuu
	-
	- // LIBDEF RL,SEARCH=(VFORTLI),TEMP
- To make the relocatable library available to all linkage editor steps, put the DLBL and EXTENT statements in the standard label job, make permanent assignments, and specify PERM on the LIBDEF command instead of TEMP.

To execute a program that has been link-edited in load mode, make VFLODLIB available for the execution step.

1. Use the following statements in the step that executes the VS FORTRAN program.

// DLBL VFLODlI,'AS748F03.SYSCLB.VFlODLIB' // EXTENT SYSnnn,volser // ASSGN SYSnnn,cuu // LIBDEF CL,SEARCH=(VFLODLI),TEMP

- 
- 
- 2. To make VFLODLIB available to all jobs, put the DLBL and EXTENT statements in the standard label area, make the
- *S6* VS FORTRAN Compiler and Library Installation and Customization

SYSnnn assignment permanent, and specify PERM on the LIBDEF command.

Specifying Libraries in Link Mode

- For operation in link mode, concatenate VLNKMLIB ahead of ror operation in link mode, concatenate vinkmlib ahead or<br>VFORTLIB for use by the linkage editor when it includes VS<br>FORTLIN it was much a linkage editor when it includes FORTRAN library modules. Make the relocatable libraries VLNKMLIB and VFORTLIB available for the linkage editor step:
	- // DLBl VFLKMLI,'A5748F03.SYSRLB.VLNKMLIB'
	- // EXTENT SYSnnn,volser
	-
	- // ASSGN SYSnnn,cuu<br>// DLBL VFORTLI,'A5748FO3.SYSRLB.VFORTLIB'<br>// EXTENT SYSTTE :22
	- // EXTENT SYSmmm,volser
	- // ASSGN SYSmmm,cuu
	- // LIB'DEF RL,SEARCH=(VFLKMLI,VFORTLI),TEMP
- Alternatively, put the DLBL and EXTENT statements in the<br>standard label area, make permanent assignments, and specify PERM on the LIBDEF command. This will make the relocatable libraries available to all linkage editor steps.
- A program link-edited for execution in link mode requires no VS FORTRAN libraries at execution time.

I DECIDING WHAT TO INCLUDE IN COMPOSITE MODULES

Composite modules IFYVLBCM and IFYVRENC may be updated to include only the library routines commonly used at your installation. The choice to include or not to include a module in the composite module is based upon the following considerations:

- Because IFYVLBCM contains the nonreentrant modules, it must be loaded into your partition for each execution of a VS FORTRAN program,. Including all possible nonreentrant modules may require the partition size to be larger than would otherwise be necessary.
- If IFYVRENC is not in the SVA, it must be loaded into your partition. Including all possible reentrant modules may require the partition size to be larger than would otherwise be necessary.
- If IFYVRENC is in the SVA, including. a large number of the reentrant modules in the composite module has no effect upon<br>the partition size. However, the larger IFYVRENC does require s'ddi tional virtual storage in the SVA.

Each library module not in the applicable composite module is Lach fibrary module not in the applicable composite module<br>loaded from the VFLODLIB library when the module is first roaded from the viroplify fibrary when the module is first an SVA as separate modules under their own module names and loaded individually.

### I BUILDING THE COMPOSITE MODULES

)

The following tables list the library modules you can include in The following tables list the library modules you can in<br>the various composite modules. The "Size" column lists approximate module sizes, in hexadecimal. The "Default Set" column indicates which modules are placed into the composite modules during the installation process. Except for the modules that must be in the composite modules, you can subsequently add or delete modules in this set to match the needs at your installation.

If a module performs a function used frequently at your installation, you should consider including it in your composite module even if you are trying to limit the size of the composite module.

Following each list of modules is information on building the composite modules.

### Composite Module IFYVLBCM

REQUIRED MODULES

| Module                                                                                                    | Size                                                                                                    | <b>Default</b><br>Set  | Function                                                                                                    |
|----------------------------------------------------------------------------------------------------|----------------------------------------------------------------------------------------------------|------------------------|----------------------------------------------------------------------------------------------------|
| <b>IFYDLBCO</b><br><b>IFYVBLN\$</b><br><b>IFYVCOM\$</b><br><b>IFYDCOM2</b><br><b>IFYVCNO\$</b><br><b>IFYVCNI\$</b><br><b>IFYVCVT\$</b><br><b>IFYDDIO\$</b><br><b>IFYVEMG\$</b><br><b>IFYVERE\$</b><br><b>IFYVERS\$</b><br>IFYDFNTH<br>IFYVIIO\$<br>IFYDKI0\$<br><b>IFYDLOAD</b><br><b>IFYVLOC\$</b><br>IFYVPARM<br><b>IFYVPOS\$</b> | 12D0<br>34<br>34<br>780<br>78<br>78<br>30C<br><b>3A</b><br>74<br>34<br>60<br>8E4<br>3A<br>3A<br>220<br>34<br>2BC<br>34 | xxxxxxxxxxxxxxxxxxxxxx | Library common work area<br>Internal linkage routine<br>Internal linkage routine<br>Initialization/termination<br>linkage routine<br>Internal<br>Internal linkage routine<br>Internal<br>linkage routine<br>linkage routine<br>Internal<br>linkage routine<br>Internal<br>Internal linkage routine<br>Internal linkage routine<br>Program interrupt handler<br>Internal linkage routine<br>Internal linkage routine<br>Loader<br>Internal linkage routine<br>Execution time parameters<br>Internal linkage routine |
| IFYDSPIE<br>IFYVTRC\$<br><b>IFYDVIO\$</b><br>IFYUATBL<br>IFYUOPT                                                                                                    | FF<br>34<br>88<br>varies<br>5B8                                                                                        |                        | Interrupt interceptor<br>Internal linkage routine<br>Internal linkage routine<br>Unit assignment table<br>Error option table                                                                                                    |
| Total                                                                                                    | $3605+$                                                                                                    | 22                     |                                                                                                    |

### OPTIONAL MODULES

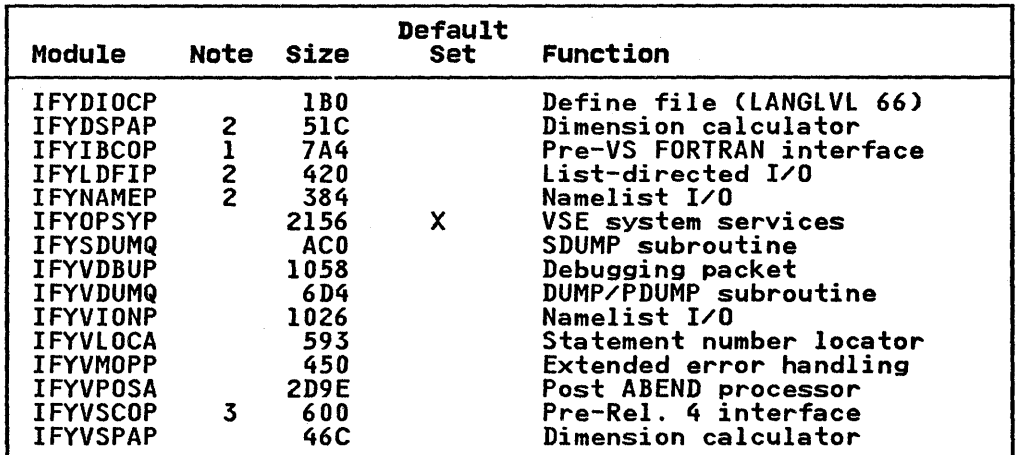

### Notes:

- 1. Module IFYIBCOP is used when running object decks produced by FORTRAN compilers prior to VS FORTRAN. It is needed for formatted and unformatted I/O and for initialization from a main program.
- 2. These modules are used for the specified functions that are performed from object decks produced by FORTRAN compilers prior to VS FORTRAN Release 4.0.

*S8* VS FORTRAN Compiler and Library Installation and Customization

 $\bar{z}$  .

 $\mathbf{I}$ 

3. Module IFYVSCOP is used when running object decks produced by the VS FORTRAN compiler prior to Release 4.0. It is needed for formatted and unformatted I/O and for initialization from a main program or from a subroutine with character arguments.

BUILDING THE COMPOSITE MODULE IFYVLBCM: Composite module IFYVLBCM is created in a linkage editor step as follows:

// DLBL IJSYSRL,'A5748F03.SYSRLB.VFORTLIB'<br>// EXTENT ,volser<br>// ASSGN SYSRLB,cuu // ASSGN SYSRLB,cuu<br>// DLBL VFLODLI,'A5748F03.SYSCLB.VFLODLIB'<br>// EXTENT SYSnnn,volser<br>// ASSGN\_SYSnnn,cuu // EXTENT SYSAAN, VOLSer<br>// ASSGN SYSAAN, cuu<br>// LIBDEF CL,TO=VFLODLI,TEMP<br>// OPTION CATAL

ACTION MAP PHASE IFYVLBCM,\*+0 INCLUDE IFYDLBCO INCLUDE IFYxxxxx

ENTRY IFYLBCOM // EXEC LNKEDT

The linkage editor step creates the phase IFYVLBCM in the core image library A5748F03.SYSCLB.VFLODLIB; any previous copy of the phase is replaced. The inclusion of any of the optional modules phase is replaced. The inclusion of any of the optional whose includes in composite module IFYVLBCM is controlled by the INCLUDE in composite module IFTVLDCM is controlled by the INCLUDE<br>statement, which refers to <u>IFYxxxxx</u>, where <u>IFYxxxxx</u> is to be statement, which refers to <u>irixxxxx</u>, where <u>irixxxxx</u> is to be<br>replaced by the name of the module that is to be included. A separate INCLUDE statement is required for each optional module separate include statement is required for each optional matrix is to be in the composite module. Except for module IFYDLBCO, no INCLUDE statements should be provided for the<br>modules listed above as "Required."

#### Composite Module IFYVRENC

 $\left( \right)$ 

)

REQUIRED MODULES

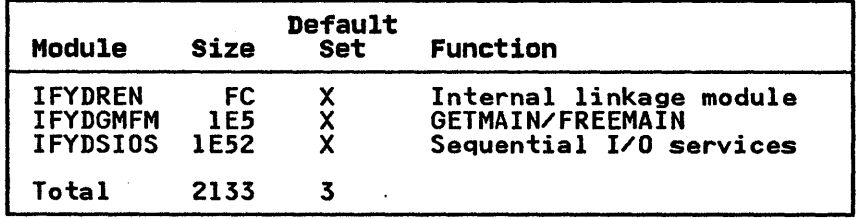
## OPTIONAL MODULES

ł

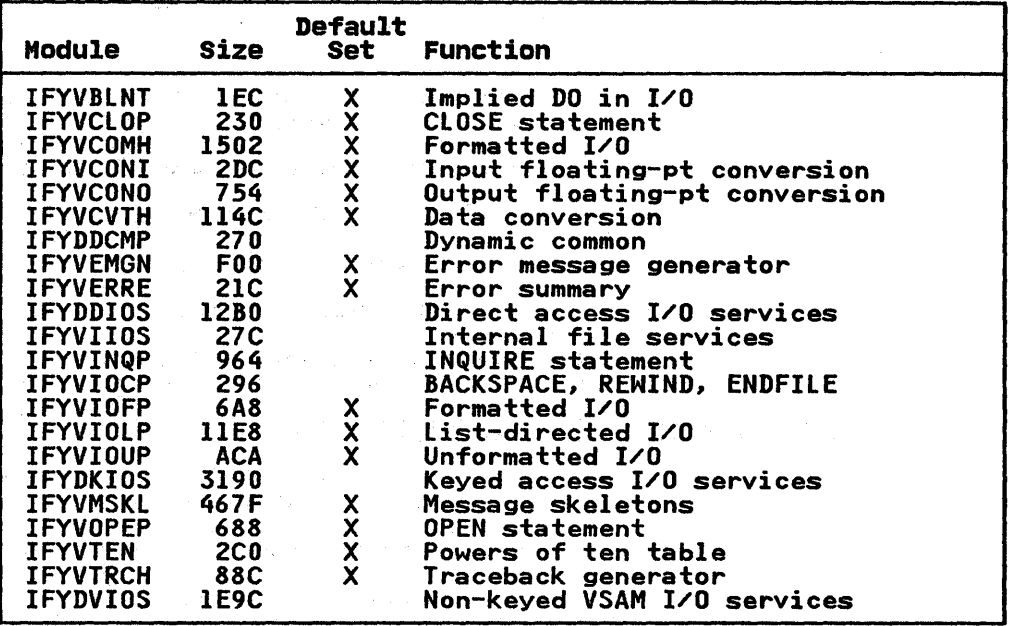

BUILDING THE COMPOSITE MODULE IFYVRENC: The composite module IFYVRENC is created in a linkage editor step as follows:

// DLBL IJSYSRL,'A5748F03.SYSRLB.VFORTLIB'<br>// EXTENT ,volser<br>// ASSGN SYSRLB,cuu<br>// DLBL VFLODLI,'A5748F03.SYSCLB.VFLODLIB'<br>// DEXTENT SYSnnn,volser<br>// EXTENT SYSnnn,cuu<br>// LIBDEF CL,TO=VFLODLI,TEMP<br>// OPTION CATAL ACTION MAP PHASE IFYVRENC,\*+O,SVA INCLUDE IFYDREN INCLUDE IFYxxxxx

ENTRY IFYDREN // EXEC lNKEDT

The linkage editor step creates the phase IFYVRENC in the core image library A5748F03.SYSCLB.VFLODLIB; any previous copy of the<br>phase is replaced. The inclusion of any of the optional<br>reentrant modules in composite module IFYVRENC is controlled by<br>the INCLUDE statement, which refers t the INCLUDE statement, which refers to <u>IFIXXXXX</u>, where <u>IF</u><br>is to be replaced by the name of the module that is to be included. A separate INCLUDE statement is required for each optional module that is to be in the composite module. Except for module IFYDREN, no INCLUDE statements should be provided for the modules listed above as "Required."

After composite module IFYVRENC has been created, it may be ATTER COMPOSITE MOQUIE IFTVKENC NAS been created, it may be<br>placed in the shared virtual area for shared use by all<br>partitions. If it is not placed in the shared virtual area, it partitions. It it is not placed in the snared virtual area, it<br>is loaded from the core image library A5748F03.SYSCLB.VFLODLIB.

60 VS FORTRAN Compiler and Library Installation and Customization

The following features, which can be customized under VM, are discussed in this chapter:

Alternative mathematical library subroutines

The compiler as a discontiguous shared segment

Extended precision operations

The separation tool

Execution-time loading of library modules

### ALTERNATIVE MATHEMATICAL LIBRARY SUBROUTINES

You may choose to replace the supplied standard VS FORTRAN routines with the alternative mathematical library subroutines, or you may insert the alternative routines into a local user library so they can be made available when needed by the individual user.

The alternative mathematical library subroutines are placed in VALTLIB by the installation process.

To make the alternative mathematical library routines available to all users, create an exec which will issue the following CMS statement for use by the CMS LOAD command in load mode:

GLOBAL TXTLIB VALTLIB VFORTLIB CMSLIB

Or this statement for use in link mode:

GLOBAL TXTLIB VALTLIB VLNKMLIB YFORTLIB CMSLIB

#### **THE COMPILER AS A DISCONTIGUOUS SHARED SEGMENT**

)

You must complete the following steps before executing the installation EXEC (I5748F03) when installing the compiler as a shared segment:

- 1. Allocate permanent space on a CP-owned DASD volume to Allocate permanent space on a of owned bhob volume to **Planning Guide and Reference for information on the amount** <u>righted over and not</u>
- 2. Define the segment to be saved by adding a NAMESYS macro to your installation's DMKSNTASSEMBLE module Planning Guide and Reference and <u>VM/SP System Programm</u><br>Guide). Choose the load address, using the following<br>guidelines: g a NAMESYS macro to<br>ule (see <u>VM/SP</u><br>System Programmer's
	- The address must be greater than the largest virtual machine of any VS FORTRAN user.
	- The address should not be unnecessarily high; if it is, storage is wasted for unreferenced CP segment table entries.
	- The address must not allow the VS FORTRAN shared segment to overlap any other shared segment that may be used at the same time.

The following example of the NAMESYS macro defines DSSVFORT. The sample numbers given illustrate a possible set of numbers and are not intended as the only location for a DCSS.

SAMPLE NAMESYS SYSNAME=DSSVFORT,

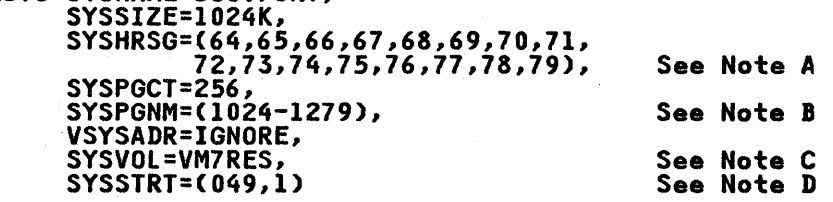

Note A. Must be adjusted to your installation requirements.

- Note B. The page numbers to be saved. To calculate the page numbers, divide the load address by 4K and convert the result to decimal.
- Note C. The serial number of the storage volume allocated.
- Note D. The starting cylinder and page address for the saved segment.

The above example will require a hexadecimal origin address of 400000.

#### PROCEDURE

- 1. Assemble the new system name table, DMKSNT, by using the GENERATE EXEC procedure as described in VM/SP Planning Guide and Reference.
- 2. Redefine a virtual storage size that exceeds the entire shared segment; that is, if the DCSS starting address is shared segment, that is, it the DC33 starting address is<br>400000 hexadecimal, a virtual storage of 6 megabytes is needed.
- 3. Refer to the VS FORTRAN Program Directory for updated information and specific space data needed for installation of VS FORTRAN.
- 4. Reply YES to the prompt asking if you are installing the VS FORTRAN compiler as a discontiguous shared segment, and be prepared to give the starting address. Invoke the installation EXEC, 15748F03, from E class privilege in order to execute the SAVESYS command.

#### EXTENDED PRECISION OPERATIONS

If the hardware you are using with VS FORTRAN does not support one or more extended precision arithmetic operations (add, one or more extended precision arithmetic operations (add, subtract, multiply, or divide), you must include CMSLIB in the GLOBAL TXTLIB statement in order to make the required simulation modules available (IEAXPSIM, IEAXPDXR, IEAXPALL). Failure to do this will cause an abend during execution.

In load mode, the GLOBAL statements you'll need at execution are:

GLOBAL TXTLIB YFORTLIB CMSLIB GLOBAL LOADLIB VFLODLIB

In link mode, the statements are.

GLOBAL TXTLIB VLNKMLIB YFORTLIB CMSLIB GLOBAL LOADLIB

The GLOBAL command for a LOADLIB is not required for operation<br>in link mode unless you are using routines you have link-edited into a loadlib.

## I THE SEPARATION TOOL

)

The VS FORTRAN separation tool separates the compiler's object output from a compile with the RENT option into reentrant and nonreentrant portions. This allows you to build shared modules with the reentrant portions.

The separation tool uses the object output (object deck or text file) from the compiler as input. It generates a listing file indicating the activity that took place, and also generates two object output files. The first file (ddname=SYSUTl) contains the nonreentrant CSECTs. The second file (ddname=SYSUT2) contains the reentrant CSECTs, and the table generated by the contains the reentrant CSECTs, and the table generated by the<br>separation tool to help locate them.

The separation tool is distributed with the VS FORTRAN Library<br>in the form of two text files, IFYVSFST and IFYVSFIO. Some of the ways to reinstall and execute the separation tool are described below. (Note that FILEDEF statements are not given here but are available in <u>VS FORTRAN Programming Guide</u>.)

• One method of accessing the separation tool is from UNE MECHOU OF ACCESSING THE SEPARTION TOOI IS TOWN module name.

GLOBAL TXTLIB VFORTLIB<br>LOAD IFYVSFST rentpart<br>START \* rentpart

• Another method is to designate only IFYVSFST as a module, and to load' IFYVSFIO at execution.

GLOBAL TXTLIB VFORTLIB LOAD IFYVSFST (CLEAR<br>GENMOD IFYVSFST

then

IFYVSFST rentpart

• Another method is to create one module containing both IFYVSFST and IFYVSFIO, and to load this module at execution. This method improves startup performance, but requires additional disk space to contain the module.

GLOBAL TXTLIB VFORTLIB LOAD IFYVSFST IFYVSFIO (CLEAR<br>GENMOD IFYVSFST

then

IFYVSFST rentpart

• Another method is to create a load module made up of IFYVSFST and IFYVSFIO. This load module should occupy a LOADLIB. You can then invoke the separation tool with the OSRUN program.

1. Get IFYVSFST and IFYVSFIO from VFORTLIB TXTLIB

CP SPOOL PUNCH TO \* PUNCH VFORTLIB TXTLIB \* (MEMBER IFYVSFST PUNCH VFORTLIB TXTLIB \* (MEMBER IFYVSFIO READ \* READ \*<br>XEDIT IFYVSFST TEXT A XEDIT IFYVSFST TEXT A (to remove leftover records BOTTOM from VFORTlIB TXTLIB) UP DELETE 2 FILE<br>XEDIT IFYVSFIO TEXT A XEDIT IFYVSFIO TEXT A (to remove leftover records<br>BOTTOM from VFORTLIB TXTLIB) BOTTOM from VFORTLIB TXTLIB) UP DELETE 2 FILE

2. Make one text file

COPYFILE IFYVSFIO TEXT A IFYVSFST TEXT A (APPEND

3. Link-edit the text file into VSFSTLIB LOADlIB

lKED IFYVSFST (NAME IFYVSFST lIBE VSFSTlIB

4. Run the separation tool, remembering your FIlEDEF statements.

> GLOBAL LOADlIB VSFSTlIB OSRUN IFYVSFST PARM='RENTPART'

## I EXECUTION-TIME LOADING OF LIBRARY MODULES

When you create an executable program using the Release 4.0<br>library, you may choose to have all library modules (other than the mathematical routines) either made a part of your executable end mathematicul rowtinus, although made a part of your execution<br>program along with the compiler-generated code, or loaded<br>dynamically at execution time. Execution-time loading has several advantages. It reduces auxiliary storage requirements<br>for your executable programs and speeds link-editing.

### I COMPOSITE MODULES

If you choose to have all the library modules included as part<br>of your executable program (link mode), no further loading is or your executable program (link mode), no rurtner loading is<br>required at execution time. If you choose execution-time<br>loading (load mode), each module is loaded the first time it is loading (load mode), each module is loaded the first<br>used, unless it has been previously loaded. Because used, unless it has been previously loaded. Because<br>execution-time performance is not as good if a large number of library modules are individually loaded, the modules to be loaded at execution time may be combined into composite modules. The two composite modules are installed in VFlODlIB.

- IFYVlBCM contains nonreentrant library modules, including the library common work area and the initialization module.
- IFYVRENC contains all the loadable reentrant modules. One or more copies of this composite module may be placed in a discontiguous shared segment.

As part of its initialization procedure in load mode, the his part of its initialization procedure in ioad mode; the<br>library loads the composite modules listed above. The only<br>modules that need to be loaded separately after initialization are those not contained in the composite modules. At installation time *(or* at any time thereafter), you may add or Installation time for at any time thereattery, you may add t<br>delete library modules from the composite load modules to<br>further tune your system. For example, if direct access or rurtner tune your system. For example, if direct access or<br>keyed access is not normally used at your installation, you may<br>choose not to place the modules that perform these functions in the composite modules. You could thus reduce the size of these modules. The direct access and keyed access I/O modules would then have to be loaded individually should they ever be needed.

64 VS FORTRAN Compiler and library Installation and Customization

#### I SELECTION OF LOAD MODE OR LINK MODE

After installation of the VS FORTRAN library, you must update<br>the operational procedures to specify the libraries needed for use in load mode or link mode. To select the mode you want, you can provide an EXEC to issue the appropriate global commands for either load mode or link mode, as described below:

#### I Specifying Libraries in Load Mode

Specify the VFORTLIB TXTLIB but not the VLNKMLIB TXTLIB in the CMS GLOBAL .command for use by the LOAD command:

GLOBAL TXTLIB VFORTLIB CMSLIB

Library text files, that is, CMS files with a name beginning<br>with IFY and with a file type of TEXT, must not be on any<br>accessed disk during the execution of the LOAD command unless accessed disk during the execution of the LUAD command unless<br>the option NOAUTO is specified. (During installation of the VS FORTRAN library, the library text files should be placed on a different minidisk than the text libraries in order to eliminate the problems that would occur because of the omission of the NOAUTO option on the LOAD command.)

Specify the VFORTLIB TXTLIB in aFILEDEF command for use by the LKED command:

FILEDEF SYSLIB DISK VFORTLIB TXTlIB fm

To execute a program that has been created for execution in load mode, make VFLODLIB available for the execution step. Use the following command:

GLOBAL LOADLIB VFLODLIB

#### I Specifying Libraries in Link Mode

For operation in link mode, concatenate VLNKMLIB ahead of<br>VFORTLIB for use by the LOAD command in CMS when it includes VS FORTRAN library modules.

Specify the TXTLIBs VLNKMLIB and VFORTLIB in the CMS GLOBAL command for use by the LOAD command:

GLOBAL TXTLIB VLNKMLIB VFORTLIB CMSLIB

Library text files, that is, CMS files with a name beginning<br>with IFY and with a file type of TEXT, must not be on any<br>accessed disk during the execution of the LOAD command unless accessed disk during the execution of the LUAD command unless<br>the option NOAUTO is specified. (During installation of the VS FORTRAN library, the library text files should be placed on a different minidisk than the text libraries in order to eliminate the problems that would occur because of the omission of the NOAUTO option on the LOAD command.)

Do not use the LKED command to create an executable program that operates in link mode.

A program created for execution in link mode does not require any VS FORTRAN libraries at execution time.

Issue the following GLOBAL command to be sure that VFLODLIB LOADLIB is not available:

GLOBAL LOADLIB

#### I DECIDING WHAT TO INCLUDE IN COMPOSITE MODULES

Composite modules IFYVLBCM and IFYVRENC may be updated to include only the library routines commonly used at your installation. The choice to include or not to include a module in the composite module is based upon the following- considerations:

- Because IFYVLBCM contains the nonreentrant modules, it must be loaded into your virtual machine for each execution of a VS FORTRAN program. Including all possible nonreentrant modules may cause the storage required for the program to be larger than necessary.
- If IFYVRENC is not in the DCSS, it must be loaded into your virtual machine. Including all possible reentrant modules may cause the storage required for the program to be larger than necessary.
- If IFYVRENC is in the DCSS, including a large number of the reentrant modules in the composite module has no effect upon the storage required for the program. However, the larger IFYVRENC does require additional virtual storage for the DCSS.

Each library module not in the applicable composite module is cach library module not in the applicable composite module<br>loaded from the VFLODLIB library when the module is first referenced at execution time. The reentrant modules, that is. those that can be placed in the composite module IFYVRENC, could also be placed in a DCSS as separate modules under their own also be praced in a bood as separate and

### f BUILDING THE COMPOSITE MODULES

The following tables list the library modules you can include in The following tables list the library modules you can in<br>the various composite modules. The "Size" column lists approximate module sizes in hexadecimal. The "Default Set" column indicates which modules are placed into the composite modules during the installation process. Except for the modules modules during the installation process. Except for the modules<br>that must be in the composite modules, you can subsequently add or delete modules in this set to match the needs at your installation.

If a module performs a function used frequently at your<br>installation, you should consider including it in your composite<br>module even if you are trying to limit the size of the composite<br>module.

Following each list of modules is information on building the composite modules.

## Composite Module IFVVLBCH

 $\mathbf{I}$ 

 $\mathbf{I}$ 

## REQUIRED MODULES

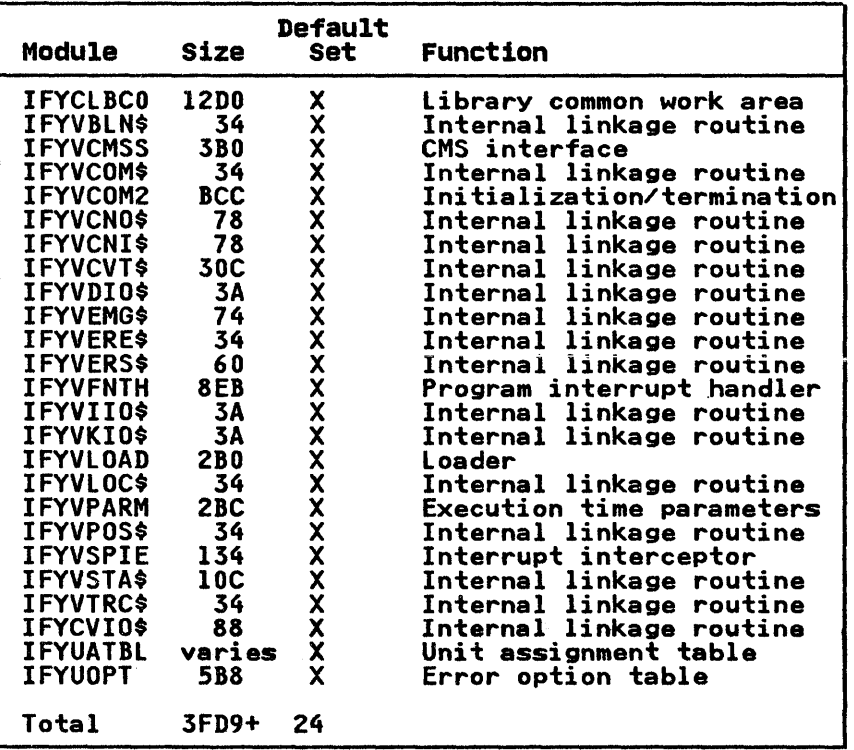

### OPTIONAL MODULES

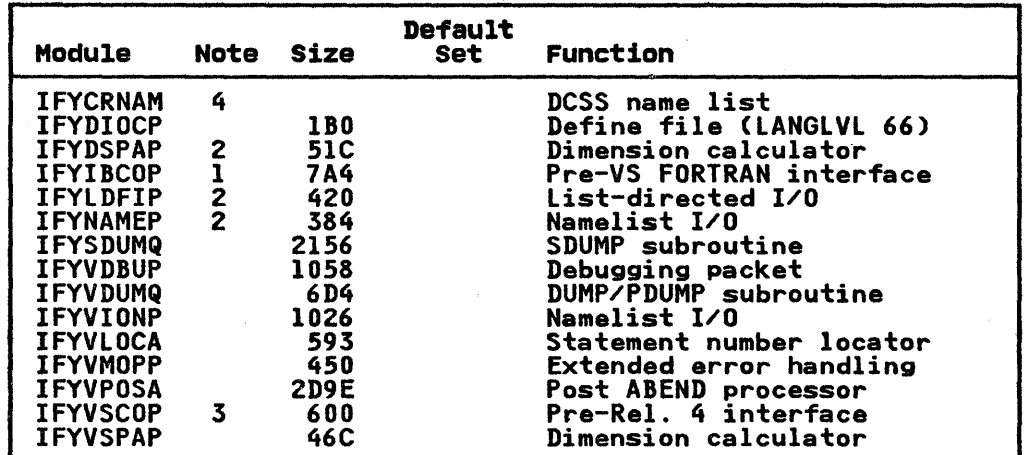

## Notes:

- 1. Module IFYIBCOP is used when running object decks produced by FORTRAN compilers prior to VS FORTRAN. It is needed for by rowing compilers prior to vorrowing. It is needed for<br>formatted and unformatted I/O and for initialization from a main program.
- 2. These modules are used for the specified functions that are performed from object decks produced by FORTRAN compilers prior to VS FORTRAN Release 4.0.
- 3. Module IFYVSCOP is used when running object decks produced by the VS FORTRAN compiler from prior to Release 4.0. It is needed for formatted and unformatted I/O and for initialization from a main program or from a subroutine with characters arguments.
- 4. If you have placed IFYVRENC in a shared segment, you must assemble module IFYCRNAM by coding a VSFCRNAM macro<br>instruction, described in item 4 under "IFYVRENC as a Discontiguous Shared Segment" on page 70. The macro instruction specifies the names of your shared segments that have copies of the reentrant composite module IFYVRENC. have copies of the reentrant composite module IFYVRENC.<br>After assembling module IFYCRNAM, you must incorporate it into composite module IFYVLBCM, as described in "Building<br>the composite module IFYVLBCM." If module IFYCRNAM is not in the composite module, only the shared segment name IFYVRENC will be accessed.

BUILDING THE COMPOSITE MODULE IFYVLBCM: Composite module<br>IFYVLBCM is built using the following commands:

FILEDEF SYSLIB DISK VFORTLIB TXTLIB fm LKED LKEDLBCM (NOTERM XREF (IBE VFLODLIB

The LKED command refers to a file whose file name is LKEDLBCM The LKED command refers to a file whose file name is LKEDLBCR<br>and whose file type is TEXT. You must create this TEXT file yourself in the following format. All these cards contain linkage editor control statements, so column I must be blank.

INCLUDE SYSLIBCIFYCLBCO) INCLUDE SYSLIBCIFYxxxxx) ORDER IFYCLBCO

ENTRY IFYLBCOM NAME IFYVLBCMCR)

The LKED command creates the load module IFYVLBCM in the LOADLIB called VFLODLIB; a previous copy of the load module, if any, is replaced. The inclusion of any of the optional modules in the composite module IFYVLBCM is controlled by the linkage editor Composite module invition is controlled by the linkage editor<br>INCLUDE statement, which refers to <u>IFYxxxxx</u>, where <u>IFYxxxxx</u> is<br>to be replaced by the name of the module to be included. A<br>separate INCLUDE statement is requ separate include statement is required for each optional modu.<br>that is to be in the composite module. Except for the module IFYCLBCO, no INCLUDE statements should be provided for the<br>modules listed above as "Required."

## Composite Module IFYVRINC

REQUIRED MODULES

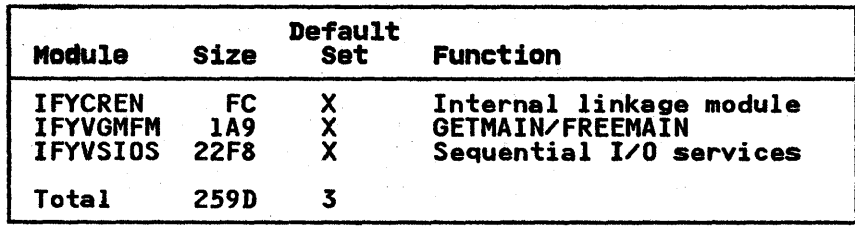

## OPTIONAL MODULES

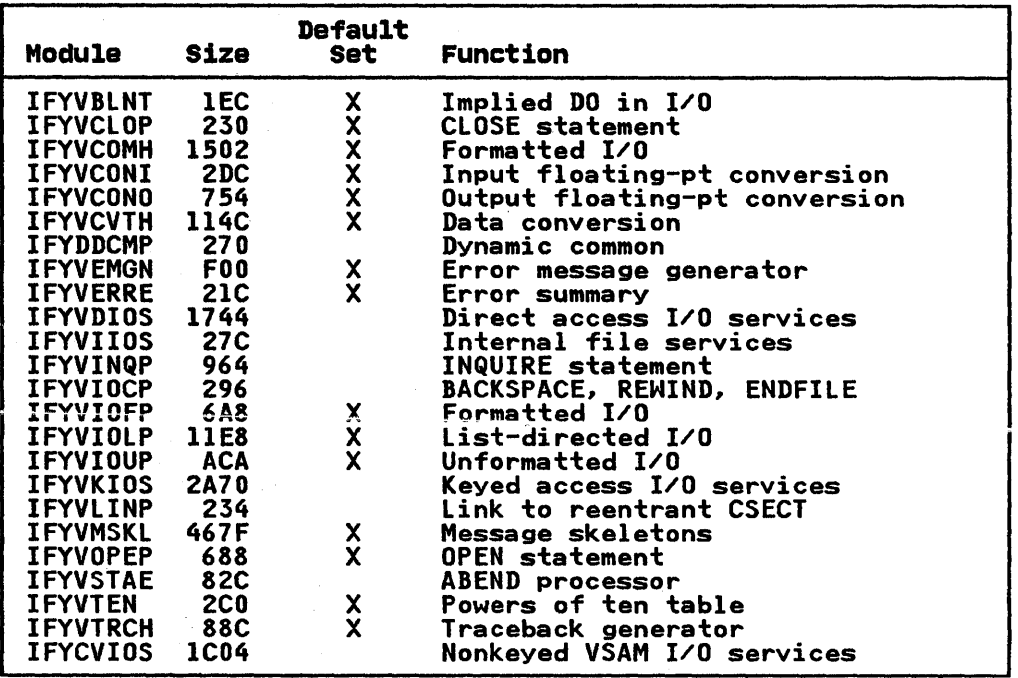

BUILDING THE COMPOSITE MODULE IFYVRENC: Composite module IFYVRENC may be built and placed into a LOADLIB using the following commands.

FILEDEF SYSLIB DISK VFORTLIB TXTLIB A LKED LKEDRENC (NOTERM XREF LIBE VFLODLIB

The LKED command refers to a file whose file name is LKEDRENC The ENED Command Peters to a Tile whose Tile name is ENEDNE<br>and whose file type is TEXT. This TEXT file must have the<br>following format:

INCLUDE SYSLIBCIFYCREN) INCLUDE SYSLIB(IFYxxxxx)

.<br>ORDER IFYCREN ENTRY IFYCREN NAME IFYVRENCCR)

The LKED command creates the load module IFYVRENC in the LOADLIB called VFLODLIB; any previous copy of the load module is replaced. The inclusion of any of the optional reentrant modules in composite module IFYVRENC is controlled by the modules in composite module in theme is controlled by the<br>linkage editor INCLUDE statement, which refers to IFYxxxxx,<br>where IFYxxxxx is to be replaced by the name of the module to be where <u>IFIXXXXX</u> is to be replaced by the hame of the module to<br>included. A separate INCLUDE statement is required for each Inciuded. A separate inclube statement is required for each<br>optional module that is to be in the composite module. Except<br>for the modules listed above as "Required."<br>for the modules listed above as "Required."

 $\mathsf{l}$ 

#### I IFYVRENC AS A DISCONTIGUOUS SHARED SEGMENT

Composite module IFYVRENC may be built and placed into a discontiguous shared segment. The virtual storage address selected for the DCSS must be greater than the virtual machine selected for the DCSS must be greater than the virtual ma<br>size of anyone who accesses it. In order to accommodate size or anyone who accesses it. In order to accommodate<br>different virtual machine sizes, a facility is available to save multiple copies of composite module IFYVRENC, each with a different name and virtual storage address.

To install IFYVRENC as a DCSS, take the following steps:

1. Your VM/SP systems programmer must update the system name table CDMKSNT).

To update DMKSNT, an additional NAMESYS macro instruction must be included in the DMKSNT ASSEMBLE file. This macro instruction defines the DCSS that will contain the composite<br>module. If more than one DCSS is to be built to hold copies<br>of the composite module IFYVRENC at different addresses,<br>there must be a NAMESYS macro instruction de of the composite module IFYVRENC at different addresses,<br>there must be a NAMESYS macro instruction defining each<br>DCSS. For more information, refer to <u>VM/SP System</u><br>Programmer's Guide.

The following example of the NAMESYS macro in DMKSNT ASSEMBLE defines a sample DCSScalled "FTNLIB40". The sample numbers given illustrate a possible set of numbers and are not intended as the only location for a DCSS.

LIBRTNS NAMESYS SYSNAME=FTNLIB40, SYSSIZE=64K,

SYSHRSG=(64), SYSPGCT=16, SYSPGNM=CI024-1039), VSYSADR=IGNORE, SYSVOL=VMSRES, SYSSTRT=(072,1)

2. Install VS FORTRAN as usual.

3. Place IFYVRENC in the shared segment.

A DCSS for the composite module is built with the following commands. In order to issue the SAVESYS command shown below, you must be a class E user.

CP DEFINE STORAGE mach-size CP IPL CMS

GLOBAL TXTLIB VFORTLIB<br>LOAD - IFYCREN (NOAUTO LOAD IFYCREN (NOAUTO CLEAR ORIGIN seg-addr INCLUDE IFYxxxxx (SAME

CP SAVESYS sys-name. CP SAVESYS sys-name ERASE sys-name MAP A RENAME LOAD MAP A sys-name = =

where

والمتواصل والمحارب والمتواطئ والمناسب الموارد

and the same

mach-size specifies a virtual machine size at least as large as the address at which the shared segment resides (seg-addr) plus the length of the composite module.

seg-addr specifies the virtual storage address at which the shared segment is to reside, as defined in the NAMESYS macro instruction for the system name table.

approaches the contract of

sys-name specifies the name of the shared segment, as defined in the NAMESYS macro instruction for the system name table and in the VSFCRNAM macro instruction for assembling the module IFYCRNAM.

The SAVESYS command saves the composite module as a DCSS using the specified name; any previous copy of this DCSS is replaced. The inclusion of any of the optional reentrant modules in composite module IFYVRENC is controlled by the CMS INCLUDE command, which refers to IFYxxxxx, where<br>IFYxxxxx is to be replaced by the name of the module to be included. No INCLUDE command should be provided for the modules listed as "Required" in the table above.

4. Use VSFCRNAM to assemble the IFYCRNAM text deck.

The VSFCRNAM macro builds the CSECT IFYCRNAM, which supplies the shared segment names that will be available and initialized to hold the module IFYVRENC. None of the names white the new the module in the comment of the new supplied can be prefixed by the letters IFY. (However, IFYVRENC can be used as a valid shared segment name.)

When coding the macro instruction, column 1 must be blank. VSFCRNAM may appear anywhere before column 72 but must precede the operands by at least one blank. The operands may be continued on any number of cards as long as column 72 contains a nonblank character and the data on the following card begins in column 16.

Place your VSFCRNAM macro instruction in a file whose file riace your virchnam macro instruction in a life whose file<br>name is IFYCRNAM, and whose file type is ASSEMBLE. This file must have the following format:

VSFCRNAM SYSNAME=(namel,name2,...) END

where namel, name2, and so on are the names of one or more shared segments that contain the IFYVRENC composite module. The names must be listed in increasing order of their virtual storage addresses. No name beginning with "IFY" should be listed.

Assemble the module IFYCRNAM as follows:

GLOBAL MACLIB VFORTMAC ASSEMBLE IFYCRNAM

 $\omega \sim \omega \sim$ 

)

5. Insert the IFYCRNAM text deck in VFORTlIB TXTlIB.

The TEXT file that results from the assembly of the DCSS name list must be placed in the VFORTLIB TXTLIB as follows:

TXTLIB DEL VFORTlIB IFYCRNAM TXTLIB ADD VFORTlIB IFYCRNAM

6. Update composite module IFYVLBCM.

Finally, the DCSS name list module, IFYCRNAM, must be placed in composite module IFYVlBCM. This composite module must be built as described above. Place the following linkage editor INCLUDE statement in the TEXT file LKEDLBCM:

#### INCLUDe SYSLIB(IFYCRNAM>

 $\sim 100$  km s  $^{-1}$ 

 $\mathcal{L}^{\mathcal{L}}(\mathcal{L}^{\mathcal{L}}(\mathcal{L}^{\mathcal{L}}))$  . The contribution

 $\sim 10^{-1}$  and  $\sim 10^{-1}$ 

and  $\alpha$  and  $\beta$  . The  $\beta$ 

#### | Locating a Usable Copy of the Composite Module

At the initialization of a VS FORTRAN program in load mode, the following search order is used to locate a usable copy of composite module IFYVRENC:

- 1. If the DCSS name list module, IFYCRNAM, is part of composite module IFYVLBCM, a saved segment is sought, using the names module invituon, a saved segment is sought, using the hand<br>in the DCSS name list in the order that they are listed. In the boss name iist in the order that they are iisted.<br>The first such segment that does not overlap your virtual machine size is used as the composite module IFYVRENC.
- 2. If there is a DCSS with a name of "IFYVRENC" that does not overlap your virtual machine, it is used as the composite module IFYVRENC.
- 3. Finally, the module with a name of "IFYVRENC" is loaded from the LOADlIB made available in the GLOBAL LOADlIB command. (This lOADlIB should be VFlODlIB.) This module is used as composite modUle IFYVRENC.

)

The VS FORTRAN Compiler and Library is classified as a licensed program (LP) with S G program services. 5 G program services provide corrective and preventive service for product defects and a support structure for product problem resolution and a support structure for product promotions.

- Central Service, including the IBM Support Center
- Local program support available for a monthly charge under an agreement for IBM licensed programs

For details of these facilities and a list of all the products<br>supported, refer to <u>Field Engineering Programming Systems</u><br>General Information.

Problem resolution and defect correction are handled as follows: If consulting VS FORTRAN Compiler and Library Diagnosis Guide confirms that a problem still exists, use the manual as a guide in reporting the problem to the IBM Support Center. There it will either be resolved, or accepted as an authorized programming analysis report (APAR) describing a probable product defect. An APAR is resolved by Central Service with either an explanation or a new corrective service program temporary fix (PTF) for the defect. PTFs consist of a replacement text module that is installed in the product to correct a defect. Collections of new PTFs for products are provided to all customers as preventive service program update tapes (PUTs). Problem resolution and defect correction assistance are available through Marketing Product Support.

## APPENDIX B. COMPILER AND LIBRARY MODULES

The first list below names all compiler modules, regardless of<br>system type or variable installation conditions. The subsequent<br>lists name modules for particular systems or functions. The<br>sizes of the modules can be found i

 $\sim 10^{-1}$ 

## **COMPILER MODULES**

 $\sim 10$ 

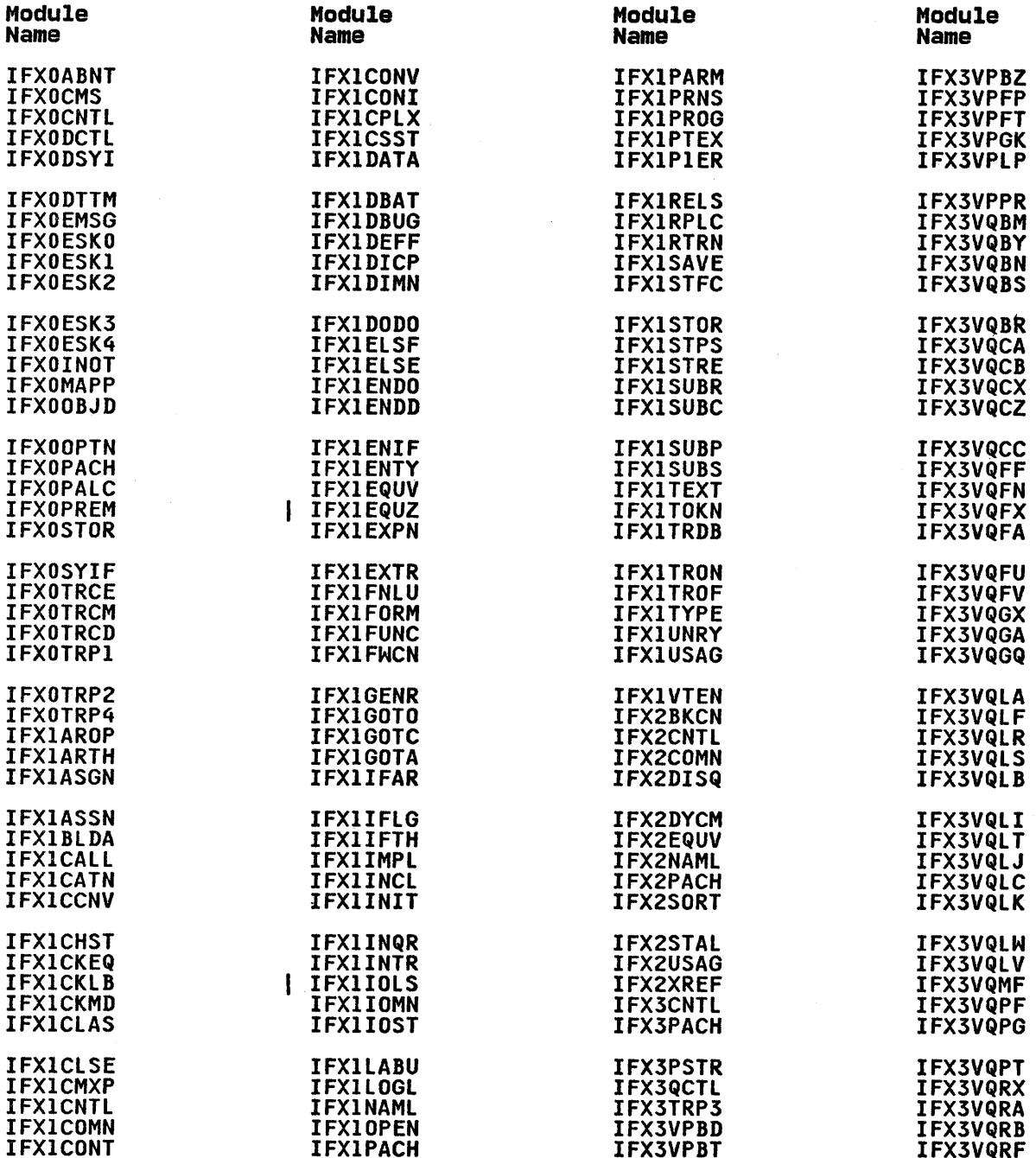

74 VS FORTRAN Compiler and Library Installation and Customization

الوالي والمنافس المنادي المستني المتعقل والمتحدث والمستقل والمنافس والمستقل والمستقل والمستقل والمستقل والمتهوي

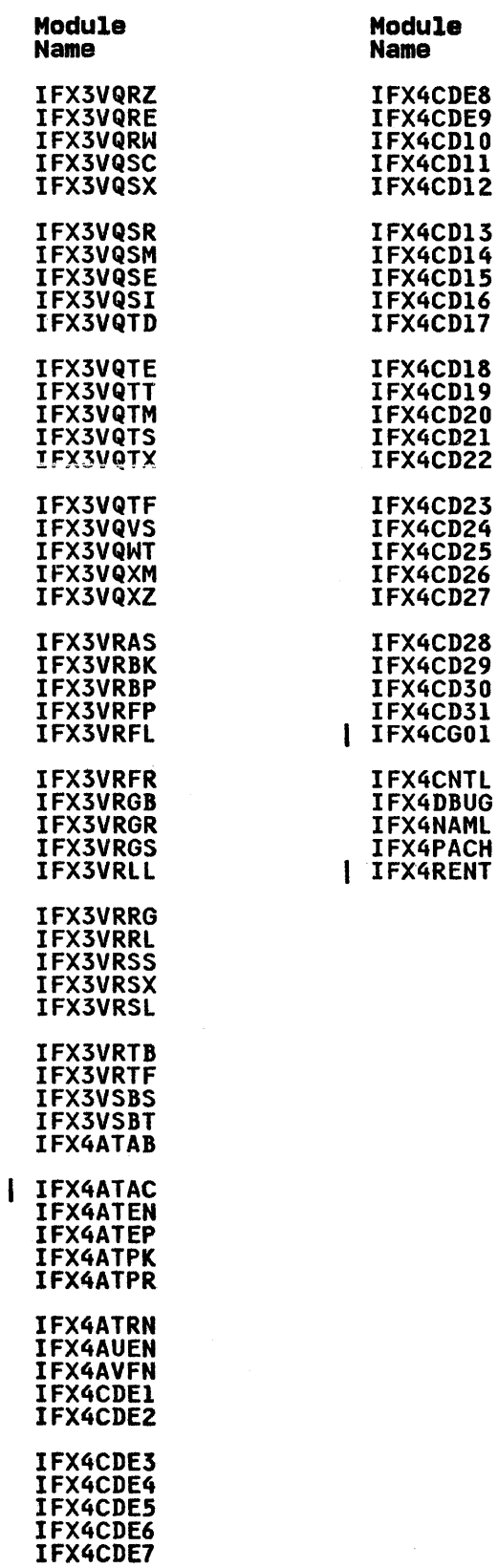

)

 $\mathbb{I}$ 

 $\sim$   $\sim$ 

 $\pi\pi^+\pi^-\pi^-\pi^-\pi^-$ 

## MODULES FOR SPECIFIC SYSTEMS

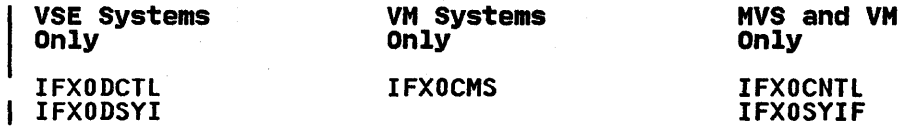

 $\sim 10^7$ 

76 VS FORTRAN Compiler and Library Installation and Customization

## LIBRARY MODULES

~

The first list below names all library modules, regardless of system type or variable installation conditions. The subsequent lists name modules for particular systems or functions. The sizes of the modules can be found in VS FORTRAN Language and Library Reference.

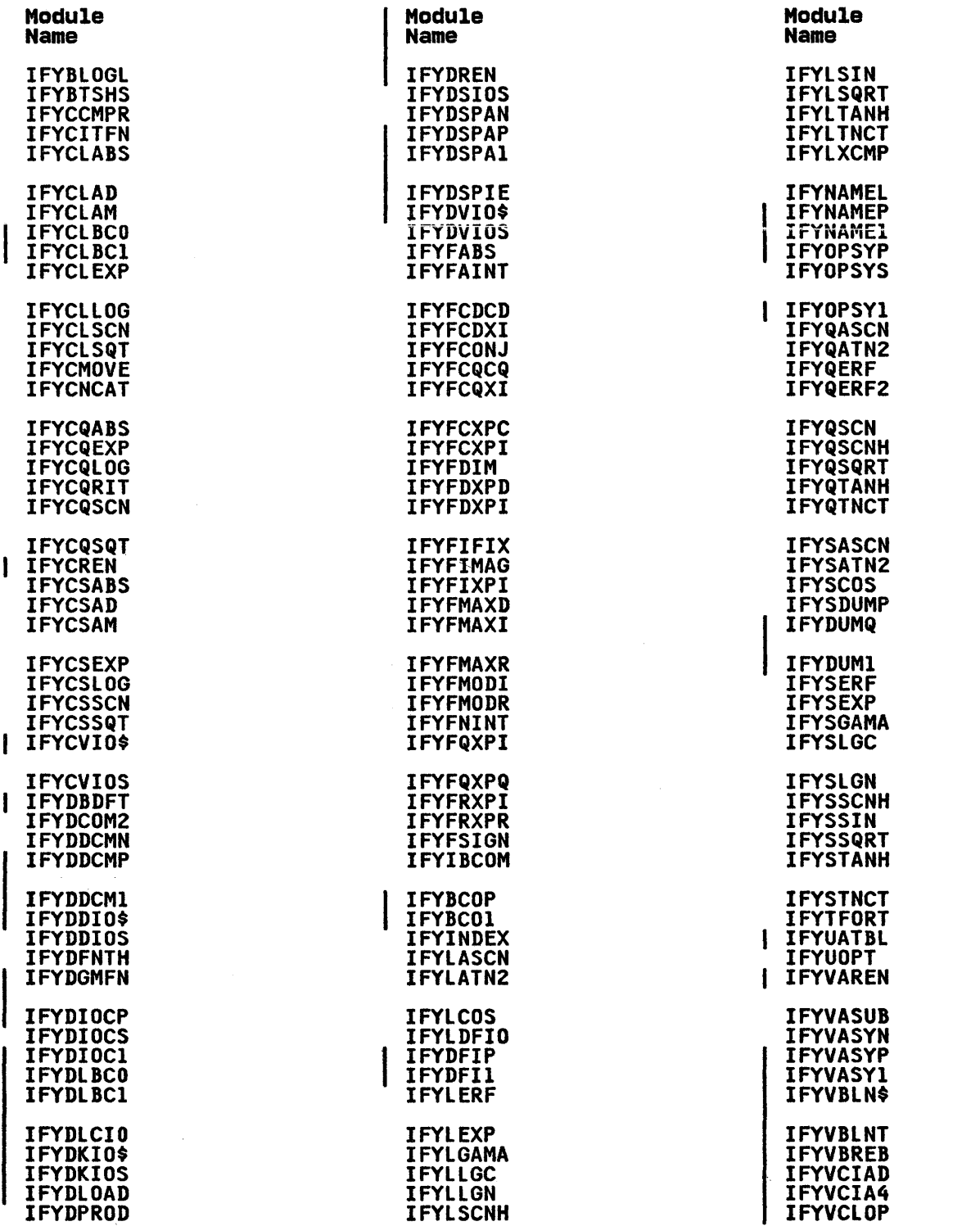

Appendix B. Compiler and Library Modules 77

 $\sqrt{ }$ 

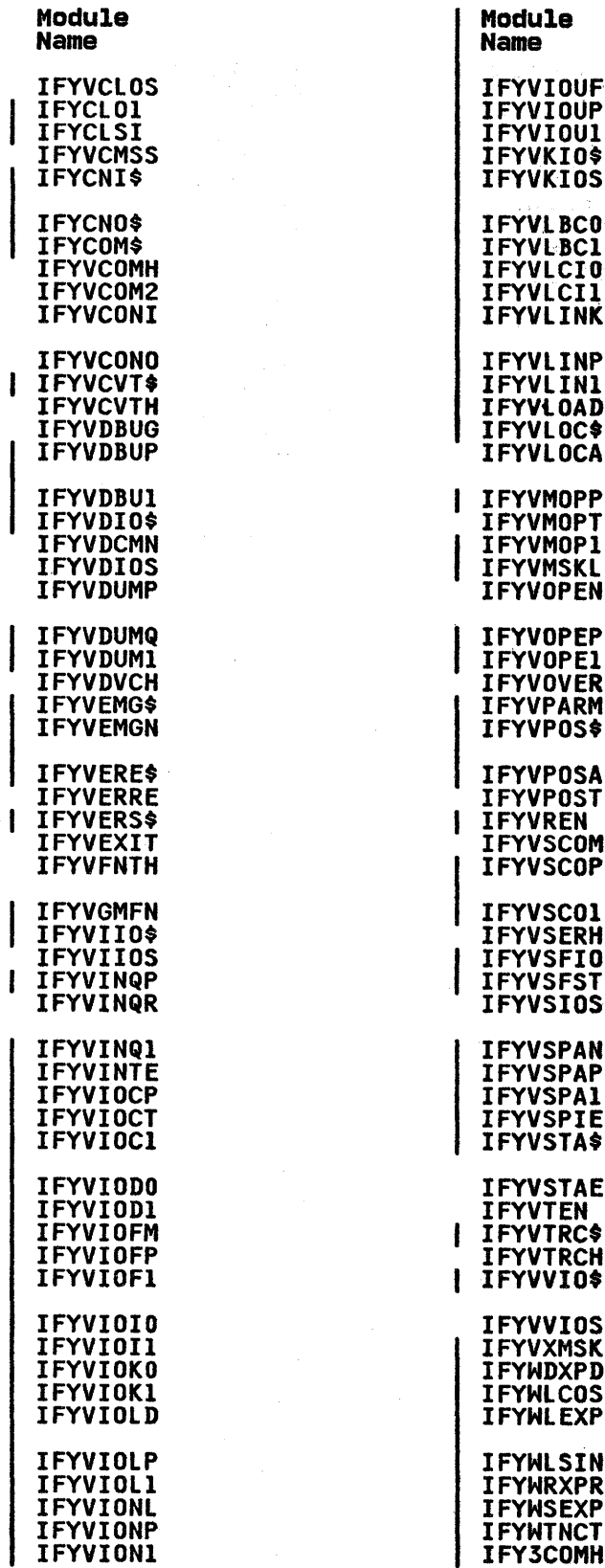

 $\sim$ 

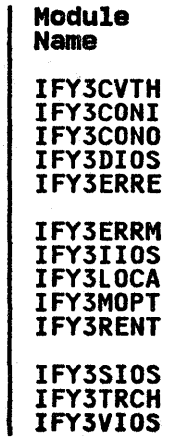

 $\ddot{\phantom{a}}$ 

Note: IFYUATBL is supplied for VSE systems and generated on OS and CMS during installation.

## MODULES FOR SPECIFIC SYSTEMS

|<br>|<br>|

 $\sum_{i=1}^{n}$ 

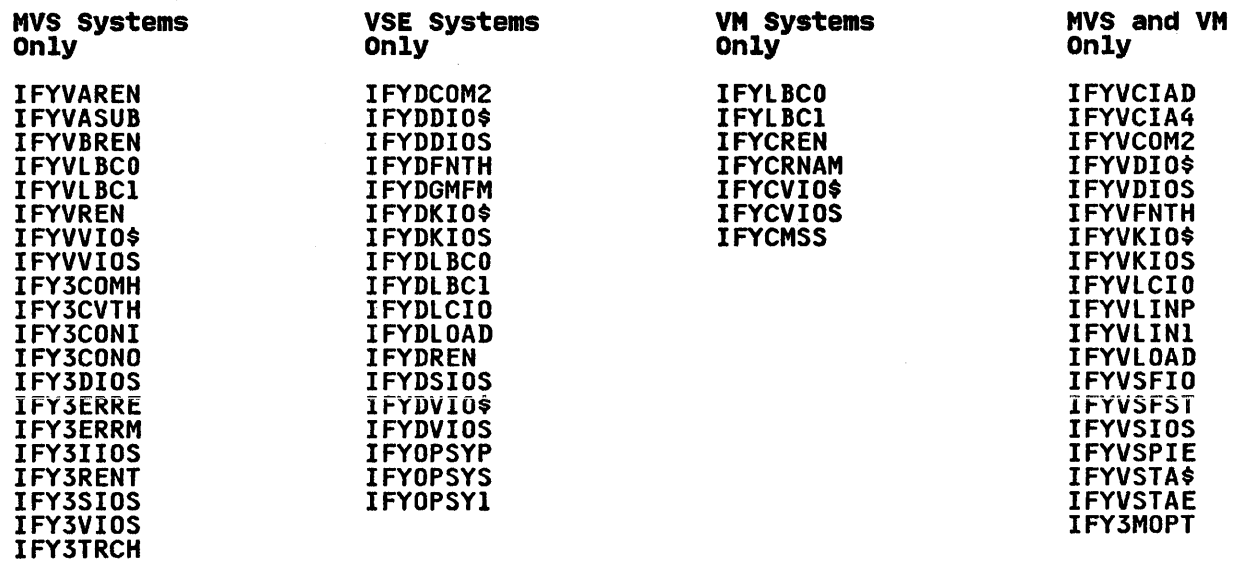

## REENTRANT LIBRARY MODULES

 $\mathbf{I}$ 

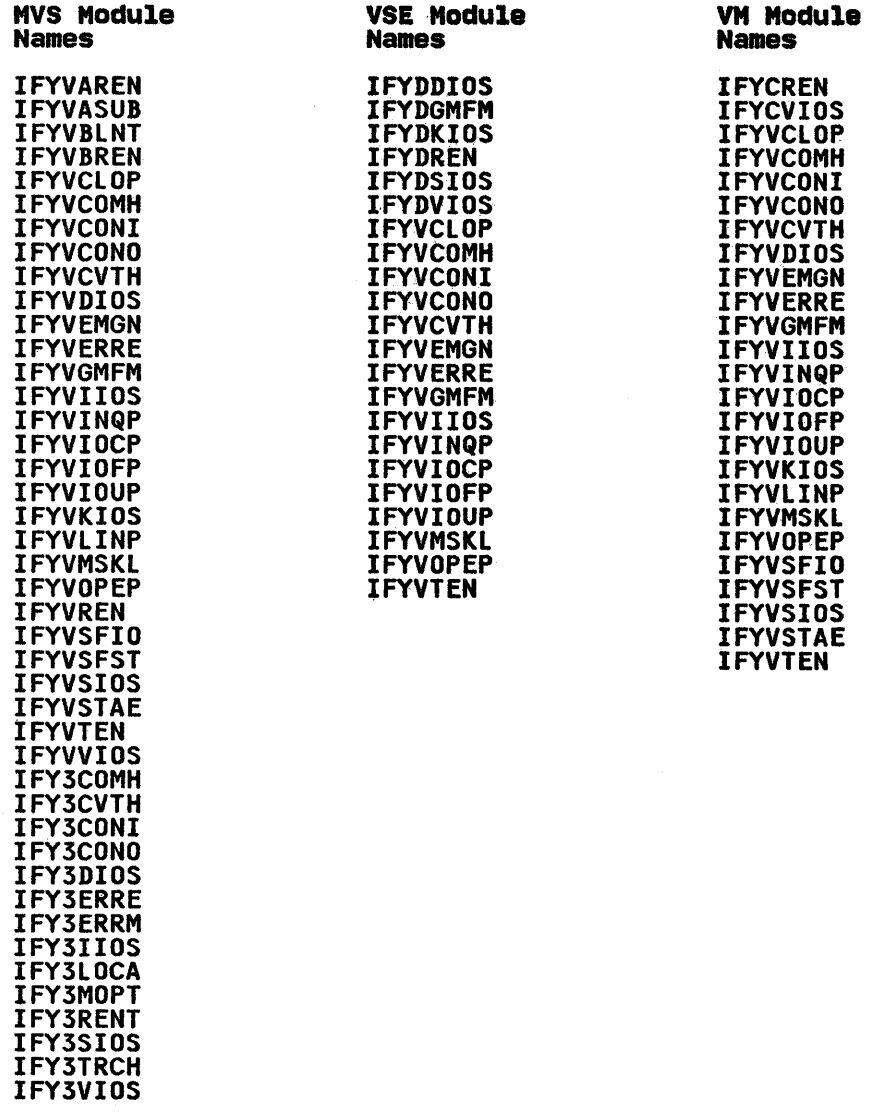

## | MEMBERS OF VALTLIB, VLNKMLIB, VFLODLIB

þ

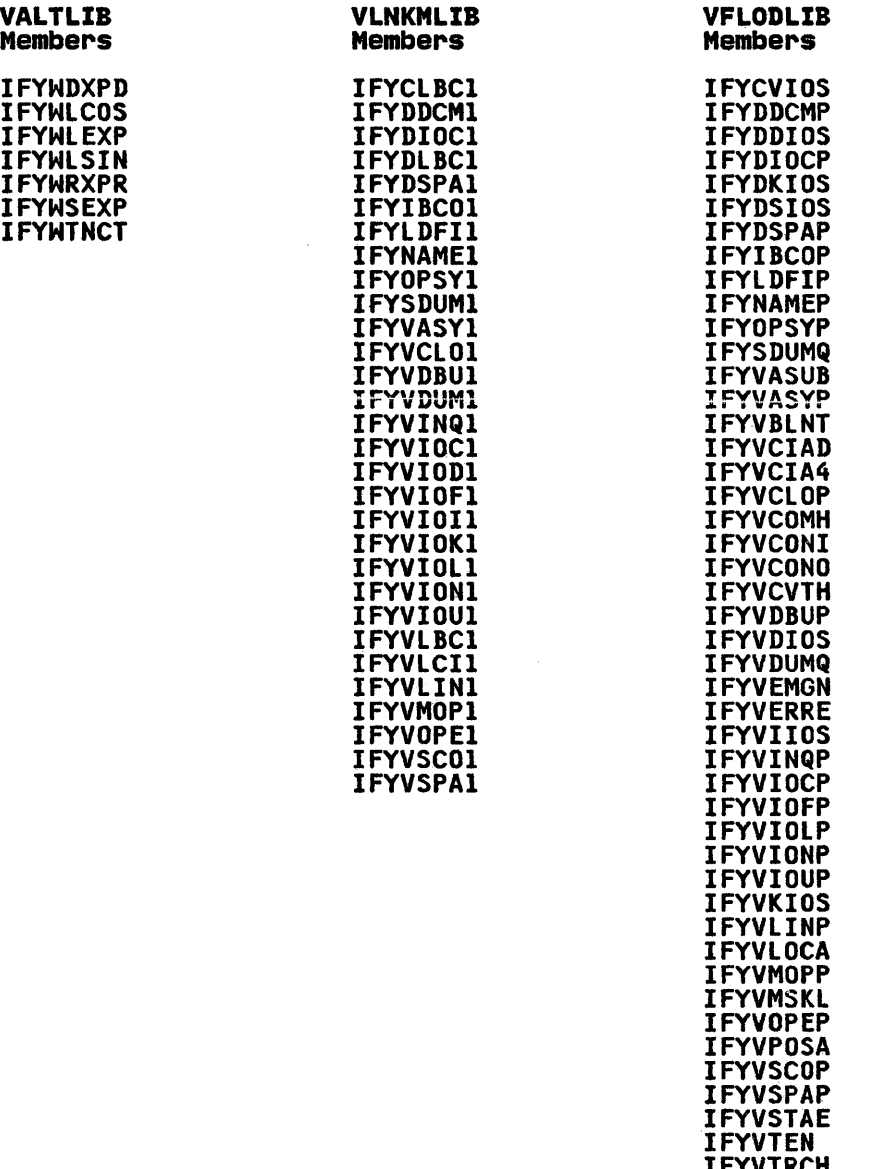

**IFYVIRCH**<br>IFYVVIOS

 $\mathbf{A}$ 

C

ACCEPT step<br>SMPTLIB data sets used 12 ACCEPT, MVS 17 ACCVSF procedure, MVS 17 ADDNTRY and error option table 31 ALLCPROC procedure, MVS 16 alternative mathematical library subroutines  $MVS$ VM 61 VSE 52 APPLY step<br>SMPTLIB data sets used 12 APPLY, MVS 17 ARCH option 9 authorized programming analysis report (APAR) 73

cataloged procedures and execution time loading of library modules, MVS 44 and execution time loading of library modules, VM 65 and execution time loading of library modules, VSE 56 compiling, MVS 40 executing, MVS 41 FORTVCLG usage, MVS 17 link-editing, MVS<br>loading, MVS 41 loading, MVS PROC statement usage, MVS 39 using CATALP statement 53 writing and modifying, MVS 39 writing and modifying, VSE/Advanced Functions 53 CATALP statement, VSE/Advanced Functions 53 Central Service 73 CHARLEN option *S*  CHARLEN option 5<br>CMS (See also VM/SP)<br>compile-time machine requirements 3 compiler modules 74 compiler option default values 5 compiler options CHARLEN <sup>5</sup> DATE 6<br>FIPS 6 **FIPS FLAG** INSTERR 6 LANGLVL 6<br>LINECNT 7 LINECNT **NAME** OBJATTR 7<br>OBJID 7 OBJID 7 OBJLIST 7<br>OBJPROG 7 OBJPROG 7<br>OPTIMIZ 7 OPTIMIZ 7 PUNCH 7<br>SORCIN 7 SORCIN

```
SORLIST<sub>7</sub>
    SORTERM 7<br>SORXREF 8
    SORXREF 8<br>SRCFLG 8
    SRCFLG 8<br>STORMAP 8
    STORMÁP<br>SXM 8
    SXM 8<br>SYM 8
    SYM
    SYMDUMP 8<br>SYSTEM 8, 9
    SYSTEM<br>TEST 8
    TEST 8<br>TRMFLG 8
    TRMFLG
composite modules 
    MVS 43 
    VM 64 
    VSE S6 
core image libraries, VSE 18
corrective service 73
CREATE step 16
```
# D

data sets SMP 12 SMPTLIB 12 DATE option 6 DD statement and cataloged procedures, MVS 39 and compilation, MVS DECIMAL option 9 default options (see compiler options) defaults, changing for VSE defaults, changing for VSE<br>compiler default options modifying library object-time I/O options S4 devices supported 3 distribution libraries MVS 13 distribution tape<br>MVS 12<br>WM/SP 23 MVS 12 VSE 18

E

ERRMON 36 error handling facility<br>and ERRMON (error monitor) 36<br>functional characteristics 30 functional characteristics<br>general description 30 general description planning 31, 37 user-supplied exit routine 36 error monitor 30 modifying the action taken by ERRMON 30 error option table, definition 30 and error handling 30 how to create and alter 31 ~SFUOPT macro usage 31 examples of code and jcl accessing the separation tool under MVS 42

accessing the separation tool under VM 63 building a DCSS for composite modules 70 cataloged procedure VSFORTCLG 39<br>creating IFYVLBCM in MVS 47 creating IFYVLBCM in MVS 47 creating IFYVLBCM under VM 68 creating IFYVLBCM under VM<sup>3</sup>68<br>creating IFYVLBCM under VSE 59<br>creating IFYVRENA in MVS/XA 49 creating IFYVRENA in MVS/XA 49 creating IFYVRENB in MVS/XA 51 creating IFYVRENC in MVS 48 creating IFYVRENC under VM 69 creating IFYVRENC under VSE 60 creating symbolic libraries, VM/SP 61 creating symbolic libraries, VSE 52 IFYSMPFT for MVS 17 IFYSMPFT for VM/SP 27 IFYSMPFT for VSE 22 installing in private libraries, VSE 20 installing in work libraries, VSE 21 make alternative mathematical routines available 38 make reentrant module IFYVRENT av<mark>ailable 43</mark><br>MAMESYS macro 61 NAMESYS macro specifying compiler default options for VSE 53 specifying libraries in link mode under MVS 45 specifying libraries in link mode under VSE specifying libraries in load mode under MVS 44 specifying libraries in load mode under VSE 56 specifying library default options<br>for VSE 54<br>verifying success, MVS 17 verifying success, MVS 17<br>verifying success, VM/SP 27 verifying success, VM/SP verifying success, VSE 22 EXEC statement, cataloged procedures 39 EXEC used to install (VM/SP) 24 ·execution time loading of library MVS VM cataloged procedures, updating 44 composite modules 43 deciding which modules to include 45<br>FYVLBCM 43 IFYVLBCM 43 IFYVRENA 43<br>IFYVRENB 43 IFYVRENB 43<br>IFYVRENC 43 IFYVRENC 43 **IFYVRENT** link mode 44 load mode 44 selection of mode 44 using step libraries or job libraries 44 cataloged procedures, updating *6S*  composite modules 64. deciding which modules to include 66<br>FYVLBCM 64 IFYVLBCM 64<br>IFYVRENC 64 IFYVRENC 64<br>IFYVRENT 64 **IFYVRENT** link mode 65 load mode 65 selection of mode 65 VSE cataloged procedures, updating 56 composite modules 56

deciding which modules to<br>include 57 include 57<br>FYVLBCM 56 IFYVLBCM 56<br>IFYVRENC 56 IFYVRENC 56<br>IFYVRENT 55 **IFYVRENT** link mode 56 load mode 56 selection of mode 56 extended error handling facility 30 extended precision operations, VM/SP 62

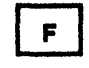

FIPS option 6<br>FLAG option 6 FLAG option FORTPROC procedure, MVS 16 FORTVCLG cataloged procedure 11 FORTVCLG cataloged procedure, MVS 39 FORTVS library, MVS 13

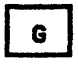

global txtlib statement, VM 62

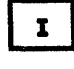

**IBM Support Center 73**<br>IEBGENER utility IEBGENER utility<br>IEBGENER utility<br>\_\_\_\_\_\_\_\_\_\_\_\_\_\_\_\_\_\_\_CREATE step 16 IFYIBCOP 58, 67 IFYIBCOP 58, 67<br>IFYSMPFT sample program 17, 22, 27<br>IFYUATBL 55 IFYUATBL IFYVRENT module 42 IFYVSCOP 47, 59, 68 IFYVSFIO and separation tool 42, 63 IFYVSFST and separation tool 42, 63 industry standards iii INITPROC procedure, MVS 16 INSTALL, MVS 16 installation macros compiler installation 5 library installation 8 VSFORTC 4 VSFORTL 8 installation process MVS/SP 12, 14 MVS/XA 12, 14 overview, MVS 13 overview, VM/SP 24 overview, VSE/Advanced Functions 19 VM/SP 24 VSE/Advanced Functions 18, 19 installation requirements 3 INSTERR option 6

J

job libraries and execution-time loading of library 44

 $\mathbf{L}$ 

labels, tape<br>
VM/SP optional 61 VSE optional 52 LANGLVL option 6 libraries distribution, MVS 13 target, MVS 13 target, VM/SP<sup>-23</sup> target, VSE/Advanced Functions 18 library modules 77<br>Library only library only distribution medium, MVS 12 distribution medium, VM 23 distribution medium, VSE 18 installation process, VM 23 installation process, VSE 18 installation process,MVS 12 introduction 2 1ibrary options<br>
ARCH 9<br>
DECIMAL 9 DECIMAL OBJERR 9 ONLNPCH 9 ONLNRD 9 UNTABLE 9 UNTABLE 9<br>library subroutines, mathematical 38,<br>52, 61<br>licensed programs 73 licensed programs LINECNT option 7 Link mode 44, 45, 56, 57, 65 load library, VM 23 Load mode 44, 56, 65 loadlibs, VM 23 local program support 73 logical I/O unit, VSFORTl macro 8 logical units, execution-time for VSE 55

# M

machine requirements compile-time 3 for supported systems 3 object-time 3 virtual storage <sup>3</sup> maclibs, VM 23 macro library, VM 23 manual organization iii manuai organization 111<br>mathematical library subroutines,<br>.alternative 38, 52, 61 MERGE under VSE 19 modules, compiler 74 modules, library 77 modutes, fibrary<br>MSHP used to install (VSE/Advanced<br>Functions) 19 Functions) 19<br>MVS/SP cataloged procedures 39 data sets 12 distribution tape 12 execution-time loading of library modules 43 installation process installing service 73 link mode, selection of 44 load mode, selection of 44 reentrant I/O library modules 42

separation tool 42 tape labels, basic 12 verifying success 17 MVS/XA cataloged procedures 39 data sets 12 distribution tape 12 execution-time loading of library modules 43 installation process 12 link mode, selection of 44 link mode, selection of 44<br>load mode, selection of 44 reentrant I/O library modules 42 separation tool 42 tape labels, basic 12 verifying success 17

N

NAME option 7 NAMESYS macro 61

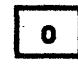

OBJATTR option 7 object-time machine requirements 3 OBJERR option 9 OBJID option 7 OBJLIST option 7 OBJPROG option 7 ONLNPCH option 8, 9 ONlNRD option 8, 9 OPTIMIZ option 7 option table, definition 30 options, compiler (see compiler options)

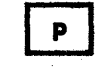

PID tape MVS 12 VM/SP 23 VSE 18 PPOPTION library, MVS 13 preventive service 73 PROCLIB library, MVS 13 Program Directory, information in 4,<br>Program Directory, information in 4,<br>12, 16, 18, 21, 22, 23, 24, 62 Program Temporary Fix (PTF) 73 PUNCH option 7

 $\mathbf R$ 

RECEIVE, MVS 17 reentrant I/O library modules MVS 42 VM 64 VSE 56 related publications Iv Release 1.0 considerations relocatable libraries, VSE 18  $\mathbf{s}$ 

S G Support 73 SAMPLIB library, MVS 13 separation tool MVS 42 VM 63 shared system installation and execution-time loading of library<br>modules 70 considerations when installing 27 steps for installation 61 SMP used to install (MVS/SP) 13, 14 SMP/E used to install (MVS/XA) 13, SORCIN option 7 SORLIST option 7 SORTERM option 7 SORXREF option 6 SORXREF option &<br>source statement libraries, VSE 18 SRCFLG option 8 step libraries and execution-time loading of library 44 storage requirements for compiler 4 for library 4 STORMAP option 8 SXM option 8 SYM option 8 symbolic libraries, creation of VM/SP 61 VSE 52 SYMDUMP option 8 SYSTEM option 8, 9 system requirements 4

 $T$ 

target libraries MVS 13 VM/SP 23 VSE/Advanced Functions 18 TEST option 8 text library, VM 23<br>TRMFLG option 8 TRMFlG option 8 txtlibs, VM 23

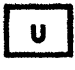

Unit assignment table (see also logical<br>Units, IFYUATBL) 55 UNTABlE operand, VSFORTL macro 8 UNTABLE option 9

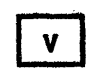

B

VALTLIB and MVS alternative mathematical library subroutines 38 and VSE alternative mathematical library subroutines 52 VALTLIB library, MVS 13

VFlODlIB VFLODlIB library, VM 23 VFLODLIB library, VSE 18 **VFORTLIB** VFORTlIB library, MVS 13 VFORTLIB library, VM 23 VFORTLIB library, VSE 18 virtual storage 3 VlNKMlIB VlNKMlIB library, MVS 13 VLNKMLIB library, VM 23 VM/SP alternative mathematical library routines 61 compiler as discontiguous shared segment 61 distribution tape 23 execution-time loading of library<br>modules 64<br>installation process 23 installation process installing service 73 link mode, selection of 65 load mode, selection of 65 separation tool 63 shared system installation 27 tape labels, basic 23 tape labels, optional 61 verifying success 27 VSE/Advanced Functions alternative mathematical library routines 52 cataloged procedures, writing and modifying 53 compiler and library defaults 53 distribution tape 18 execution time logical units 55 execution-time loading of library<br>modules 55 installation process 18 installing in private libraries 20 installing in work libraries 21 link mode, selection of 56 load mode, selection of 56 tape labels, basic 18 tape labels, optional 52 using MERGE to install in private<br>libraries 19 verifying success ZZ VSFCCM library 13 VSFCCS library 13 VSFLBM library 13 VSFlBS library 13 VSFORTC macro instruction default value 5 how used 5 keyword operands 5 VSFORTL macro instruction default values 8 how used 8 keyword operands 8 VSRClIB library, VSE 18

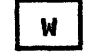

writing cataloged procedures under MVS 39

 $\label{eq:2.1} \frac{1}{\left\| \left( \frac{1}{\sqrt{2}} \right)^2 \right\|_{\mathcal{H}^1}^2} \leq \frac{1}{\left\| \left( \frac{1}{\sqrt{2}} \right)^2 \right\|_{\mathcal{H}^1}^2} \leq \frac{1}{\left\| \left( \frac{1}{\sqrt{2}} \right)^2 \right\|_{\mathcal{H}^1}^2} \leq \frac{1}{\left\| \left( \frac{1}{\sqrt{2}} \right)^2 \right\|_{\mathcal{H}^1}^2} \leq \frac{1}{\left\| \left( \frac{1}{\sqrt{2}} \right)^2 \$  $\mathcal{L}^{\text{max}}_{\text{max}}$  ,  $\mathcal{L}^{\text{max}}_{\text{max}}$ 

 $\hat{\theta}$  , we consider the definition of the sequence of the sequence of  $\hat{\theta}$  , and  $\hat{\theta}$ 

 $\frac{d\phi}{dt} = \frac{1}{2} \exp\left( \frac{d\phi}{dt} \right) \left[ \frac{d\phi}{dt} \right] \left[ \frac{d\phi}{dt} \right] \left[ \frac{d\phi}{dt} \right] \left[ \frac{d\phi}{dt} \right] \left[ \frac{d\phi}{dt} \right] \left[ \frac{d\phi}{dt} \right] \left[ \frac{d\phi}{dt} \right] \left[ \frac{d\phi}{dt} \right] \left[ \frac{d\phi}{dt} \right] \left[ \frac{d\phi}{dt} \right] \left[ \frac{d\phi}{dt} \right] \left[ \frac{d\phi}{dt} \right] \left[ \frac{$ 

 $\mathbb{E} \left[ \left( \mathbb{E} \right) \right] \left[ \mathbb{E} \left( \mathbb{E} \right) \right]$ 

 $\varphi$  .

 $\omega_{\rm g}$ 

VS FORTRAN Compiler and Library Installation and Customization SC26-3987-3

This manual is part of a library that serves as a reference source for systems analysts, programmers, and operators of IBM systems. You may use this form to communicate your comments about this puhlication, its organization, or subject matter, with the understanding that IBM may use or distribute whatever information you supply in any way it believes appropriate without incurring any obligation to you.

Your comments will be sent to the author's department for whatever review and action, if any, are deemed appropriate.

Note: Copies of IBM publications are not stocked at the location to which this form is addressed. Please direct any *requests for copies ofpublications, or for assistance in using your IBM system, to your IBM representative or to the IBM branch office serving your locality.* 

#### List TNLs here:

.......

If you have applied any technical newsletters (TNLs) to this book, please list them here:

Last TNL  $\qquad \qquad$ 

Previous TNL \_\_\_\_\_\_\_\_ \_

Previous TNL

Fold on two lines, tape, and mail. No postage stamp necessary if mailed in the U.S.A. (Elsewhere, an IBM office or representative will be happy to forward your comments or you may mail directly to the address in the Edition Notice on the back of the title page.) Thank you for your cooperation.

 $\Delta\omega$  ,  $\omega$  ,  $\omega$ 

 $\sim 100$  km  $^{-1}$ 

 $\sim$   $\sim$ 

 $\sim 100$ 

 $\sqrt{2} = 4$ 

and the car

**Reader's Comment Form** 

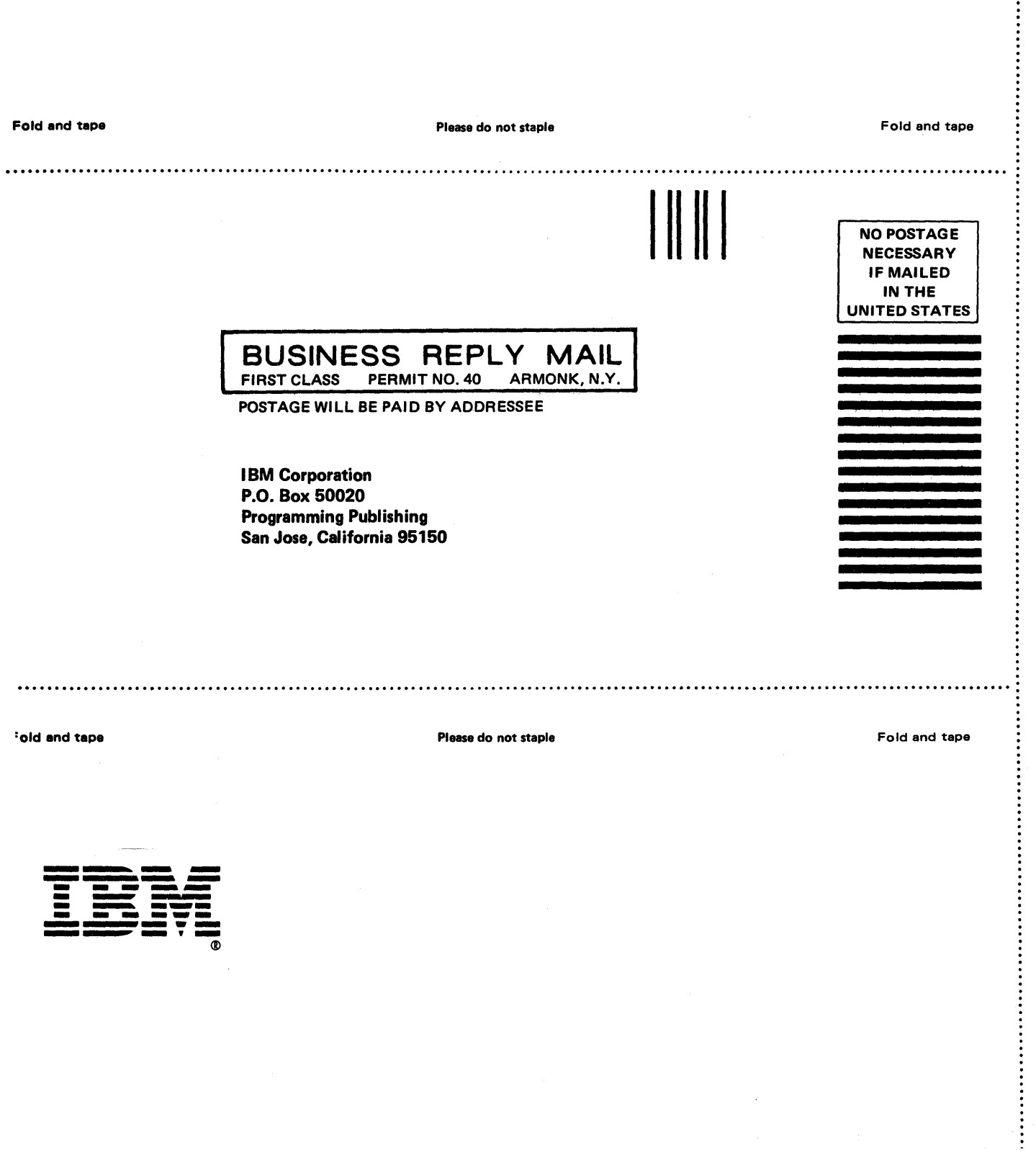

 $\hat{\mathcal{A}}$ 

 $\epsilon$ 

volum womplier and Library Installation and Customization (File No. S370-25) Printed in U.S.A. SC26-3987-3

VS FORTRAN<br>Compiler and Library<br>Installation<br>and Customization

SC26-3987-3

File No. S370-34

Ī

Î

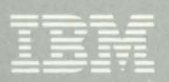

102721978